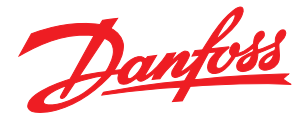

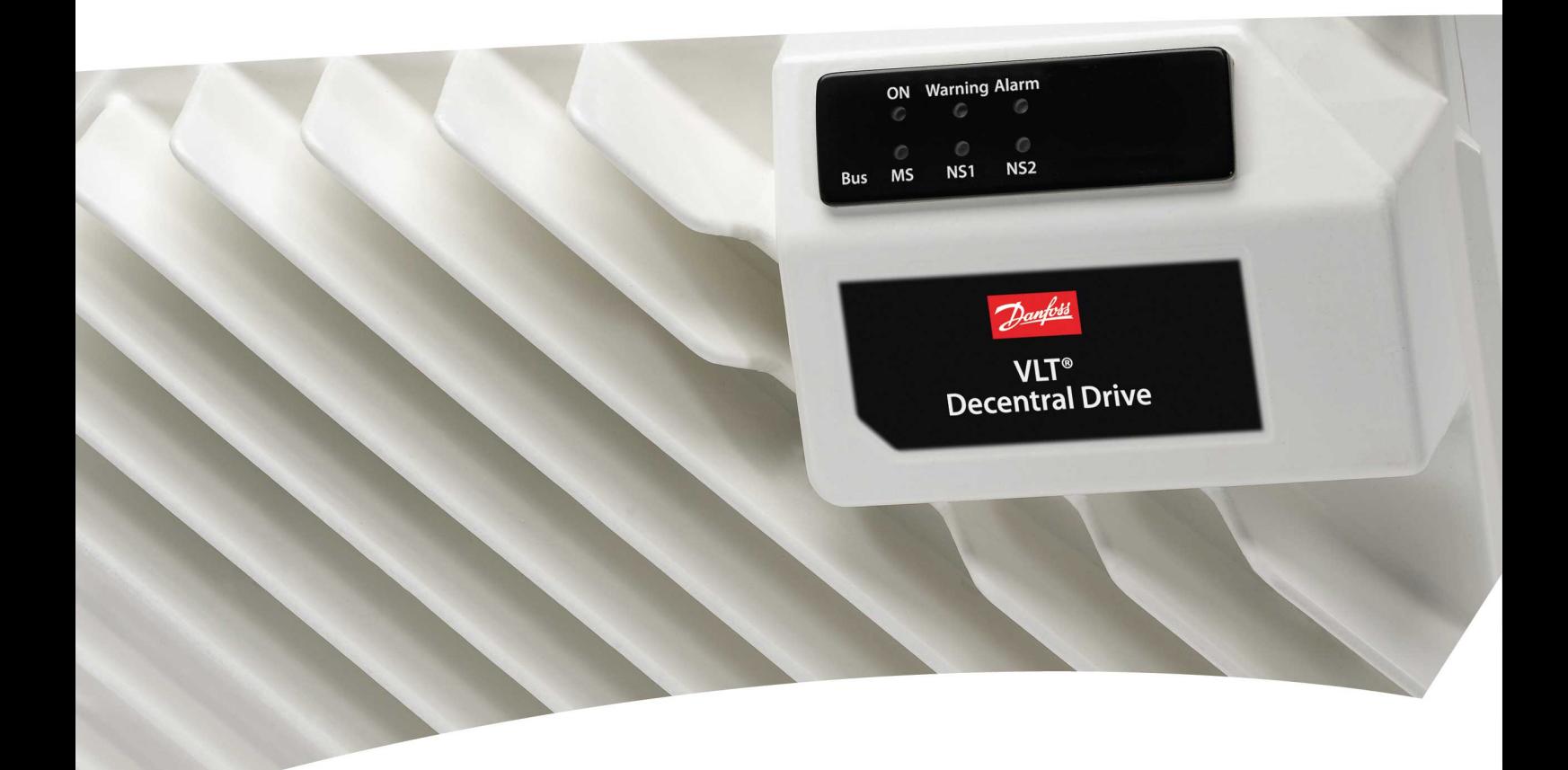

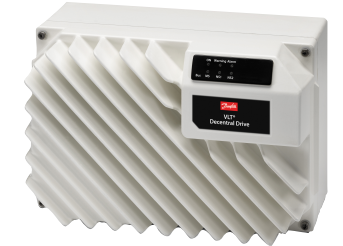

# Manual de funcionamiento

Convertidor de frecuencia descentralizado VLT® FCD 302

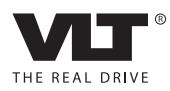

**THEORYTHE MANUAL CONVERTS MANUAL DE FUNCIONAL CONVERTS AND THEORYTHE MANUAL CONVERTS AND THEORYTHEORYTHEORYTHEORYTHEORYTHEORYTHEORYTHEORYTHEORYTHEORYTHEORYTHEORYTHEORYTHEORYTHEORYTHEORYTHEORYTHEORYTHEORYTHEORYTHEORYTHEORY** VLT ®

## Índice

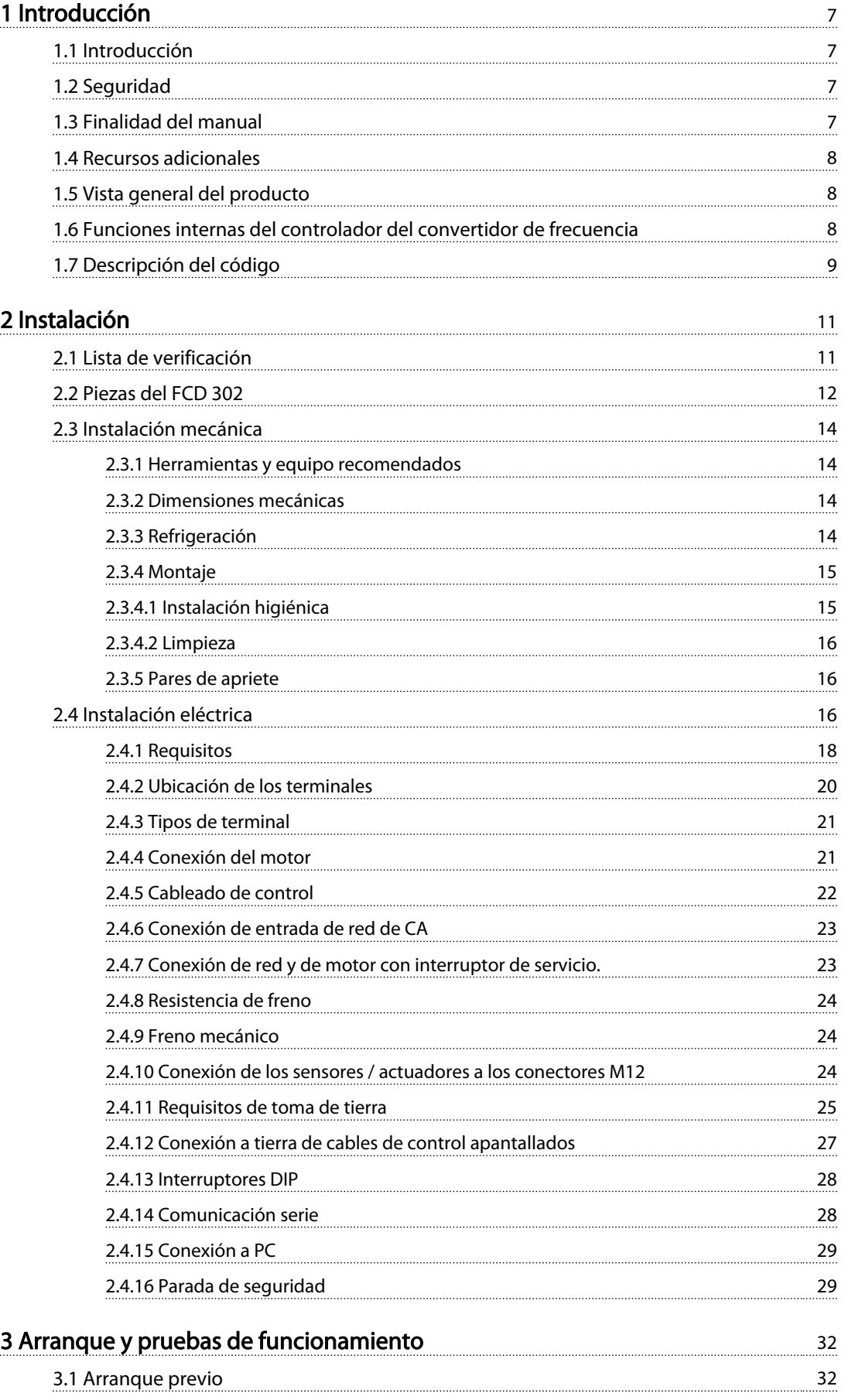

**THEORYTHE MANUAL CONVERTS MANUAL DE FUNCIONAL CONVERTS AND THEORYTHE MANUAL CONVERTS AND THEORYTHEORYTHEORYTHEORYTHEORYTHEORYTHEORYTHEORYTHEORYTHEORYTHEORYTHEORYTHEORYTHEORYTHEORYTHEORYTHEORYTHEORYTHEORYTHEORYTHEORYTHEORY** VLT ®

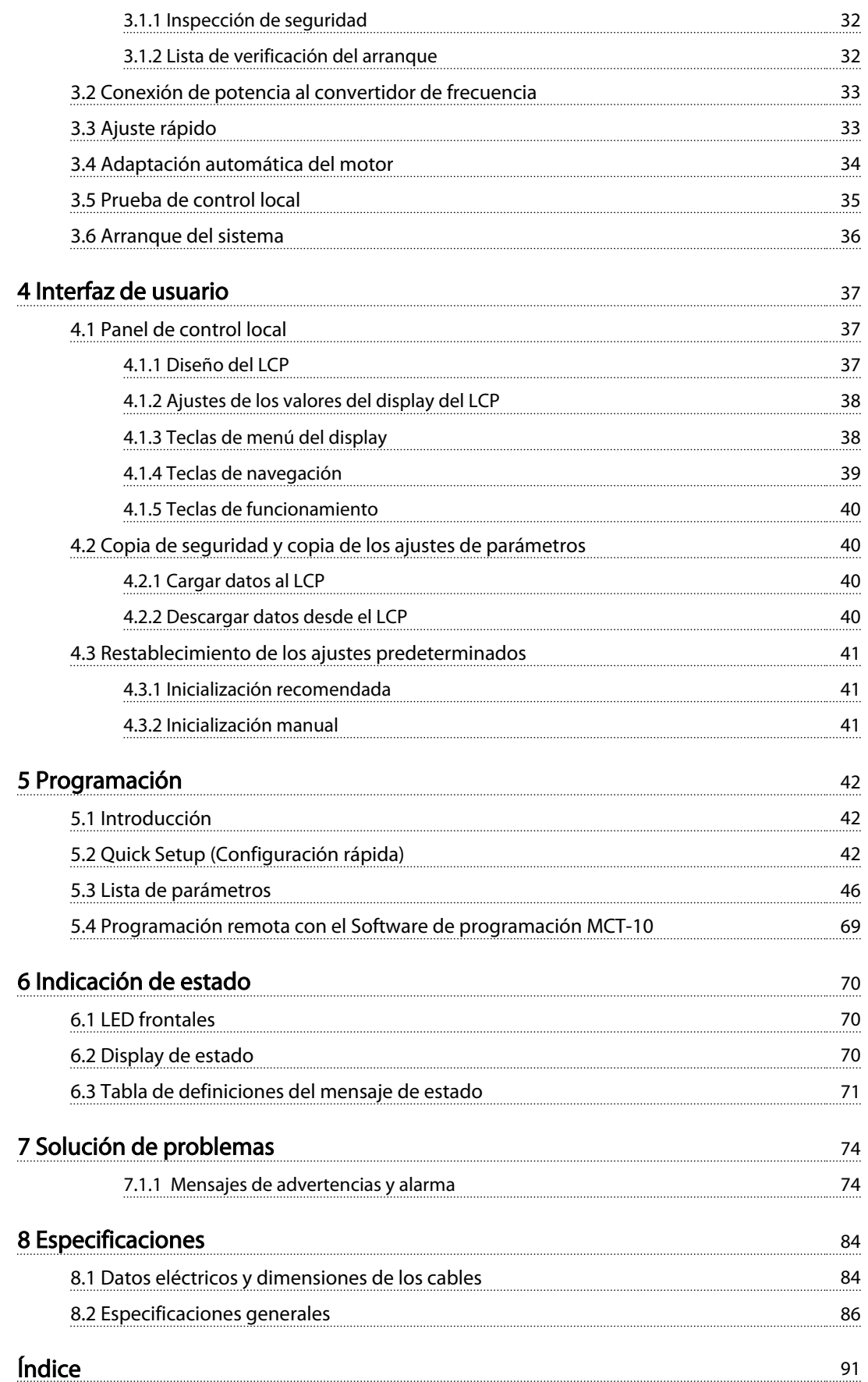

**THEORYTHE MANUAL DESCRIPTION MANUAL DE FUNCIONAMIENT DE FRECUENCIA DE FRECUENCIA DE FRECUENCIA DE FRECUENCIA D**<br>MANUAL DE FRECUENCIA DE FRECUENCIA DE FRECUENCIA DE FRECUENCIA DE FRECUENCIA DE FRECUENCIA DE FRECUENCIA DE F VLT ®

## Índice | Ilustración

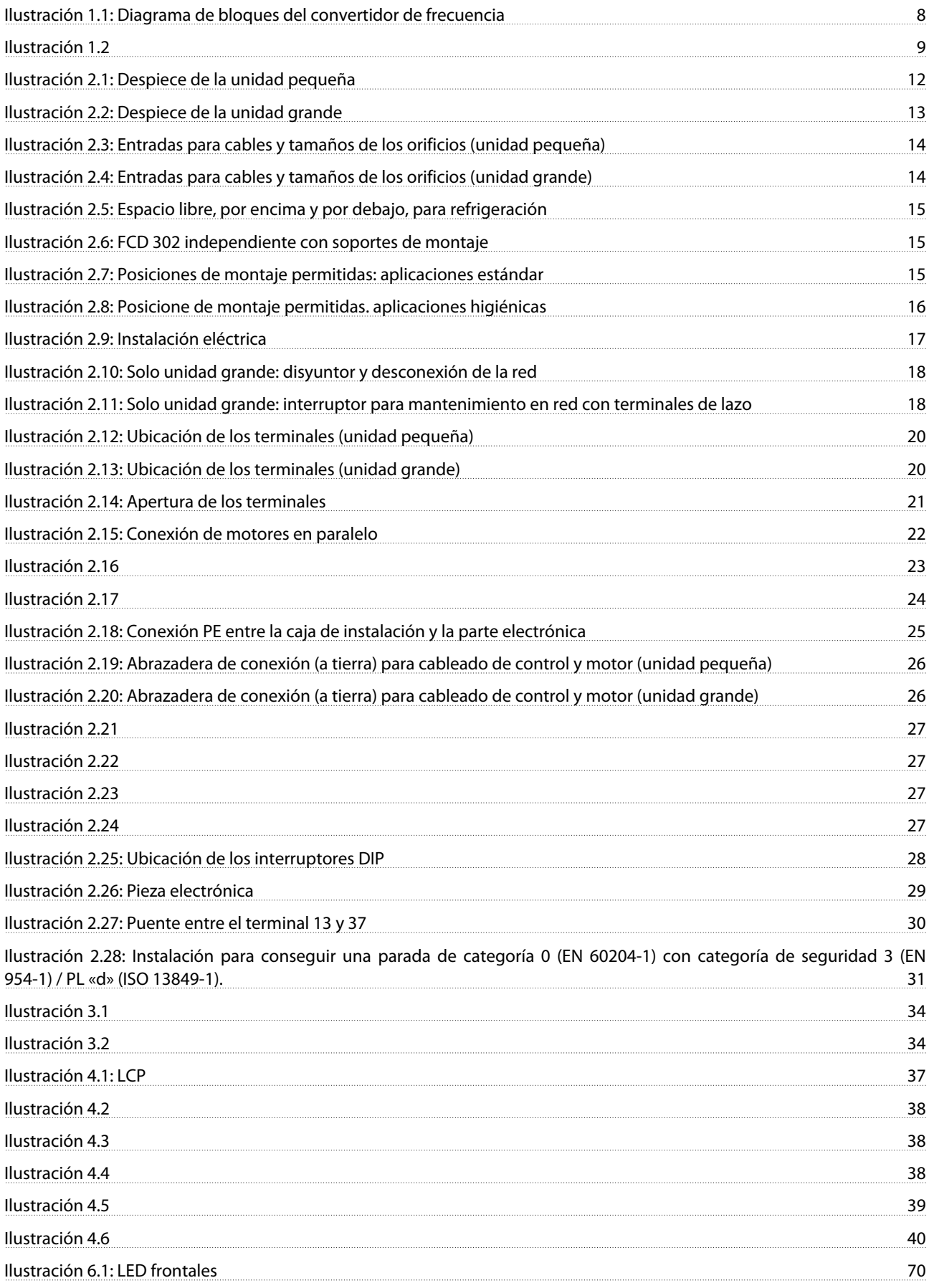

Danfoss

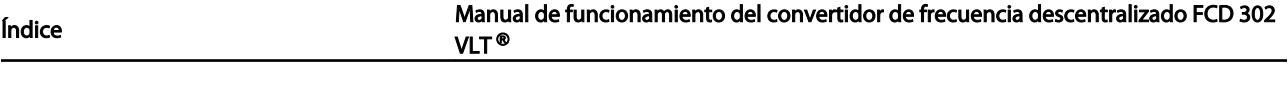

<u>Ilustración 6.2</u>. Display de estado 70. Display de estado 70. Display de estado 70. Display de estado 70. Display de estado 70. Display de estado 70. Display de estado 70. Display de estado 70. Display de estado 70. Displ

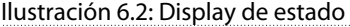

[Ilustración 8.1 88](#page-89-0)

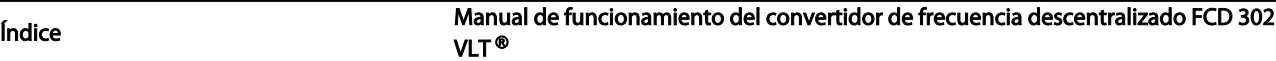

## Índice | Tabla

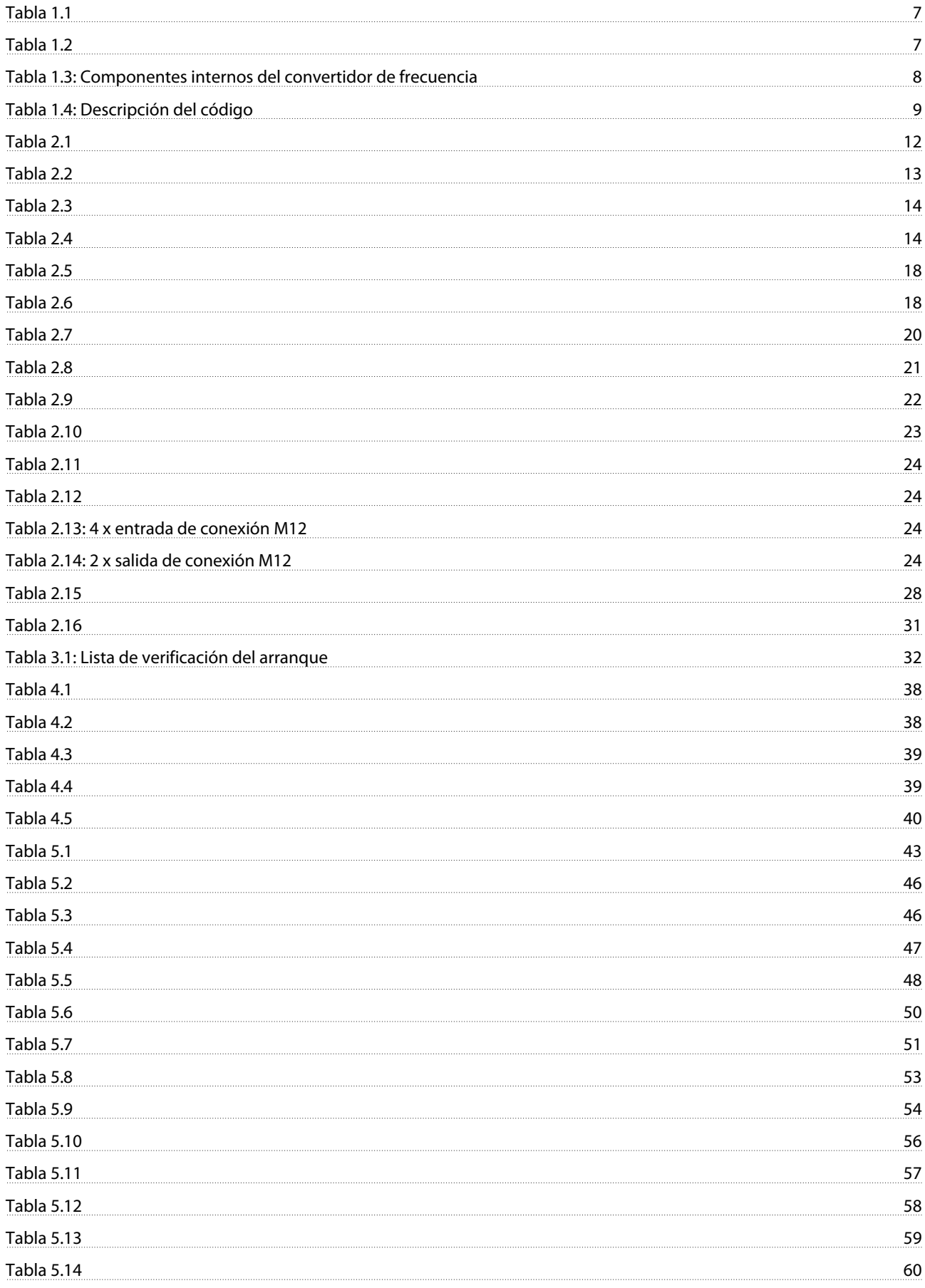

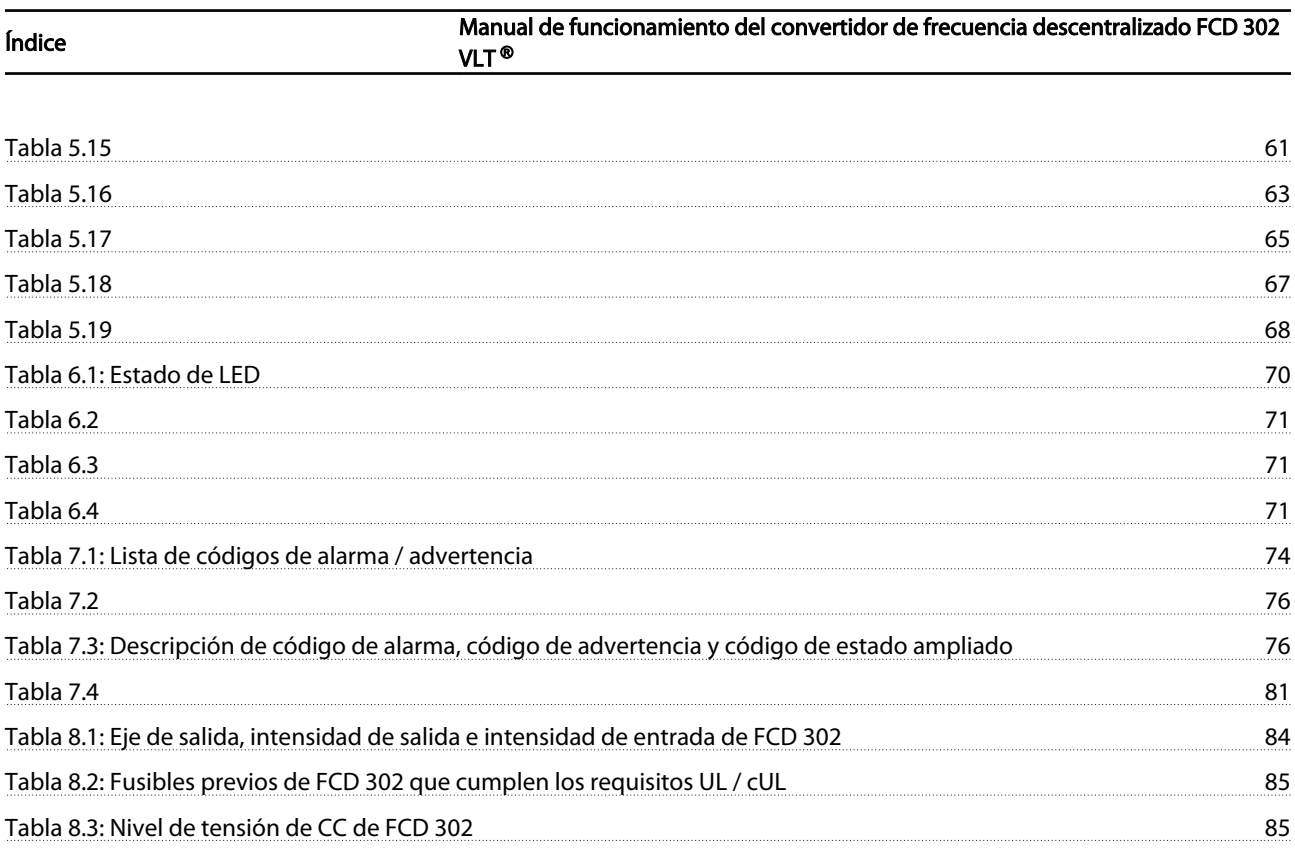

<span id="page-8-0"></span>Introducción **Manual de funcionamiento del convertidor de frecuencia descentralizado FCD 302** VLT ®

## 1 1

<u> Danfoss</u>

## 1 Introducción

### 1.1 Introducción

1.1.1 Homologaciones

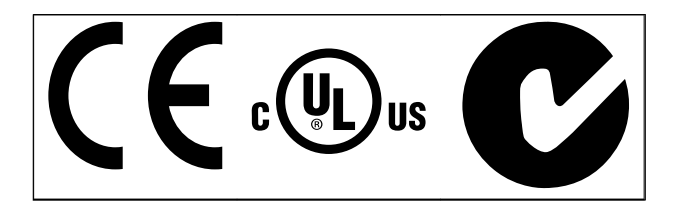

Tabla 1.1

### 1.1.2 Símbolos

En este manual se utilizan los siguientes símbolos:

## **AADVERTENCIA**

Indica situaciones potencialmente peligrosas que pueden producir lesiones graves e incluso la muerte.

## **APRECAUCIÓN**

Indica una situación potencialmente peligrosa que puede producir lesiones leves o moderadas o una práctica insegura.

## PRECAUCIÓN

Indica una situación que puede producir accidentes que dañen únicamente al equipo o a otros bienes.

## ¡NOTA!

Indica información destacada útil para evitar errores o utilizar el equipo con un rendimiento inferior al óptimo.

✮ Indica ajustes predeterminados de los parámetros.

Tabla 1.2

### 1.2 Seguridad

## **AADVERTENCIA**

## ALTA TENSIÓN

Los convertidores de frecuencia contienen tensiones altas cuando están conectados a una potencia de entrada de red de CA. La instalación, puesta en marcha y mantenimiento solo deben ser realizados por personal cualificado. En caso contrario, podrían causarse lesiones graves o incluso la muerte.

## **AADVERTENCIA**

## ARRANQUE ACCIDENTAL

Cuando el convertidor de frecuencia está conectado a la red de CA, el motor puede arrancar accionado por un interruptor externo, un comando de bus serie, una señal de referencia de entrada o un fallo no eliminado. Tome las precauciones necesarias para protegerse contra los arranques accidentales.

## **AADVERTENCIA**

### TIEMPO DE DESCARGA

Los convertidores de frecuencia contienen condensadores de enlace de CC que pueden seguir cargados después de que se haya desconectado la red de CA. Para evitar descargas eléctricas, desconecte la red de CA del convertidor de frecuencia antes de realizar cualquier reparación o tarea de mantenimiento y espere al menos 4 minutos.

## **AADVERTENCIA**

#### ACTIVIDADES DE REPARACIÓN

En caso de error, alarma o advertencia, consulte *[7 Solución](#page-75-0) [de problemas](#page-75-0)*. Antes de iniciar las actividades de reparación, consulte el *Manual de servicio de FCD 302, MG93AXYY*.

## ¡NOTA!

### CONFORMIDAD CON PELV

Todos los terminales de control y de relé 01-03/04-06 cumplen con PELV (tensión protectora extrabaja). Sin embargo, en la configuración en triángulo conectada a tierra por encima de 400 V, el convertidor de frecuencia no cumple con PELV.

## 1.3 Finalidad del manual

Este manual pretende ofrecer información detallada acerca de la instalación y el arranque del convertidor de frecuencia.*[2 Instalación](#page-12-0)* explica información detallada sobre la instalación mecánica y eléctrica. *[3 Arranque y pruebas de](#page-33-0) [funcionamiento](#page-33-0)* explica procedimientos detallados para la puesta en marcha y las pruebas de funcionamiento. El resto de capítulos proporciona detalles suplementarios. Estos incluyen la interfaz de usuario, conceptos operativos básicos, programación y ejemplos de aplicación, localización y solución de averías en la puesta en marcha y especificaciones del equipo.

El equipo opcional disponible podría cambiar algunos de los procedimientos aquí descritos. Asegúrese de leer las

<span id="page-9-0"></span>instrucciones suministradas con las opciones para los requisitos específicos.

## 1.4 Recursos adicionales

Hay disponibles otros recursos para comprender la programación y las funciones avanzadas del controlador de frecuencia.

- La *Guía de programación de FCD 302, MG04GXYY*, proporciona información detallada sobre cómo trabajar con parámetros y muchos ejemplos de aplicación.
- La *Guía de Diseño de FCD 302, MG04HXYY*, pretende ofrecer información detallada y funcionalidades para diseñar sistemas de control de motores.
- *Manual de MCB 102*
- *Manual de MCB 103*
- *Instrucción de opción de interfaz PLC de seguridad de MCB 108, MI33JXYY*.
- Manuales de bus de campo: *Manual de Profibus, MG34NXYY*, *Manual de Ethernet, MG90JXYY,* y *Manual de ProfiNet, MG90UXYY*.
- *Guía de Diseño de resistencia de freno, MG90OXYY*
- Cursos de formación en línea y presenciales
- Línea de atención telefónica, ayuda telefónica y en línea
- Los instaladores formados y autorizados por Danfoss también pueden realizar la instalación, la configuración y la puesta en marcha.
- Los representantes de ventas de Danfoss también están formados para ofrecer servicio de atención al cliente e instrucciones sobre diferentes aplicaciones.

Póngase en contacto con su proveedor de Danfoss o visite *www.Danfoss.com* para realizar descargas u obtener información más detallada. En los números de referencia bibliográfica técnica, X hace referencia al número de versión e YY hace referencia al código de lenguaje.

## 1.5 Vista general del producto

Un convertidor de frecuencia es un controlador de motor electrónico que convierte la entrada de la red de CA en una salida de forma de onda de CA variable. La frecuencia y la tensión de la salida se regulan para controlar la velocidad o el par del motor.

Además, el convertidor de frecuencia supervisa el estado del sistema y del motor, las advertencias de problemas o alarmas por fallos, arranca y detiene el motor, optimiza la

eficiencia energética, ofrece protección de armónicos en línea y muchas más funciones de control, monitorización y eficacia. Un sistema de control externo o red de comunicación serie tiene acceso a las funciones de funcionamiento y monitorización en forma de indicaciones de estado.

FCD 302 se ha diseñado para un montaje descentralizado, por ejemplo, en el sector de alimentación y bebidas, o para otras aplicaciones que manejen materiales. Con FCD 302 es posible reducir costes sustituyendo la electrónica de potencia descentralizadamente. Los paneles centrales se vuelven así obsoletos y se ahorran costes, espacio y esfuerzos en la instalación y el cableado. El diseño básico con una parte electrónica enchufable y un cuadro de cableado «espacioso» facilita las tareas de mantenimiento y reparación. Permite el cambio de los componentes electrónicos sin necesidad de desconectar el cableado.

## 1.6 Funciones internas del controlador del convertidor de frecuencia

A continuación se muestra un diagrama de bloques de los componentes internos del convertidor de frecuencia. Consulte sus funciones en *Tabla 1.3*.

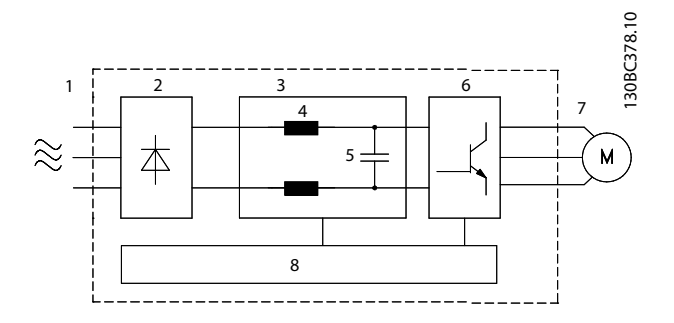

Ilustración 1.1 Diagrama de bloques del convertidor de frecuencia

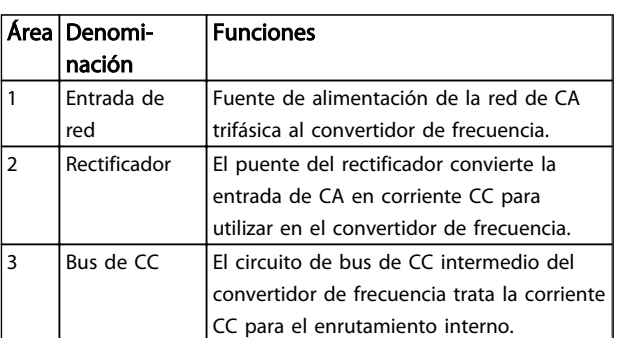

<span id="page-10-0"></span>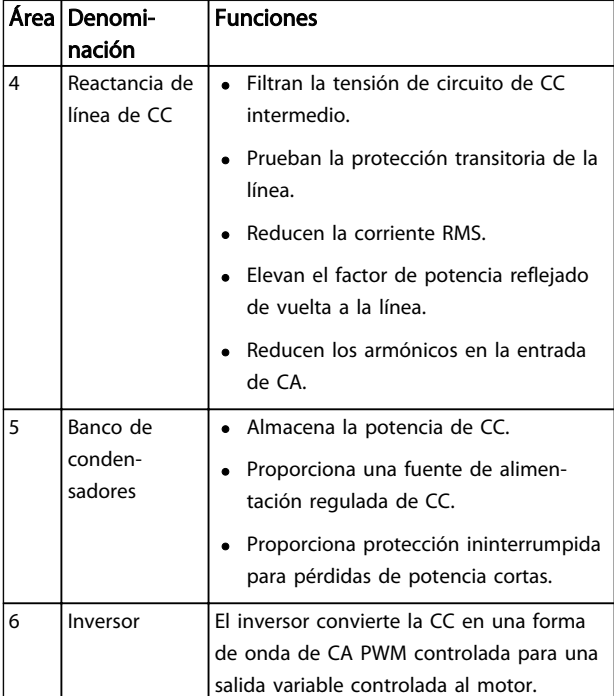

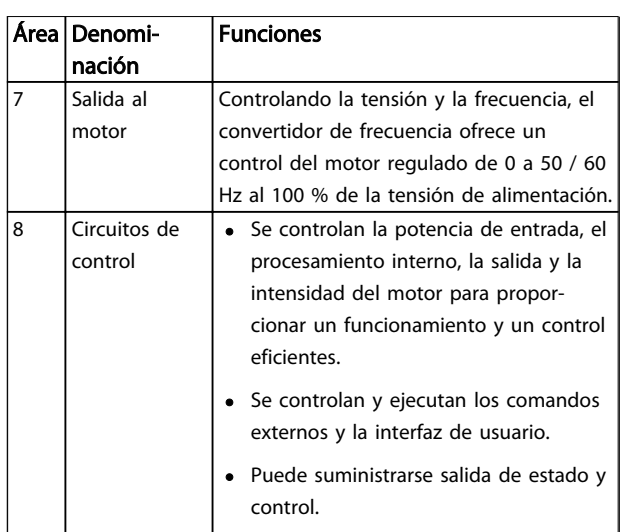

Tabla 1.3 Componentes internos del convertidor de frecuencia

## 1.7 Descripción del código

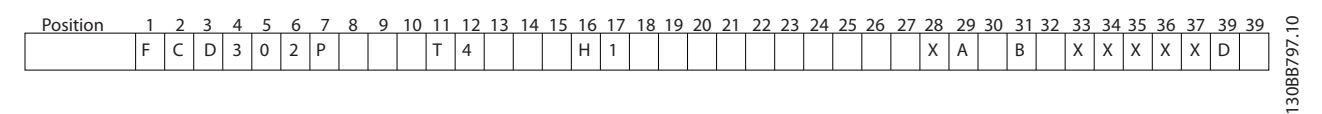

#### Ilustración 1.2

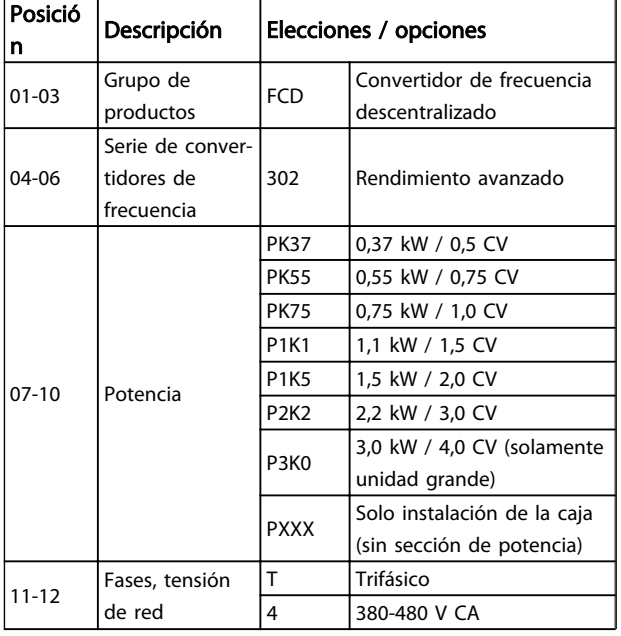

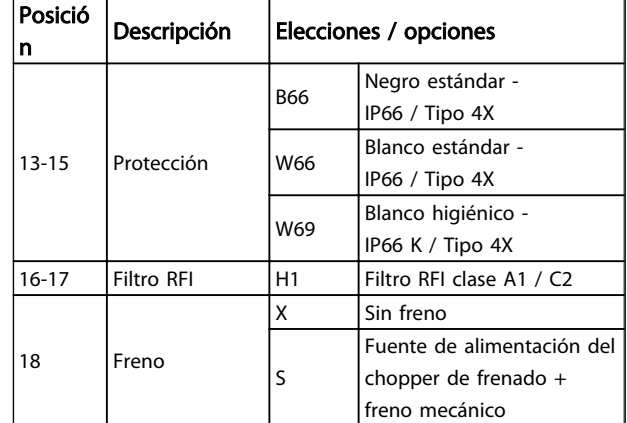

## Danfoss

1 1

Introducción **Manual de funcionamiento del convertidor de frecuencia descentralizado FCD 302** VLT ®

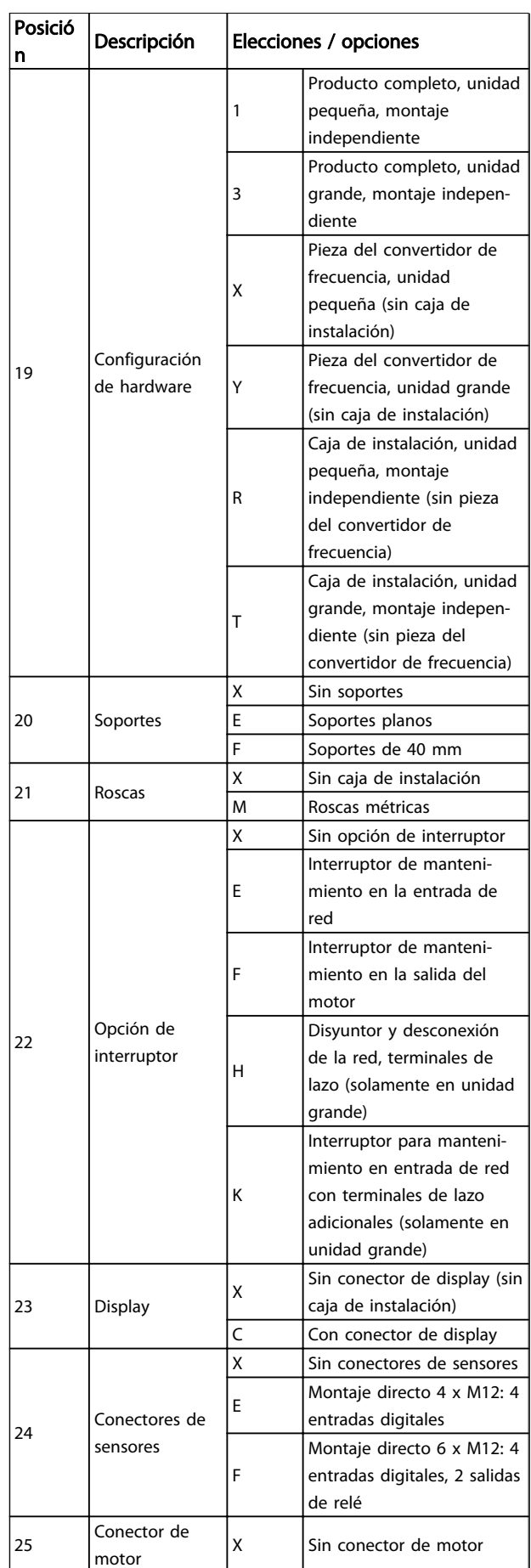

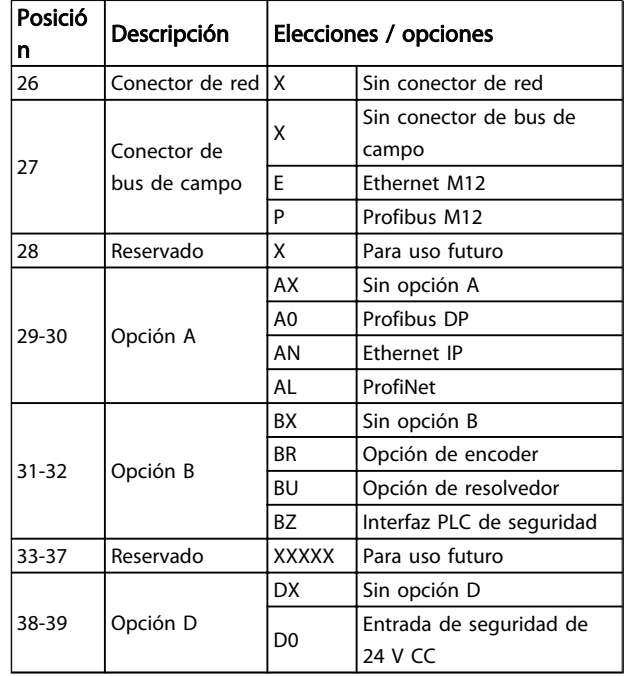

#### Tabla 1.4 Descripción del código

No todas las opciones están disponibles para cada variante de FC 302. Para comprobar si está disponible la versión apropiada, consulte en internet el configurador de convertidores de frecuencia (Drive Configurator): *http://driveconfig.danfoss.com.*

## ¡NOTA!

Las opciones A y D para FCD 302 están integradas en la tarjeta de control. Por esta razón, no se pueden utilizar opciones conectables para estos convertidores de frecuencia. Las futuras actualizaciones requerirán cambiar toda la tarjeta de control. Las opciones B son conectables, con el mismo concepto que para los convertidores de frecuencia.

## <span id="page-12-0"></span>2 Instalación

## 2.1 Lista de verificación

El paquete contiene:

- La bolsa de accesorios se suministra solo con pedido de caja de instalación. Contenido:
	- 2 abrazaderas de cable
	- soporte para cables de motor / de carga
	- soporte de elevación para abrazadera de cable
	- tornillo de 4 mm y 20 mm
	- rosca de 3,5 mm y 8 mm
- **Documentación**
- Convertidor de frecuencia

En función de los elementos opcionales instalados, la caja puede incluir una o dos bolsas y uno o varios manuales.

- Al desembalar el convertidor de frecuencia, compruebe que la unidad no presente daños y que esté completa.
- Compare el número de modelo de la unidad en la placa del convertidor de frecuencia con el del pedido para verificar que cuenta con el equipo correcto.
- Compruebe que la tensión nominal es la misma para la fuente de alimentación, el convertidor de frecuencia y el motor.

<u> Danfoss</u>

<span id="page-13-0"></span>Instalación Manual de funcionamiento del convertidor de frecuencia descentralizado FCD 302 VLT ®

## 2.2 Piezas del FCD 302

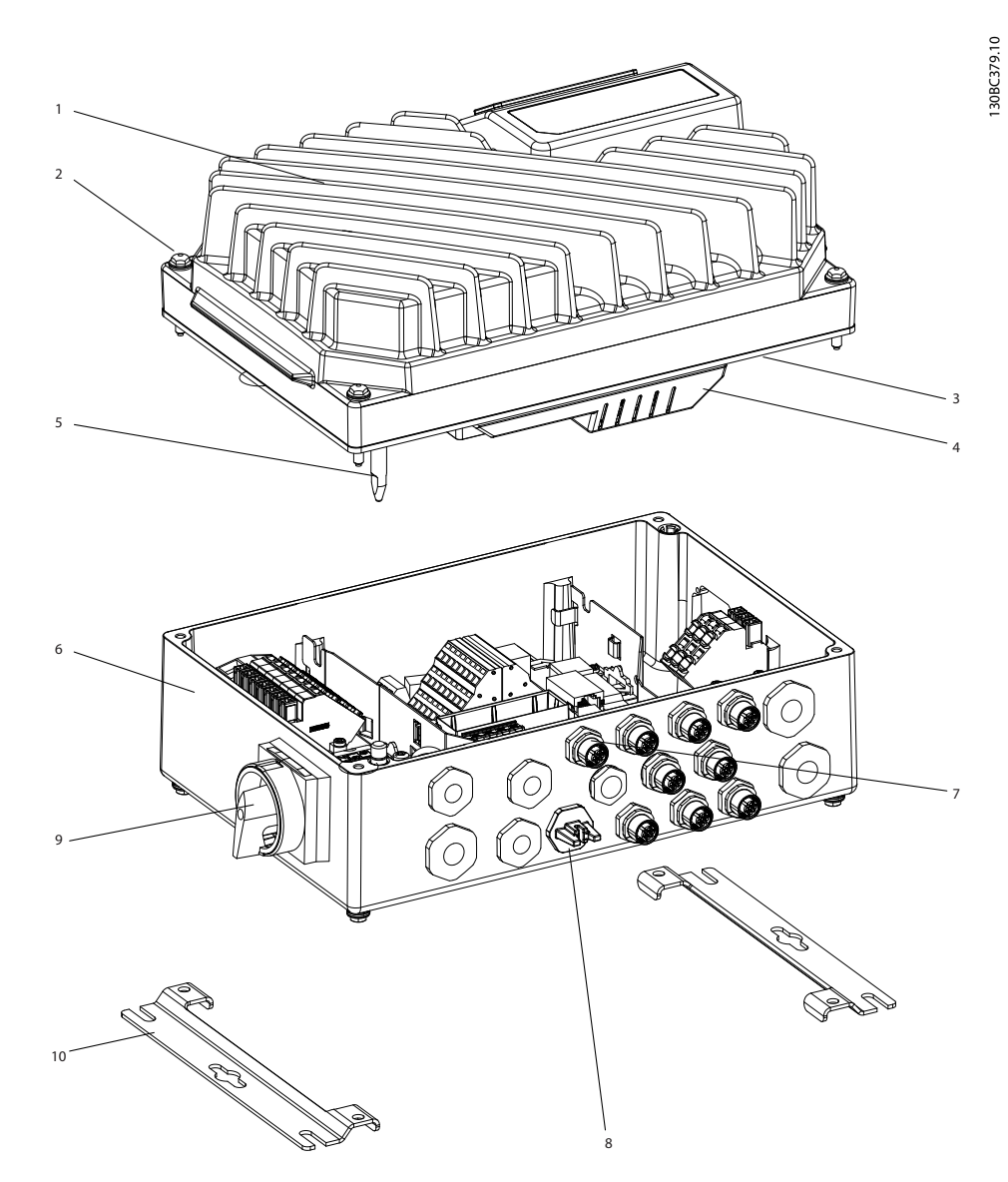

Ilustración 2.1 Despiece de la unidad pequeña

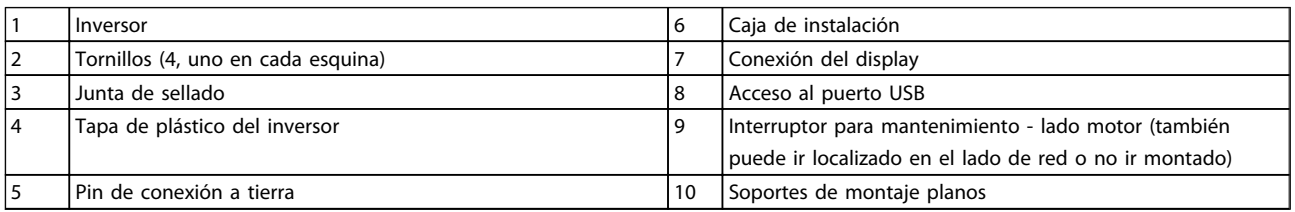

Tabla 2.1

Danfoss

<span id="page-14-0"></span>Instalación Manual de funcionamiento del convertidor de frecuencia descentralizado FCD 302 VLT ®

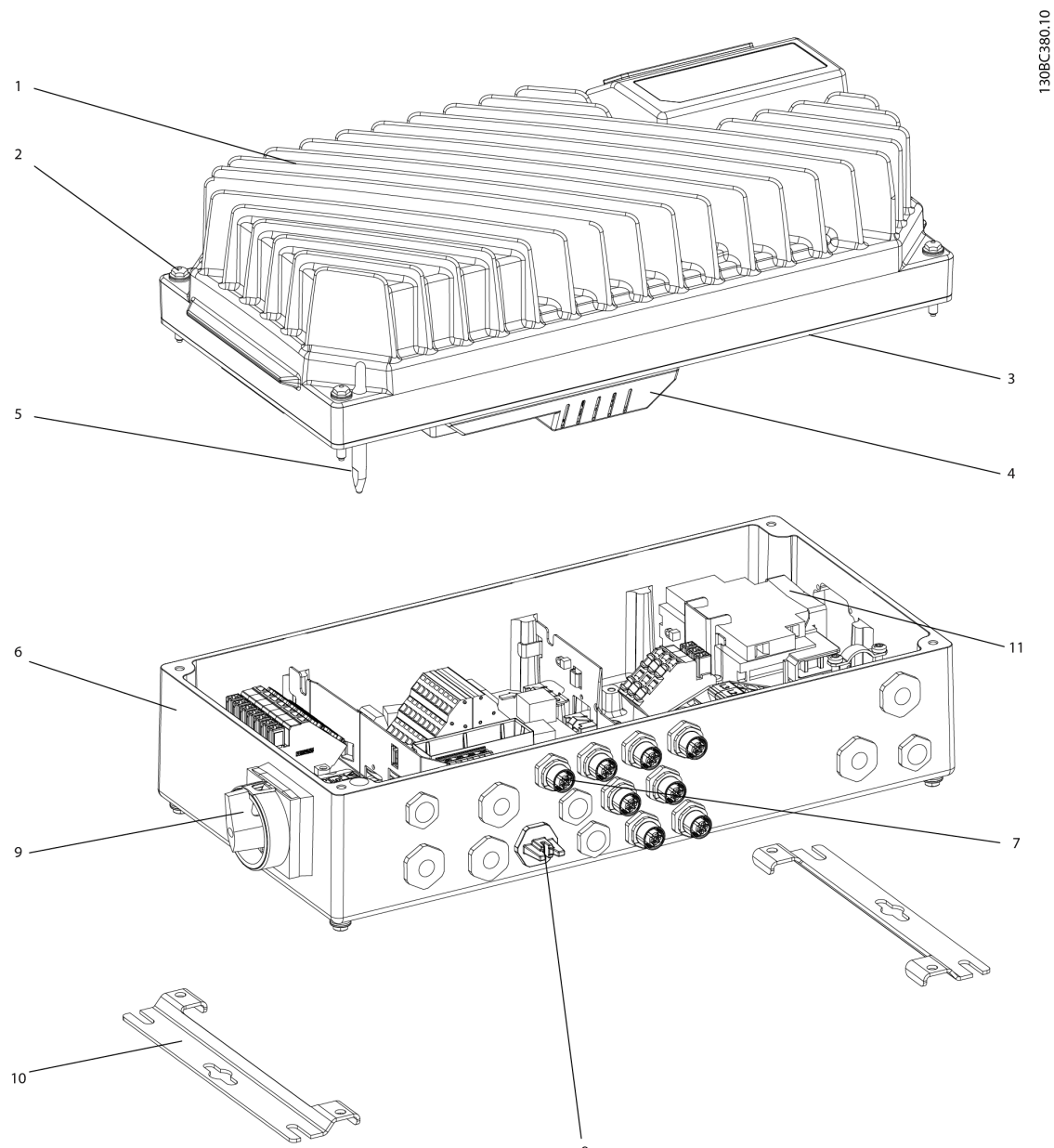

Ilustración 2.2 Despiece de la unidad grande

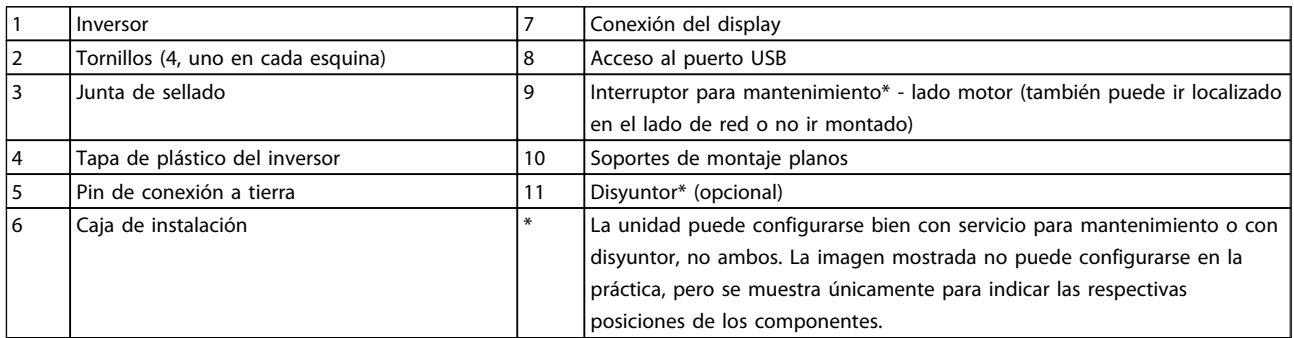

#### Tabla 2.2

2 2

<u>Danfoss</u>

## <span id="page-15-0"></span>2.3 Instalación mecánica

### 2.3.1 Herramientas y equipo recomendados

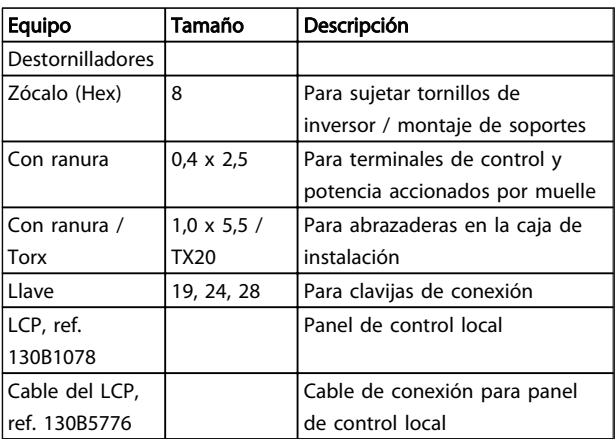

#### Tabla 2.3

## 2.3.2 Dimensiones mecánicas

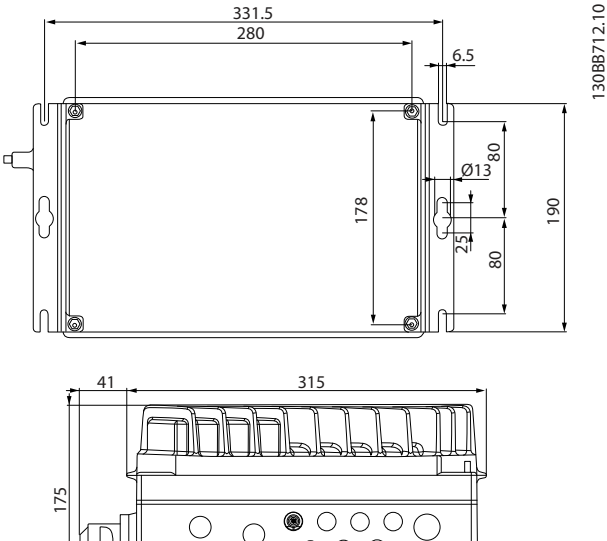

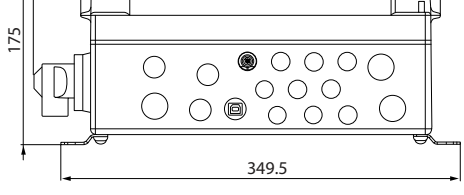

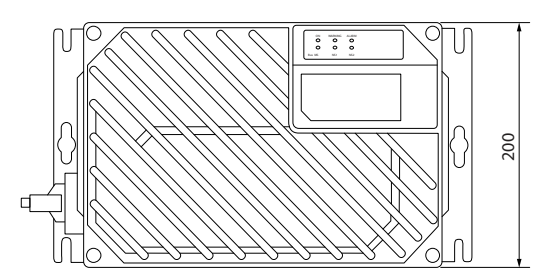

Ilustración 2.3 Entradas para cables y tamaños de los orificios (unidad pequeña)

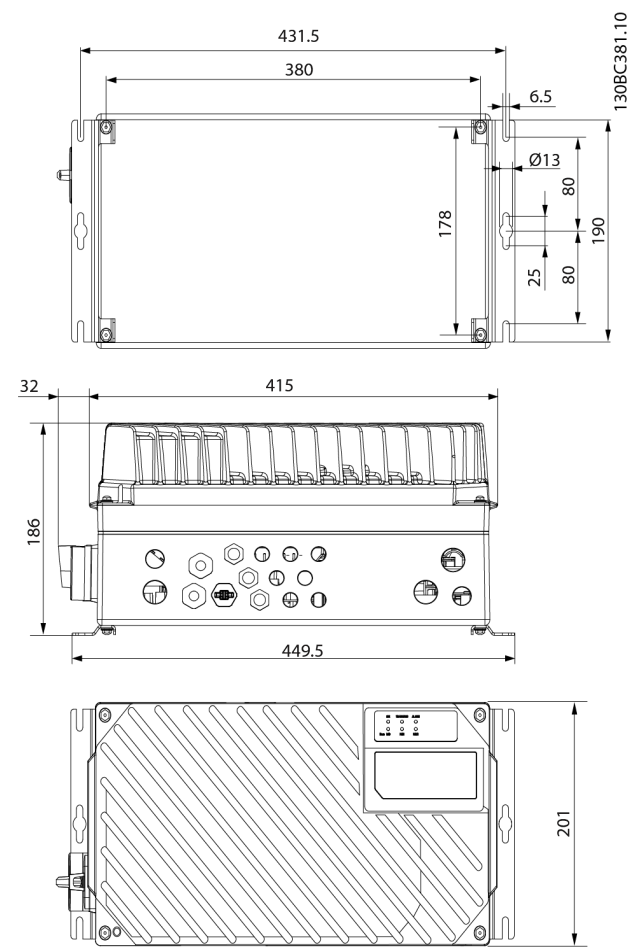

Ilustración 2.4 Entradas para cables y tamaños de los orificios (unidad grande)

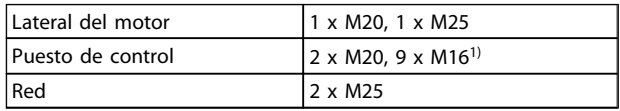

#### Tabla 2.4

*1) También utilizado para adaptadores de actuador / sensor 4 x M12 / 6 x M12.*

### 2.3.3 Refrigeración

El FCD 302 no posee refrigeración forzada. Se basa simplemente en convección natural para la refrigeración mediante aletas de refrigeración.

- Se requiere un espacio libre mínimo de 100 mm (4 in) por encima y por debajo para la refrigeración por aire. Consulte *[Ilustración 2.5](#page-16-0)*.
- La reducción de potencia comienza por encima de 40 °C (104 °F) y 1000 m (3300 ft) de altitud por encima del nivel del mar. Consulte la *Guía de*

<span id="page-16-0"></span>*Diseño de FCD 302, MG04HXYY* para obtener más detalles.

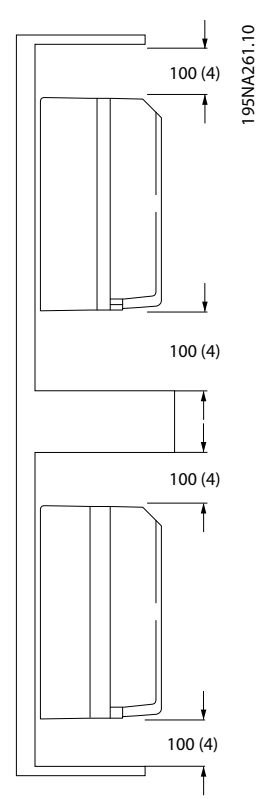

Ilustración 2.5 Espacio libre, por encima y por debajo, para refrigeración

## 2.3.4 Montaje

El FCD 302 consta de dos partes: caja de instalación y pieza electrónica. Consulte *[2.2 Piezas del FCD 302](#page-13-0)*.

## **AADVERTENCIA**

No conecte la alimentación hasta que no estén apretados los 4 tornillos. Si no se aprietan, podrían provocarse lesiones personales o daños materiales cuando la unidad está cargada.

### Montaje independiente

- Los orificios de la parte posterior de la caja de instalación sirven para fijar los soportes de montaje.
- Asegúrese de que el lugar donde va a realizar el montaje soportará el peso de la unidad.
- Asegúrese de que se utilizan los tornillos y pernos adecuados para el montaje.

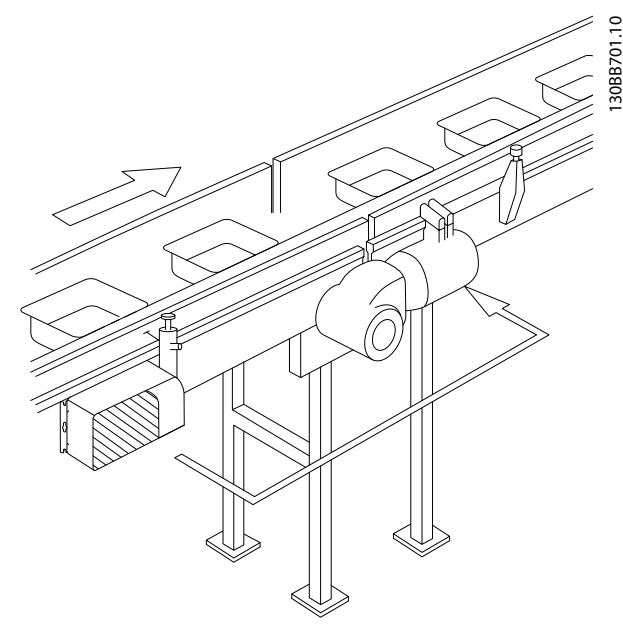

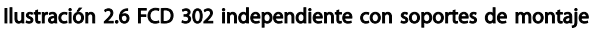

#### Posiciones de montaje permitidas

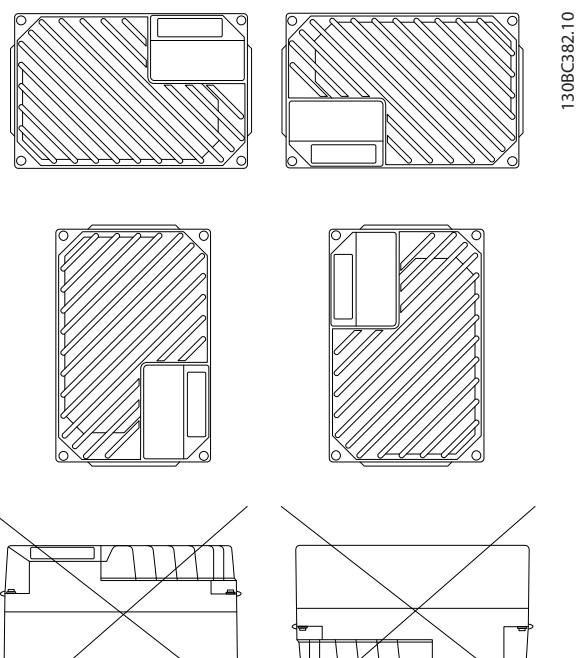

Ilustración 2.7 Posiciones de montaje permitidas: aplicaciones estándar

## 2.3.4.1 Instalación higiénica

El FCD 302 ha sido diseñado conforme a las instrucciones EHEDG y se puede instalar en entornos donde la limpieza sea primordial.

2 2

<span id="page-17-0"></span>Monte el FDC 302 verticalmente en una pared o en el bastidor de la máquina para asegurarse de que los líquidos se escurran fuera del alojamiento. Oriente la unidad de modo que los prensacables estén situados en la base.

Utilice prensacables diseñados para responder a las exigencias de aplicación higiénicas, por ejemplo, Rittal HD 2410.110/120/130. Los prensacables para fines higiénicos garantizan una limpieza óptima de la instalación.

## ¡NOTA!

Únicamente los convertidores de frecuencia configurados para alojamientos higiénicos, FCD 302 P XXX T4 W69, disponen de la certificación EHEDG.

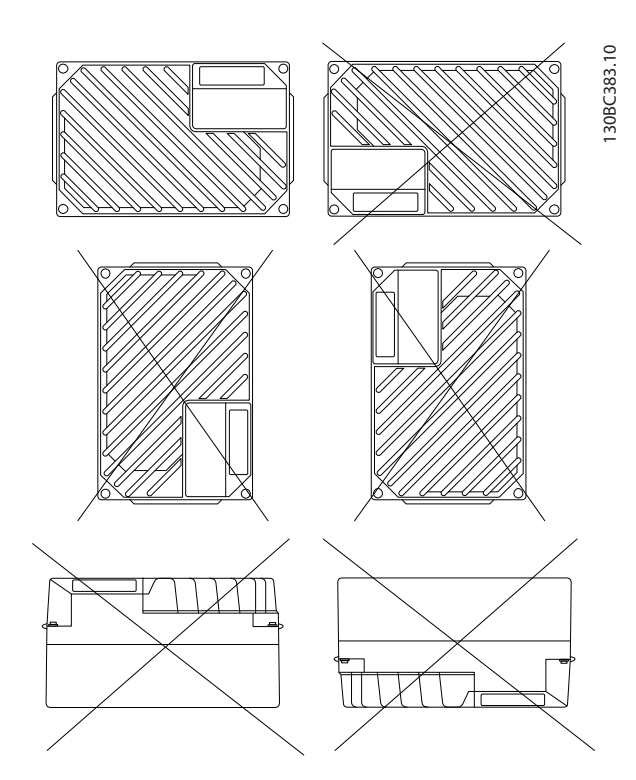

Ilustración 2.8 Posicione de montaje permitidas. aplicaciones higiénicas

### 2.3.4.2 Limpieza

El alojamiento (IP66 / NEMA tipo 4x interiores) ofrece protección contra la suciedad y la entrada de agua. El alojamiento es adecuado para métodos de limpieza y

disolventes empleados en instalaciones de alimentos y bebidas. Utilice la concentración de disolvente recomendada por el fabricante. Evite la limpieza con agua caliente a mucha presión y a distancias cortas o durante un periodo prolongado: podría deteriorar las juntas y las marcas.

## 2.3.5 Pares de apriete

Para comprimir la junta entre las dos piezas:

- apriete los cuatro tornillos de conexión hasta 2,8-3,0 Nm.
- Apriete estos tornillos en orden contrario diagonalmente.
- Apriete las dos varillas de toma de tierra con un par de 3,0 Nm.

## 2.4 Instalación eléctrica

.

El convertidor de frecuencia debe conectarse para su funcionamiento como se indica a continuación:

- Conecte el motor a los terminales de salida del convertidor de frecuencia.
- Conecte el cableado de control y de comunicación serie.
- Conecte la red de CA a los terminales de entrada del convertidor de frecuencia.
- Una vez se aplica potencia, debe comprobarse la potencia de entrada y del motor, y los terminales de control deben programarse para que efectúen las funciones previstas.

Este apartado le ofrece descripciones detalladas de los requisitos y procedimientos para llevar a cabo estas tareas. *[Ilustración 2.9](#page-18-0)* muestra una conexión eléctrica básica.

<span id="page-18-0"></span>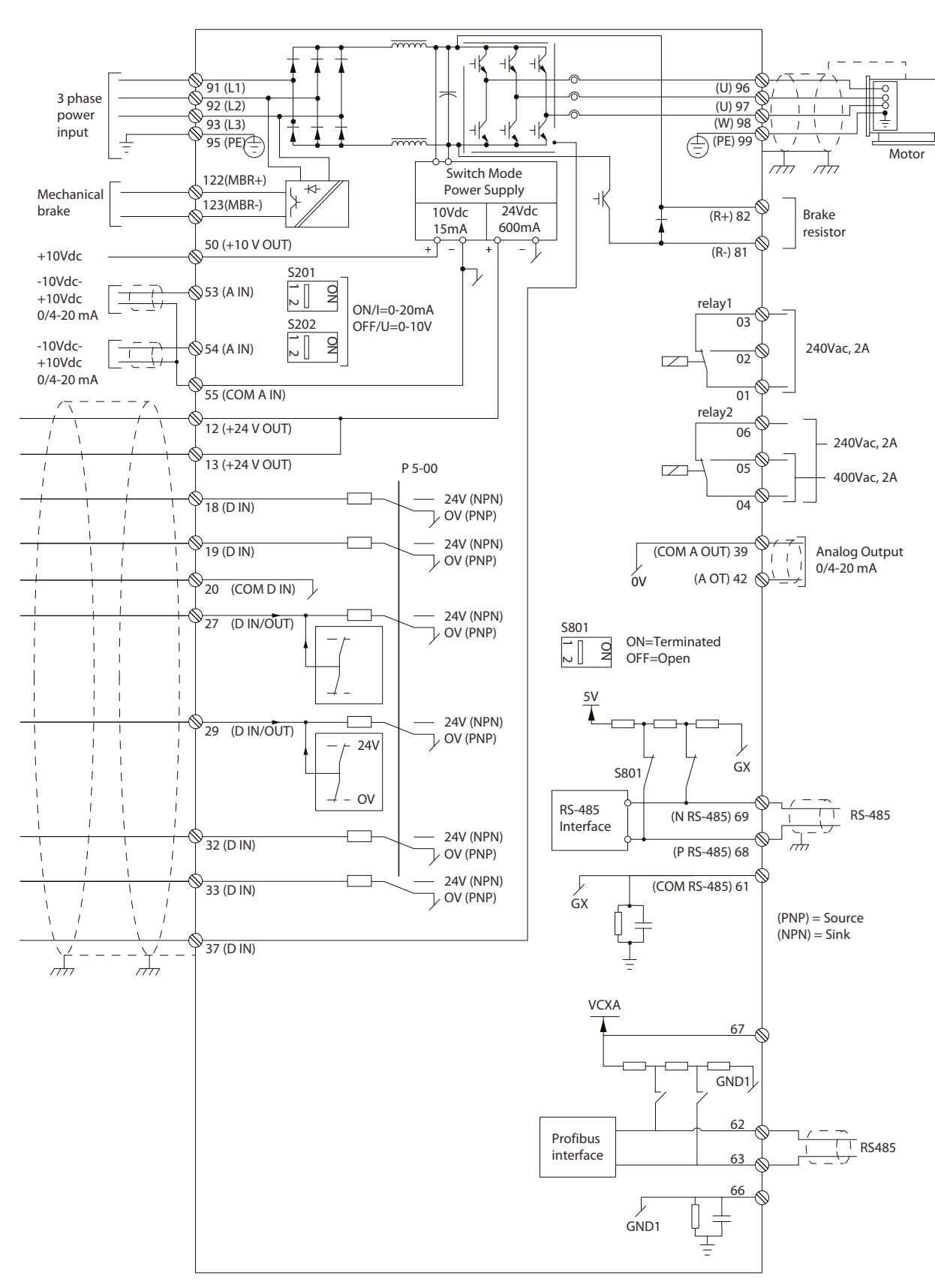

Ilustración 2.9 Instalación eléctrica

130BC384.10

Danfoss

2 2

<span id="page-19-0"></span>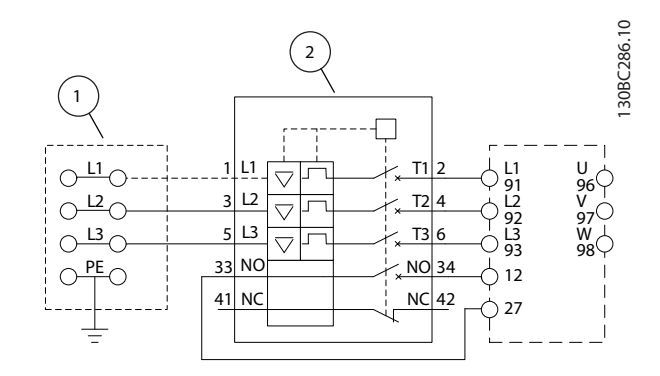

#### Ilustración 2.10 Solo unidad grande: disyuntor y desconexión de la red

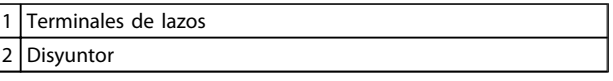

#### Tabla 2.5

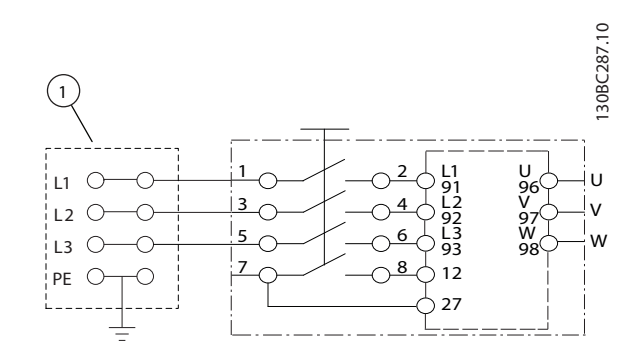

Ilustración 2.11 Solo unidad grande: interruptor para mantenimiento en red con terminales de lazo

1 Terminales de lazos

#### Tabla 2.6

### 2.4.1 Requisitos

## **AADVERTENCIA**

## PELIGRO DEL EQUIPO

Los ejes en rotación y los equipos eléctricos representan un peligro. Los trabajos eléctricos deben ser conformes con los códigos eléctricos locales y nacionales. La instalación, la puesta en marcha y el mantenimiento deben ser efectuados únicamente por personal formado y cualificado. Si no observa estas directrices, puede provocar lesiones graves e incluso la muerte.

#### Los siguientes requisitos deben cumplirse por su seguridad:

• El equipo de control electrónico está conectado a tensión de red peligrosa. Extreme las precauciones para evitar descargas eléctricas cuando se aplica potencia a la unidad.

- Utilice gafas de seguridad siempre que esté trabajando en el control eléctrico o en equipos rotativos.
- Coloque los cables del motor de múltiples convertidores de frecuencia por separado. La tensión inducida desde los cables del motor de salida, si están juntos, puede cargar los condensadores del equipo, incluso si este está apagado y bloqueado.

#### Protección del equipo y de sobrecarga

- Una función que se activa electrónicamente en el interior del convertidor de frecuencia ofrece protección de sobrecarga al motor. Ajuste *1-90 Protección térmica motor* en advertencia o desconexión, según sea necesario. Consulte *Guía de programación de FCD 302 MG04GXYY* para obtener más información. *1-90 Protección térmica motor* mide la intensidad del motor y se ajusta internamente basándose en el valor del *1-24 Intensidad motor*. Se crea y mantiene un factor de mantenimiento de 1,2 x FLA (amperaje de carga completa). Si la intensidad del motor aumenta por encima de ese valor, la sobrecarga calcula el nivel de aumento para activar la secuencia para la función de desconexión (parada de salida del controlador). Cuanto mayor sea la intensidad, más rápida será la respuesta de desconexión. La sobrecarga proporciona una protección contra sobrecarga del motor de clase 20. Consulte en *[7 Solución de problemas](#page-75-0)* los detalles sobre la función de desconexión.
- Puesto que el cableado del motor transporta intensidad de alta frecuencia, es importante que el cableado de la potencia de entrada de red, de la potencia del motor y del control vayan por separado. Utilice un conducto metálico o un cable apantallado separado. Si no se aísla el cableado de control, de alimentación y del motor, puede reducirse el rendimiento óptimo del equipo.
- Cuando se usan bandejas para cables, los cables de señal, como los de teléfono o datos, deben situarse en una bandeja de cables separada de los cables del motor. Si un cable de señal cruza los cables de alimentación, debe hacerlo a un ángulo de 90°.

#### Tipo de cables y clasificaciones

- Todos los cableados deben cumplir las normas nacionales y locales sobre las secciones de cables y temperatura ambiente.
- El apantallamiento debe tener una baja impedancia de RF, lo que se consigue con un

apantallamiento trenzado de cobre, aluminio o hierro.

- Danfoss recomienda que todas las conexiones de potencia se efectúen con un cable de cobre con una temperatura nominal mínima de 75 °C.
- Consulte *[8.1 Datos eléctricos y dimensiones de los](#page-85-0) [cables](#page-85-0)* para conocer las dimensiones máximas de cables.

### Prensacables

Se debe asegurar que se eligen y montan cuidadosamente los prensacables apropiados para el entorno.

## **DVERTENGI**

No enchufe ni desenchufe los componentes electrónicos cuando esté activada la tensión de red.

Danfoss

Danfoss

## <span id="page-21-0"></span>2.4.2 Ubicación de los terminales

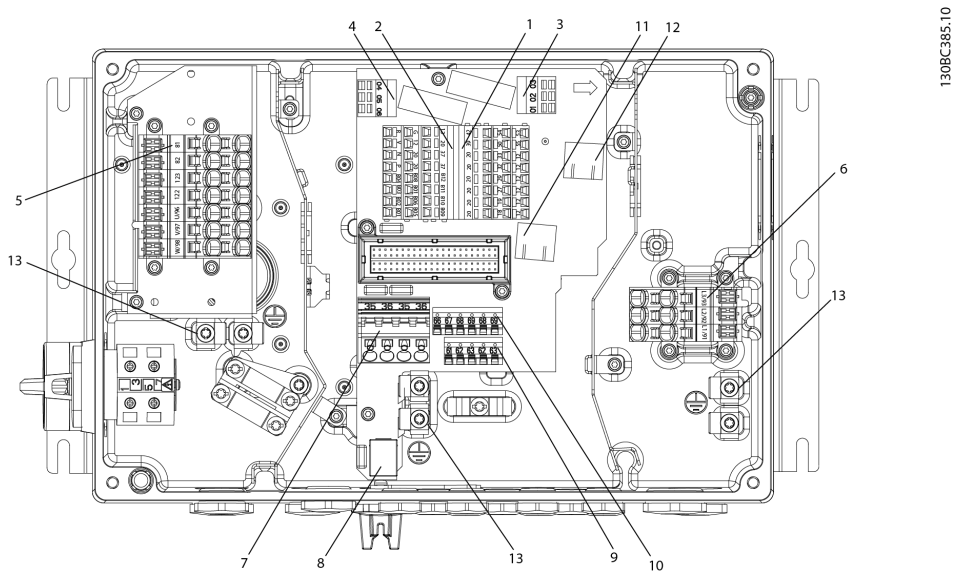

Ilustración 2.12 Ubicación de los terminales (unidad pequeña)

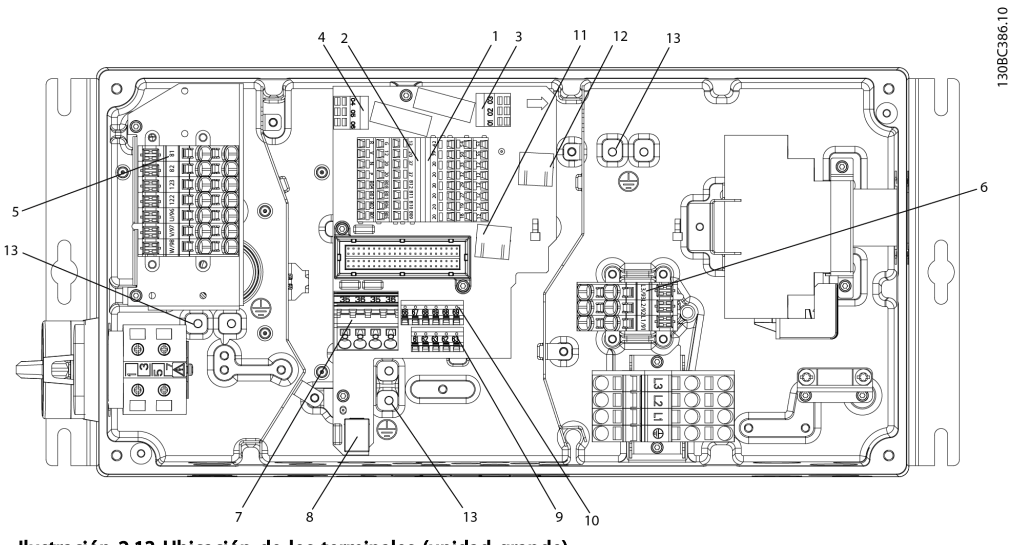

Ilustración 2.13 Ubicación de los terminales (unidad grande)

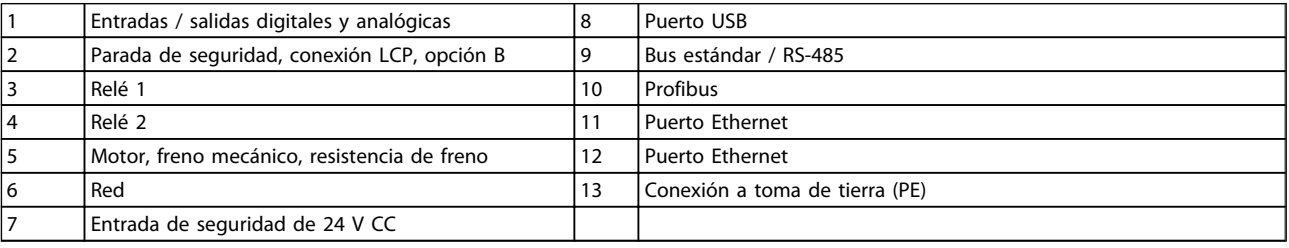

#### Tabla 2.7

<span id="page-22-0"></span>Instalación **Manual de funcionamiento del convertidor de frecuencia descentralizado FCD 302** VLT ®

El interruptor de mantenimiento es opcional tanto para la unidad pequeña como para la grande. El interruptor se muestra instalado en el lado del motor. También puede localizarse en el lado de red, u omitirse.

El disyuntor es opcional para la unidad grande. La unidad grande puede configurarse con interruptor de mantenimiento o con disyuntor, pero no con ambos. La imagen mostrada no puede configurarse en la práctica, pero se muestra únicamente para indicar las respectivas posiciones de los componentes.

## 2.4.3 Tipos de terminal

El motor, el control y los terminales de red se accionan por resorte (CAGE-CLAMP).

- 1. Abra el contacto introduciendo un pequeño destornillador en la ranura situada encima del contacto, tal y como muestra en *Ilustración 2.14*.
- 2. Introduzca el cable pelado en el contacto.
- 3. Retire el destornillador para apretar el cable en el contacto.
- 4. Asegúrese de que el contacto esté bien sujeto y no esté suelto. Los cables sueltos pueden producir fallos en el equipo o daños.

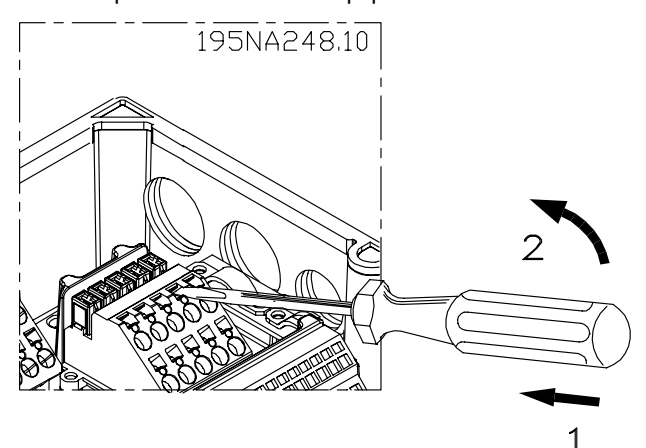

Ilustración 2.14 Apertura de los terminales

## 2.4.4 Conexión del motor

**AADVERTENCIA** 

## TENSIÓN INDUCIDA

Coloque los cables del motor de salida de múltiples convertidores de frecuencia por separado. La tensión inducida desde los cables del motor de salida, si están juntos, puede cargar los condensadores del equipo, incluso si este está apagado y bloqueado. No colocar los cables del motor de salida separados puede provocar lesiones graves o incluso la muerte.

## PRECAUCIÓN AISLAMIENTO DEL CABLEADO

Coloque el cableado de entrada, el cableado del motor y el cableado de control en tres conductos metálicos independientes. También pueden usarse cables de motor y de control apantallados para aislarlos del ruido de alta frecuencia. Si no se aísla el cableado de control, de potencia y del motor, puede reducirse el rendimiento óptimo del convertidor de frecuencia y del equipo asociado.

### PROTECCIÓN DEL MOTOR

La protección contra la sobrecarga del motor no está incluida en los ajustes de fábrica. Si se desea utilizar esta función, ajuste *1-90 Motor Thermal Protection* en desconexión o advertencia. Consulte la *Guía de programación de FCD 302, MG04GXYY* para obtener más información.

- Conecte el motor a los terminales 96, 97 y 98.
- Conecte el terminal PE a tierra.
- Compruebe que la pantalla del cable del motor está conectada a tierra correctamente en ambos extremos (motor y convertidor de frecuencia).
- Para un dimensionamiento correcto de la sección cruzada de los cables, consulte *8.1.1 Datos eléctricos y dimensiones de los cables*.

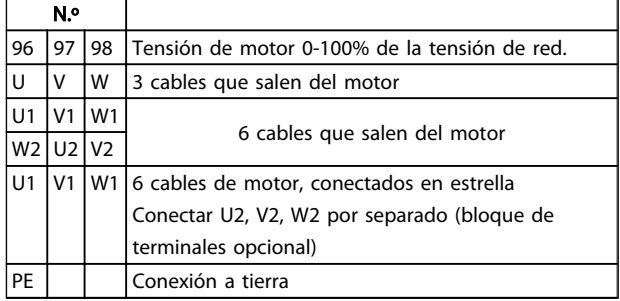

#### Tabla 2.8

## ¡NOTA!

No instale condensadores de corrección del factor de potencia entre el convertidor de frecuencia y el motor. No conecte un dispositivo de arranque o de cambio de polaridad entre el convertidor de frecuencia y el motor.

#### Conexión en paralelo de motores

El convertidor de frecuencia puede controlar varios motores conectados en paralelo. El consumo total de corriente por parte de los motores no debe sobrepasar la corriente nominal de salida  $I_{M,N}$  del convertidor de frecuencia.

## <span id="page-23-0"></span>¡NOTA!

- Las instalaciones con cables conectados a un punto común, como en *Ilustración 2.15*, únicamente son recomendables para longitudes de cable cortas (máx. 10 m).
- Cuando los motores se encuentran conectados en paralelo, no puede utilizarse *1-29 Adaptación automática del motor (AMA)*.

## PRECAUCIÓN

El relé termoelectrónico (ETR) del convertidor de frecuencia no puede utilizarse como protección del motor para el motor individual de los sistemas con motores conectados en paralelo. Proporcione una mayor protección del motor, por ejemplo, mediante termistores en cada motor o relés térmicos individuales. Los disyuntores no son adecuados como protección.

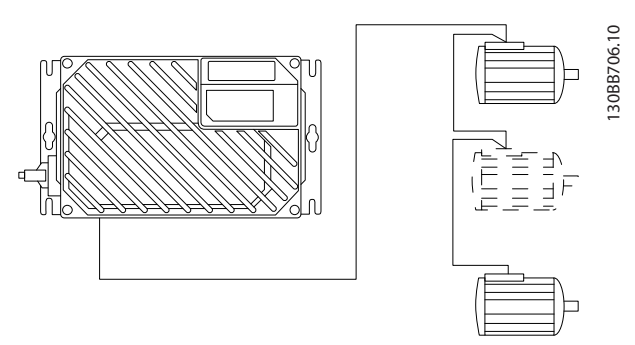

Ilustración 2.15 Conexión de motores en paralelo

Pueden surgir problemas en el arranque y con valores de r/min bajos si los motores tienen un tamaño muy distinto. Los motores de potencia del motor nominal baja poseen una resistencia óhmica relativamente alta en el estátor. Esta alta resistencia pide una mayor tensión en el arranque y con valores de r/min bajos. Para solucionar este problema:

- es necesario reducir la carga durante el arranque, en el motor de potencia del motor nominal más baja
- configurar conexiones paralelas solo entre motores de potencia del motor nominal comparable

## 2.4.5 Cableado de control

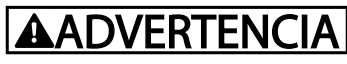

## ARRANQUE ACCIDENTAL

Cuando el convertidor de frecuencia se conecta a una potencia de entrada de red de CA, el motor puede arrancar en cualquier momento. El convertidor de frecuencia, el motor y cualquier equipo accionado deben estar listos para funcionar. Si no están preparados para el funcionamiento cuando se conecta el convertidor de frecuencia a la red de CA, podrían causarse lesiones personales o incluso la muerte, así como daños al equipo u otros objetos.

anfoss

- Se recomienda utilizar cableado de control para 600 V.
- Aísle el cableado de control de los componentes de alta potencia del convertidor de frecuencia.
- Si el convertidor de frecuencia se conecta a un termistor, para el aislamiento PELV, el cableado de control está reforzado / doblemente aislado.
- Consulte en *[8.2 Especificaciones generales](#page-87-0)* los tamaños del cableado de los terminales de control y las cargas máximas.

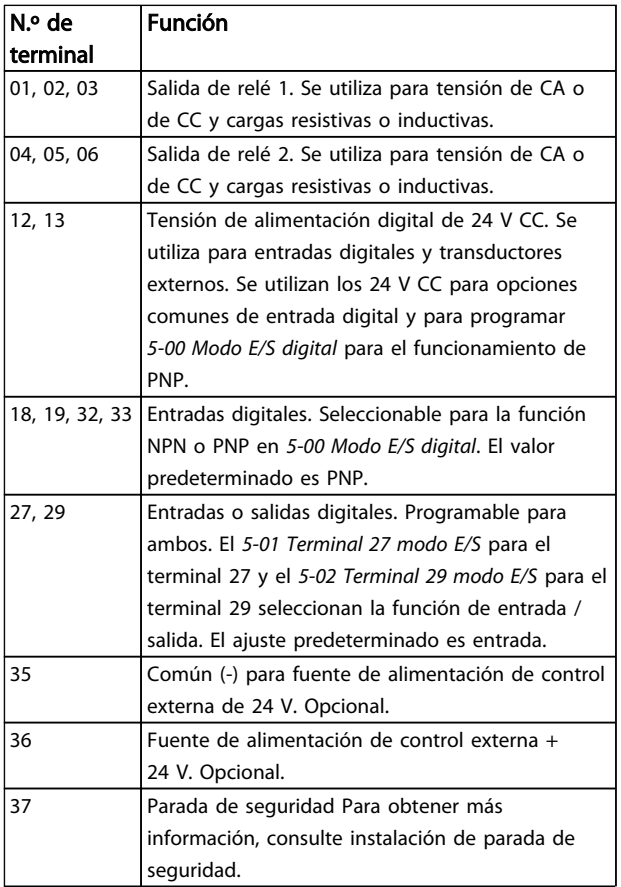

<span id="page-24-0"></span>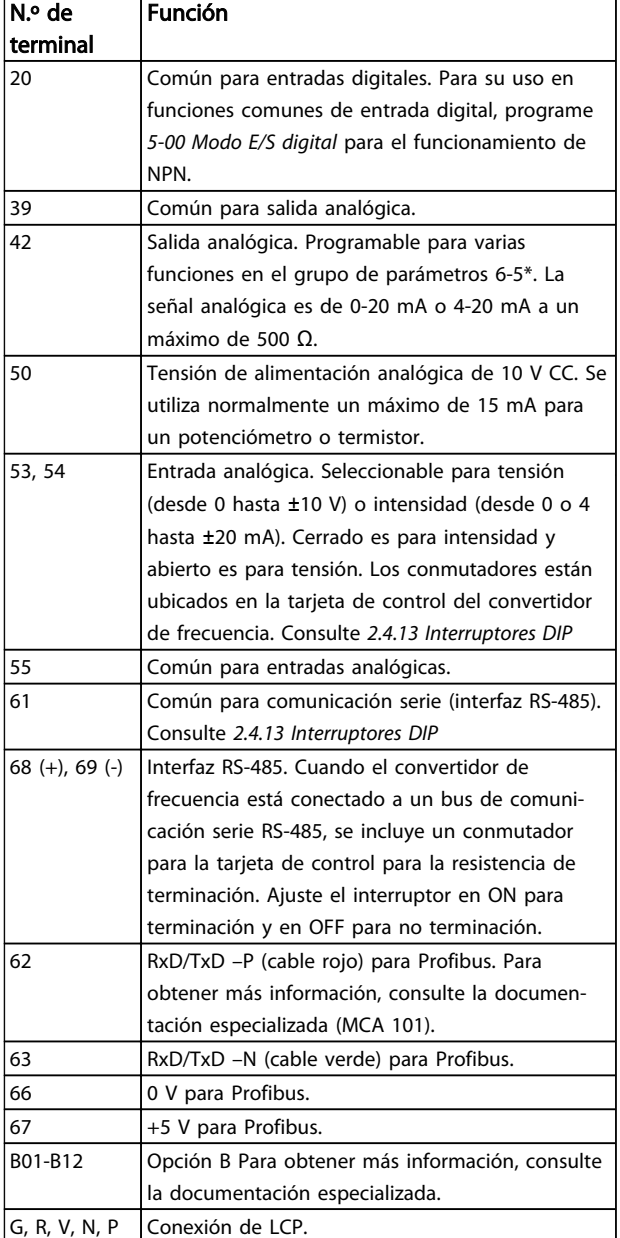

#### Tabla 2.9

## 2.4.6 Conexión de entrada de red de CA

- El tamaño del cableado se basa en la intensidad de entrada del convertidor de frecuencia. Consulte el tamaño máximo del cable en las tablas de intensidad de entrada y cables en *[8 Especificaciones](#page-85-0)*.
- Observe los códigos eléctricos locales y nacionales en las dimensiones de los cables.
- Conecte el cableado de alimentación de entrada trifásica de CA a los terminales L1, L2 y L3.
- En función de la configuración del equipo, la potencia de entrada se conecta a los terminales

de entrada de red o al dispositivo de desconexión de entrada.

- Ponga a tierra el cable según las instrucciones de conexión a tierra proporcionadas en *Requisitos generales de conexión a tierra.*
- Todos los convertidores de frecuencia pueden utilizarse con una fuente de entrada aislada, así como con líneas de alimentación con conexión a tierra. Si la alimentación proviene de una fuente de red aislada (red eléctrica IT o triángulo flotante) o de redes TT / TN-S con toma de tierra (triángulo de puesta a tierra), desconecte *14-50 Filtro RFI* (póngalo en OFF). En la posición OFF, los condensadores de filtro RFI internos que hay entre el chasis y el circuito intermedio se aíslan para evitar dañar al circuito intermedio y reducir la intensidad capacitiva a tierra según CEI 61800-3.

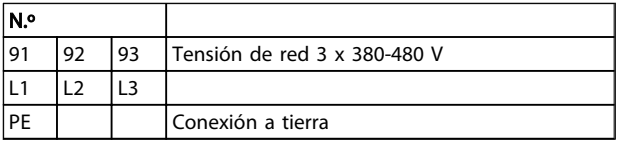

#### Tabla 2.10

#### 2.4.7 Conexión de red y de motor con interruptor de servicio.

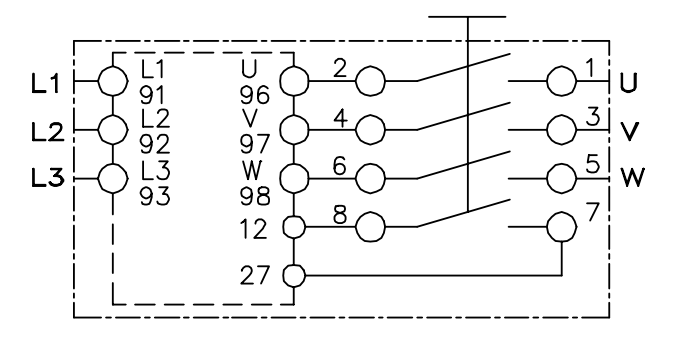

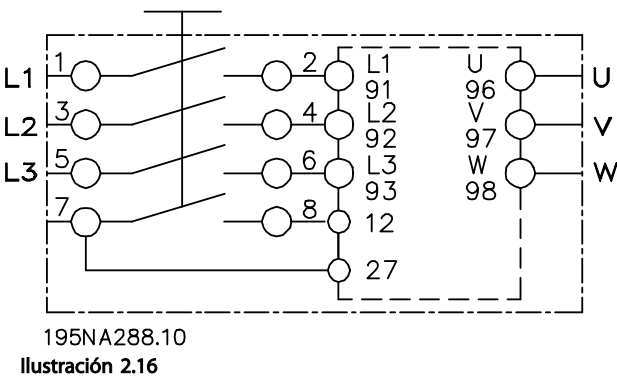

<u> Danfvss</u>

<span id="page-25-0"></span>Instalación **Manual de funcionamiento del convertidor de frecuencia descentralizado FCD 302** VLT ®

## 2 2

## 2.4.8 Resistencia de freno

### Tabla 2.11

- El cable de conexión a la resistencia de freno debe estar apantallado / blindado. Conecte el apantallamiento al armario metálico del convertidor de frecuencia y al de la resistencia de freno con abrazaderas de cable.
- Elija un cable de freno cuya sección se adecue al par de frenado.

## 2.4.9 Freno mecánico

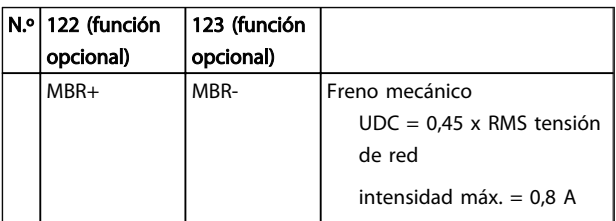

#### Tabla 2.12

#### En las aplicaciones de elevación / descenso, se necesita poder controlar un freno electromecánico:

- El freno se controla mediante los terminales especiales 122 y 123 de control de freno y alimentación.
- Seleccione *[32] Control de freno mecánico* en el grupo de parámetros 5-4\*, *[1] Matriz*, relé 2 para las aplicaciones con freno electromecánico.
- El freno queda liberado cuando la intensidad del motor supera el valor preseleccionado en *2-20 Intensidad freno liber.*.
- El freno se acciona cuando la frecuencia de salida es inferior a la frecuencia ajustada en *2-21 Velocidad activación freno [RPM]* o en *2-22 Activar velocidad freno [Hz]*. El freno se acciona solo cuando el convertidor de frecuencia realiza un comando de parada.

Si el convertidor de frecuencia entra en modo de alarma o en una situación de sobretensión, el freno mecánico actúa inmediatamente. Si desea más información, consulte la *Guía de programación de FCD 302, MG04GXYY*.

## ¡NOTA!

Cuando el control de freno mecánico y los terminales de alimentación 122 y 123 están ajustados con el grupo de parámetros 5-4\*, *[1] Matriz*, relé 2, solo queda una salida de relé (relé 1) para programación libre.

**\an**fobb

#### 2.4.10 Conexión de los sensores / actuadores a los conectores M12

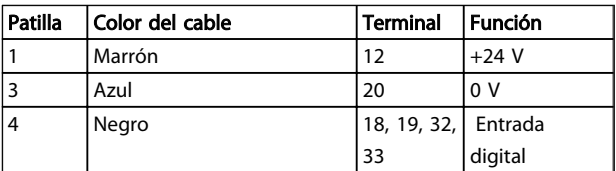

#### Tabla 2.13 4 x entrada de conexión M12

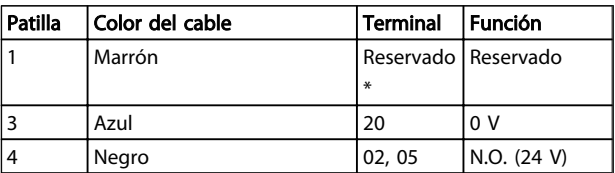

#### Tabla 2.14 2 x salida de conexión M12

*\* Cuando se usan cables reservados para opciones. Si no los utiliza, córtelos.*

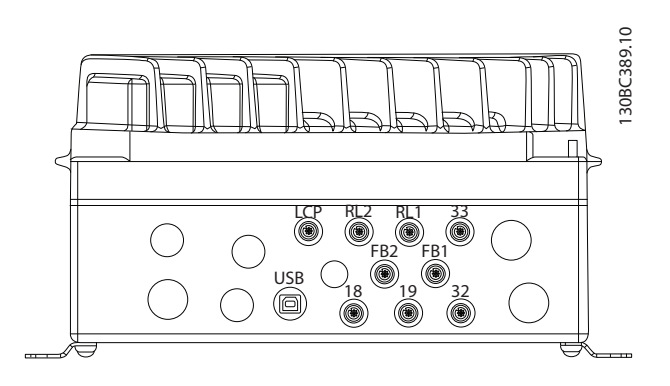

Ilustración 2.17

<span id="page-26-0"></span>Instalación **Manual de funcionamiento del convertidor de frecuencia descentralizado FCD 302** VLT ®

## **AADVERTENCIA**

### PELIGRO DE CONEXIÓN A TIERRA

Para la seguridad del usuario, es importante realizar correctamente la conexión a tierra del convertidor de frecuencia, de acuerdo con los códigos eléctricos nacionales y locales y según las instrucciones incluidas en este manual. Las corrientes de puesta a tierra son superiores a 3,5 mA. No realizar una conexión a tierra correcta del convertidor de frecuencia podría provocar lesiones graves e incluso la muerte.

## ¡NOTA!

Es responsabilidad del usuario o del instalador eléctrico certificado garantizar la conexión a tierra correcta del equipo de acuerdo con las normas y los códigos eléctricos nacionales y locales.

- Debe establecerse una conexión a tierra correcta para el equipo con corrientes de puesta a tierra superiores a 3,5 mA. Consulte *Corriente de fuga (3,5 mA)*.
- Se necesita un cable de puesta a tierra específico para el cableado de entrada y el motor.
- Utilice las abrazaderas suministradas con el equipo para una correcta conexión a tierra.
- Se recomienda el uso de cable con muchos filamentos para reducir el ruido eléctrico.

## **APRECAUCIÓN**

### CONEXIÓN PE

Las patillas metálicas en las esquinas de la parte electrónica y en los orificios de la esquina de la caja de instalación son fundamentales para la conexión a tierra de protección. Asegúrese de que no están flojas, de que no se han quitado ni deteriorado en modo alguno. El par de apriete requerido es de 3 Nm. Consulte *Ilustración 2.18*.

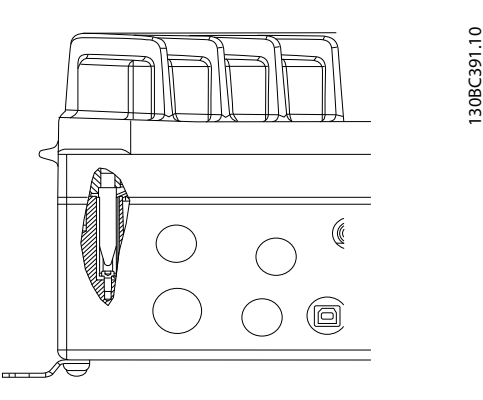

Ilustración 2.18 Conexión PE entre la caja de instalación y la parte electrónica

## ¡NOTA!

El terminal de conexión a tierra externo está disponible como accesorio (referencia: 130B5833).

**\an**tobb

130BC403.10

2 2

<span id="page-27-0"></span>Instalación **Manual de funcionamiento del convertidor de frecuencia descentralizado FCD 302**<br>Instalación VLT ®

#### Cable apantallado de conexión a tierra

Se suministran abrazaderas de conexión a tierra para el cableado de control y del motor (consulte *Ilustración 2.19*).

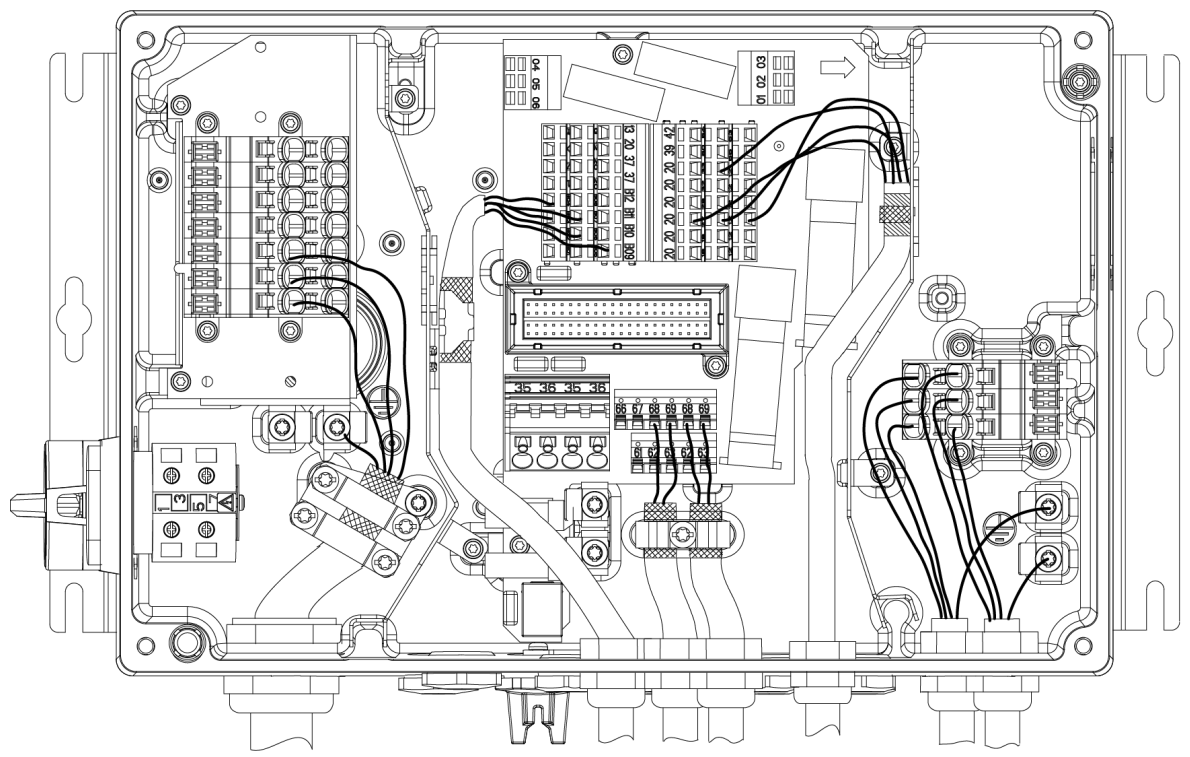

Ilustración 2.19 Abrazadera de conexión (a tierra) para cableado de control y motor (unidad pequeña)

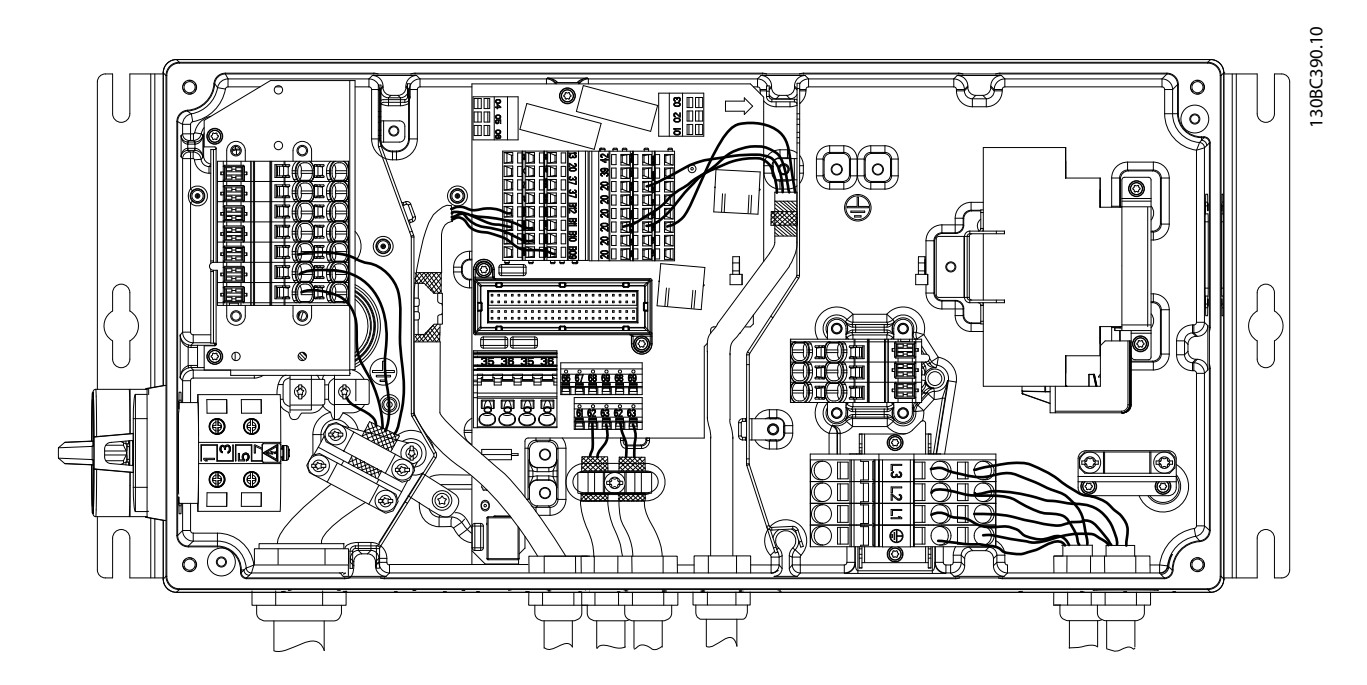

Ilustración 2.20 Abrazadera de conexión (a tierra) para cableado de control y motor (unidad grande)

<span id="page-28-0"></span>1. Utilice un pelacables para retirar el aislamiento para una conexión a tierra correcta.

VLT ®

- 2. Asegure la abrazadera de conexión a tierra a la porción pelada del cable utilizando los tornillos suministrados.
- 3. Fije el cable de conexión a tierra con la abrazadera de conexión a tierra suministrada.

#### Corriente de fuga (3,5 mA)

## ¡NOTA!

Siga las normas locales y nacionales sobre la conexión protectora a tierra del equipo con una corriente de fuga >3,5 mA.

La tecnología del convertidor de frecuencia implica una conmutación de alta frecuencia con alta potencia. De este modo, se genera una corriente de fuga en la conexión a tierra. Los cables del filtro RFI y los cables del motor apantallados contribuyen a este fenómeno. La norma EN / CEI 61800-5-1 (estándar de producto de Power Drive Systems) requiere una atención especial si la corriente de fuga supera los 3,5 mA, la conexión a tierra debe reforzarse de uno de los siguientes modos:

- Cable de conexión a toma de tierra, 10 mm<sup>2</sup> (accesorio opcional necesario para montaje, referencia 130B5974).
- Dos cables de toma de tierra separados conformes con las normas de dimensionamiento.

#### Uso RCD

Es posible que una corriente de fallo del convertidor de frecuencia o en los terminales de potencia de salida contenga un componente de CC que pueda cargar los condensadores de filtro y provocar una corriente a tierra transitoria. Cuando se utilizan dispositivos de corriente residual (RCD), también conocidos como disyuntores de fuga a tierra (ELCB), debe tener en cuenta lo siguiente:

- Utilice solo RCD de tipo B
- Utilice RCD con un retardo en carga de arranque
- Utilice RCD de 300 mA, si es posible

### 2.4.12 Conexión a tierra de cables de control apantallados

#### Apantallamiento correcto

En la mayoría de los casos, el método preferido consiste en fijar los cables de control y comunicación serie con abrazaderas de pantallas en ambos extremos para garantizar el mejor contacto posible con el cable de alta frecuencia.

Si el potencial de tierra entre el convertidor de frecuencia y el PLC es distinto, puede producirse ruido eléctrico que perturbará todo el sistema. Resuelva este problema instalando un cable ecualizador junto al cable de control. Sección transversal mínima del cable: 16 mm<sup>2</sup>.

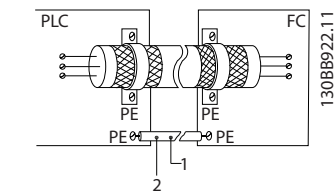

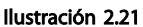

#### Lazos de tierra de 50 / 60 Hz

Si se utilizan cables de control muy largos, pueden aparecer lazos de tierra. Este problema se puede solucionar conectando un extremo del apantallamiento a tierra mediante un condensador de 100 nF (manteniendo los cables cortos).

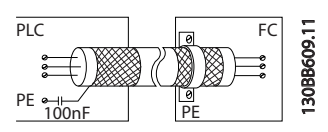

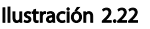

### Evite el ruido de CEM en la comunicación serie

Este terminal se conecta a tierra mediante un enlace RC interno. Utilice cables de par trenzado a fin de reducir la interferencia entre conductores. El método recomendado se muestra a continuación:

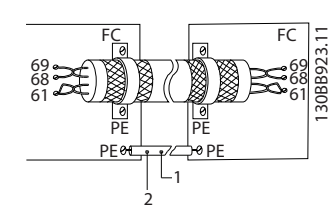

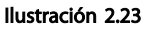

Como método alternativo, puede omitirse la conexión al terminal 61:

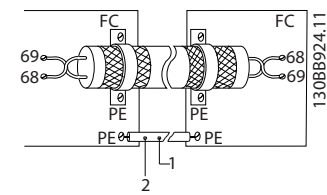

Ilustración 2.24

#### <span id="page-29-0"></span>Instalación **Manual de funcionamiento del convertidor de frecuencia descentralizado FCD 302** VLT ®

## 2.4.13 Interruptores DIP

- Los terminales de entrada analógicos 53 y 54 pueden seleccionar señales de entrada tanto para la tensión (0-10 V) como para la corriente (0-20 mA).
- Fije los conmutadores S201 (terminal 53) y S202 (terminal 54) para seleccionar el tipo de señal. ON es para la corriente, OFF para la tensión.
- El terminal 53 predeterminado es para una referencia de velocidad en lazo abierto.
- El terminal 54 predeterminado es para una señal de realimentación en lazo cerrado.

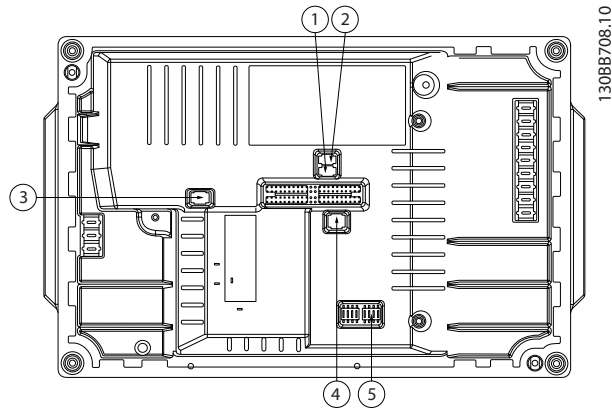

Ilustración 2.25 Ubicación de los interruptores DIP

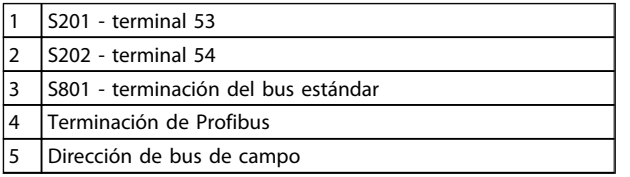

#### Tabla 2.15

## ¡NOTA!

Los interruptores 4 y 5 solo son válidos para las unidades con opciones de bus de campo.

## 2.4.14 Comunicación serie

Conecte el cableado de comunicación serie RS-485 a los terminales (+)68 y (-)69.

- El interruptor S801 (BUS TER.) se puede utilizar para activar la terminación del puerto RS-485 (terminales 68 y 69). Consulte *Ilustración 2.25*.
- Se recomienda usar un cable de comunicación serie apantallado.
- Consulte en *[2.4.11 Requisitos de toma de tierra](#page-26-0)* la conexión a tierra correcta.
- Hay dos protocolos de comunicación internos en el convertidor de frecuencia.
	- FC de Danfoss
	- Modbus RTU
- Seleccione lo siguiente para configurar la comunicación serie básica.
	- Tipo de protocolo en *8-30 Protocolo*
	- Dirección del convertidor de frecuencia en *8-31 Dirección*
	- Velocidad en baudios en *8-32 Veloc. baudios port FC*
- Las funciones pueden programarse remotamente utilizando el software de protocolo y la conexión RS-485 o en el grupo de parámetros 8-\*\* *Comunicaciones y opciones*.
- Si selecciona un protocolo de comunicación específico, se modifican diferentes ajustes de parámetros por defecto para adaptarse a las especificaciones del protocolo, al mismo tiempo que se hacen accesibles los parámetros específicos adicionales del protocolo.
- Las opciones de la tarjeta de control están disponibles para proporcionar protocolos de comunicación adicionales. Consulte la documentación de la tarjeta de opción para las instrucciones de instalación y funcionamiento.
	- Profibus
	- **Ethernet IP**
	- ProfiNet

## <span id="page-30-0"></span>2.4.15 Conexión a PC

Para controlar el convertidor de frecuencia desde un PC, instale el software de configuración MCT 10.

El PC se conecta mediante un cable USB estándar (host / dispositivo), o mediante la interfaz RS-485.

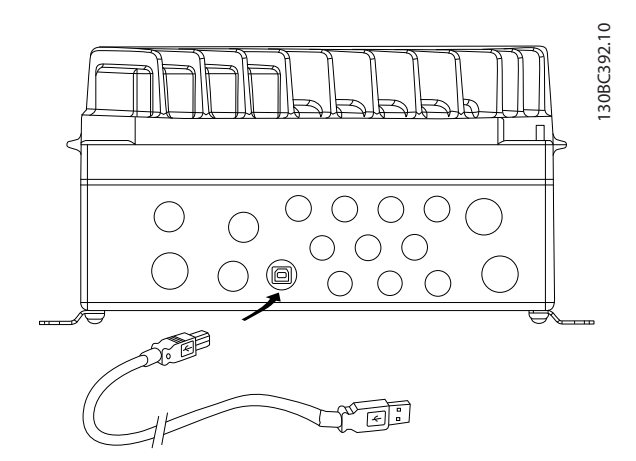

Ilustración 2.26 Pieza electrónica

## **APRECAUCIÓN**

La conexión USB está galvánicamente aislada de la tensión de alimentación (PELV) y de los demás terminales de alta tensión.

La conexión USB no se encuentra galvánicamente aislada de la toma de tierra. Utilice únicamente un ordenador portátil / PC aislado para la conexión USB con el convertidor de frecuencia o un convertidor de frecuencia / cable USB aislado.

## 2.4.16 Parada de seguridad

El FCD 302 ofrece una función de parada de seguridad opcional a través del terminal de control 37. La parada de seguridad desactiva la tensión de control de los semiconductores de potencia de la etapa de salida del controlador de frecuencia. Esto a su vez impide la generación de la tensión necesaria para girar el motor. Cuando se activa la parada de seguridad (T37), el convertidor de frecuencia emite una alarma, desconecta la unidad y hace que el motor entre en modo de inercia hasta que se detiene. Será necesario un rearranque manual. La función de parada de seguridad puede utilizarse para detener el convertidor de frecuencia en situaciones de parada de emergencia. En el modo de funcionamiento normal, cuando no se necesite la parada de seguridad, utilice la función de parada normal del convertidor de frecuencia. Si se utiliza el rearranque automático, deben cumplirse los requisitos indicados en el párrafo 5.3.2.5 de la norma ISO 12100-2.

#### Responsabilidad

Es responsabilidad del usuario asegurarse de que el personal que instala y utiliza la función de parada de seguridad:

- Lee y comprende las normas de seguridad relativas a la salud, la seguridad y la prevención de accidentes.
- Comprende las indicaciones generales y de seguridad incluidas en esta descripción y en la descripción ampliada de la *Guía de Diseño de FCD 302, MG04HXYY*
- Conoce a la perfección las normas generales y de seguridad correspondientes a la aplicación específica.

El usuario se define como integrador, operario y personal de mantenimiento y reparación.

#### Medidas de protección

- Los sistemas de ingeniería para seguridad solo pueden ser instalados y puestos en marcha por personal cualificado y experimentado.
- El cable entre el terminal 37 y el dispositivo externo de seguridad debe estar protegido contra cortocircuitos, de conformidad con la tabla D.4 de la norma ISO 13849-2.
- Si hay fuerzas externas que influyen sobre el eje del motor, como cargas suspendidas, deben tomarse medidas adicionales (por ejemplo, un freno de retención de seguridad) para evitar peligros.

## Instalación y configuración de la parada de seguridad **AADVERTENCIA**

## ¡Función de parada de seguridad!

La función de parada de seguridad NO aísla la tensión de red al convertidor de frecuencia o los circuitos auxiliares. Realice las tareas en las partes eléctricas del convertidor de frecuencia o el motor únicamente después de aislar el suministro de tensión de red y de esperar el tiempo especificado en el apartado de seguridad de este manual. Si no aísla el suministro de tensión de red de la unidad y no espera el tiempo especificado, se puede producir la muerte o lesiones graves.

• No se recomienda detener el convertidor de frecuencia utilizando la función de par seguro desactivado. Si un convertidor de frecuencia que está en funcionamiento se detiene con esta función, la unidad se desconectará y se parará por inercia. Si el funcionamiento por inercia no resulta aceptable (por ejemplo, porque suponga un peligro), el convertidor de frecuencia y la maquinaria deberán detenerse utilizando el modo

)anfoss

<span id="page-31-0"></span>de parada adecuado en lugar de recurrir a esta función. En función de la aplicación, es necesario un freno mecánico.

- Con respecto a los convertidores de frecuencia síncronos y de motor de magnetización permanente, en caso de fallo múltiple en el semiconductor de potencia IGBT: en lugar de activar la función de par seguro desactivado, el sistema del convertidor de frecuencia puede producir un par de alineación que gira el eje del motor como máximo 180/p grados. La «p» indica el número de par del polo.
- Esta función es adecuada para realizar tareas mecánicas en el sistema del convertidor de frecuencia o en la zona afectada de una máquina. No ofrece seguridad eléctrica. No utilice esta función para controlar el arranque o la parada del convertidor de frecuencia.

Para que la instalación del convertidor de frecuencia sea segura, deben cumplirse los siguientes requisitos:

- 1. Retire el cable de puente entre los terminales de control 37 y 12 o 13. No basta con cortar o romper el puente para evitar los cortocircuitos. (Consulte puente en *Ilustración 2.27*.)
- 2. Conecte un relé externo de control de seguridad al terminal 37 (parada de seguridad) y al terminal 12 o 13 (24 V CC). El relé de control de seguridad debe ser conforme a la categoría 3 (EN 954-1) / PL «d» (ISO 13849-1). Deben seguirse las instrucciones del fabricante.

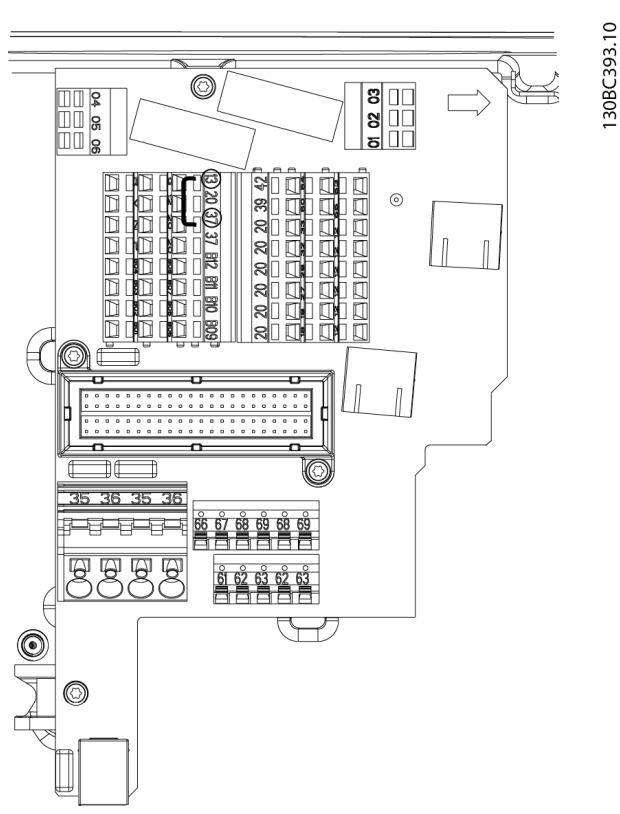

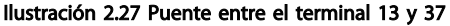

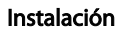

<span id="page-32-0"></span>Instalación **Manual de funcionamiento del convertidor de frecuencia descentralizado FCD 302**<br>Instalación VLT ®

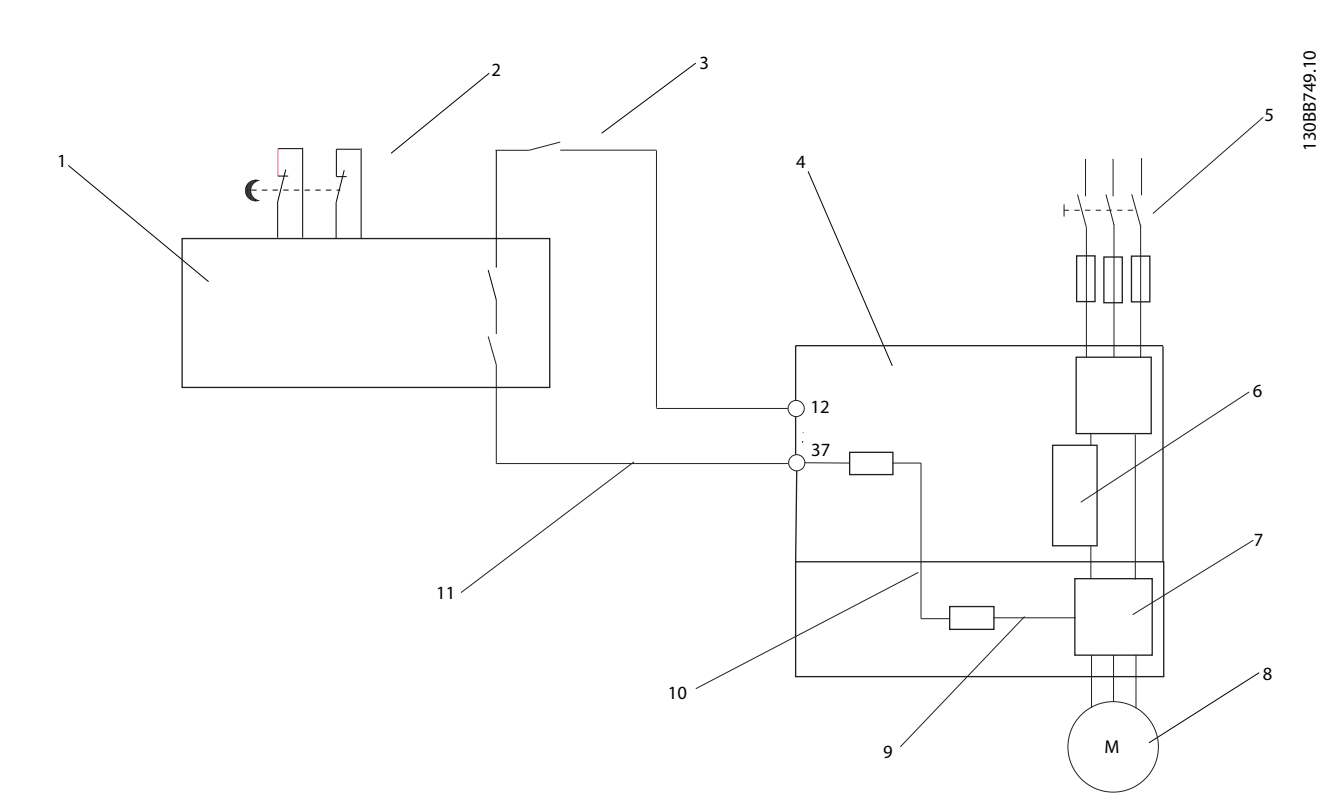

Ilustración 2.28 Instalación para conseguir una parada de categoría 0 (EN 60204-1) con categoría de seguridad 3 (EN 954-1) / PL «d» (ISO 13849-1).

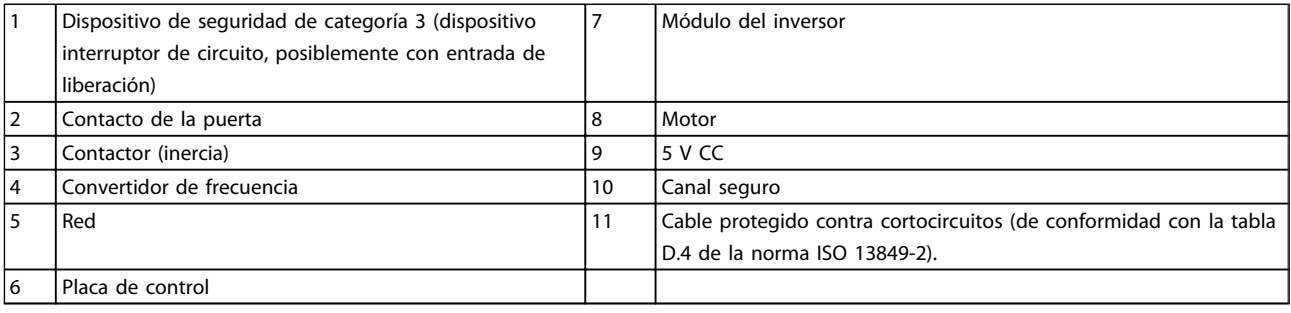

Tabla 2.16

<span id="page-33-0"></span>Arranque y pruebas de funci... Manual de funcionamiento del convertidor de frecuencia descentralizado FCD 302 VLT ®

## 3 Arranque y pruebas de funcionamiento

3.1 Arranque previo

3.1.1 Inspección de seguridad

## **AADVERTENCI**

#### ALTA TENSIÓN

Si las conexiones de entrada y salida se han conectado incorrectamente, existe la posibilidad de que pase alta tensión por estos terminales. Para el arranque inicial, no dé nada por sentado sobre los componentes de potencia. Siga los procedimientos previos al arranque. Si no sigue estos procedimientos previos al arranque podrían provocarse lesiones personales o daños al equipo.

- 1. La potencia de entrada de la unidad debe estar desactivada y bloqueada.
- 2. Compruebe que no hay tensión en los terminales de entrada L1 (91), L2 (92) y L3 (93), entre fases y de fase a conexión a tierra.
- 3. Compruebe que no hay tensión en los terminales de salida 96 (U), 97(V) y 98 (W), entre fases y de fase a conexión a tierra.
- 4. Confirme la continuidad del motor midiendo los valores en ohmios en U-V (96-97), V-W (97-98) y W-U (98-96).
- 5. Revise el convertidor de frecuencia en busca de conexiones sueltas en los terminales.
- 6. Cierre la caja, monte la parte electrónica en la caja de instalación.
- 7. Compruebe la correcta conexión a tierra del convertidor de frecuencia y del motor.
- 8. Registre los siguientes datos de la placa de características del motor: potencia, tensión, frecuencia, corriente a plena carga y velocidad nominal. Estos valores son necesarios para programar los datos de la placa de características del motor más adelante.
- 9. Confirme que la tensión de alimentación es compatible con la del convertidor de frecuencia y la del motor.

3.1.2 Lista de verificación del arranque

## PRECAUCIÓN

Antes de aplicar potencia a la unidad, inspeccione toda la instalación tal y como se indica en *Tabla 3.1*.

anfoss

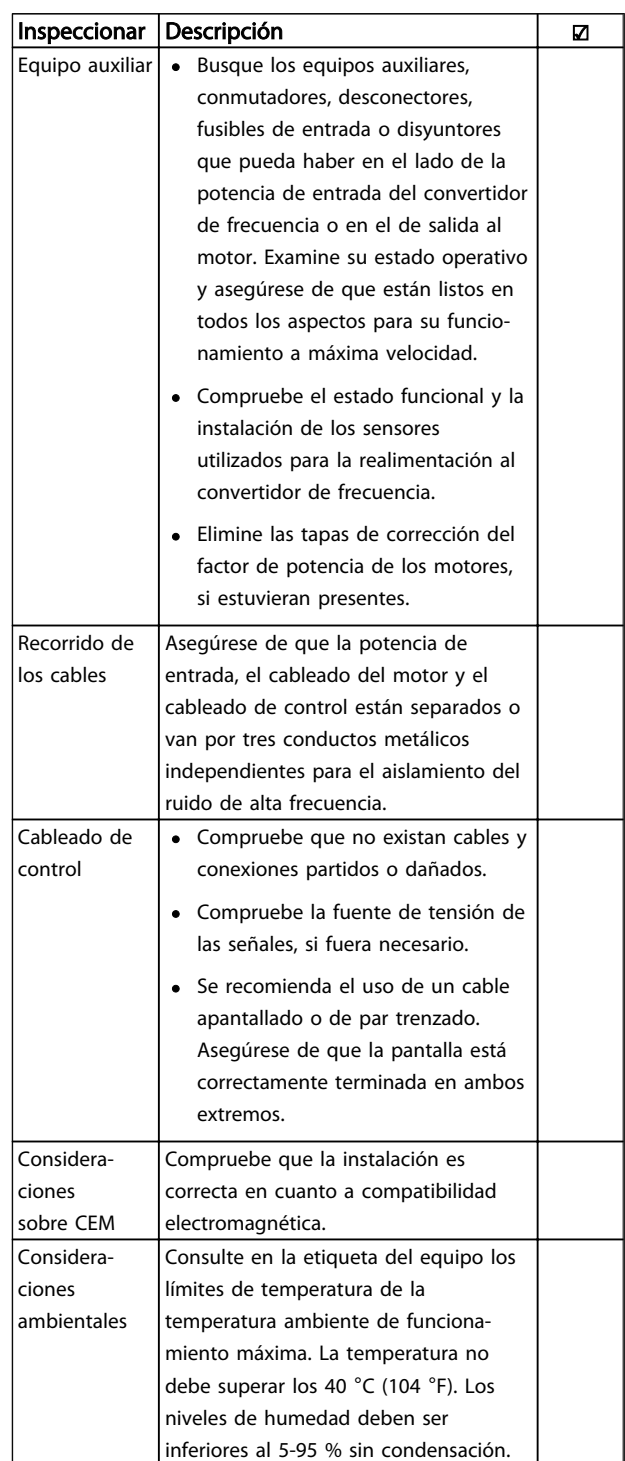

<span id="page-34-0"></span>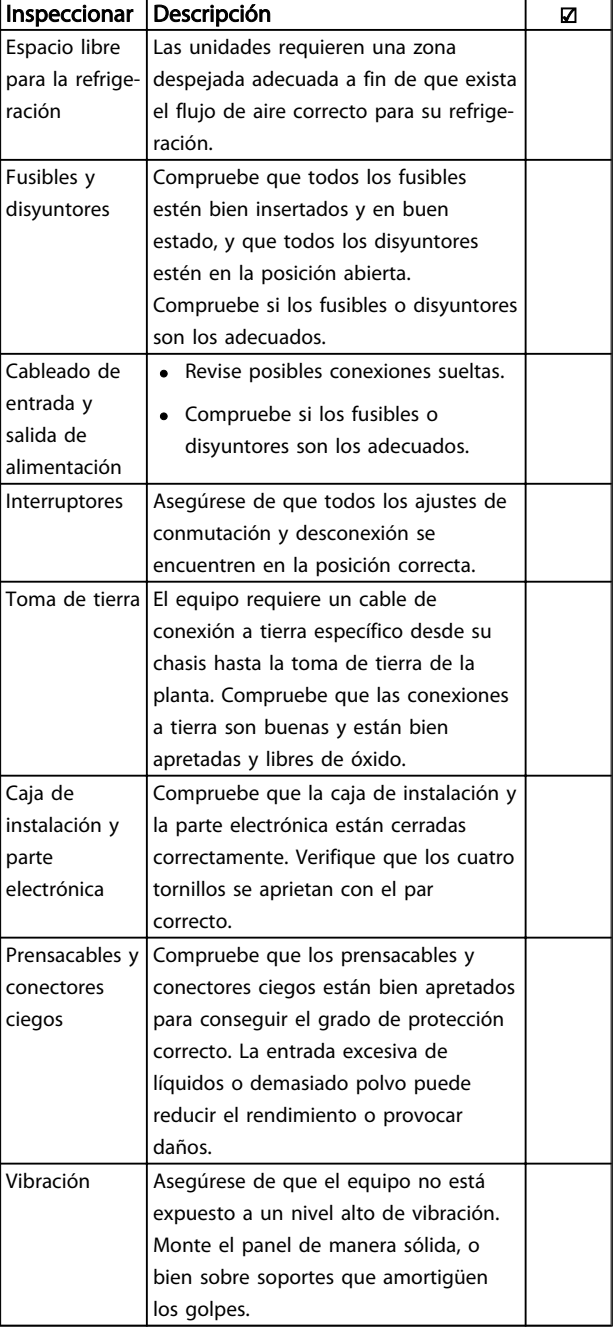

#### Tabla 3.1 Lista de verificación del arranque

3.2 Conexión de potencia al convertidor de frecuencia

## **AADVERTENCIA**

### ALTA TENSIÓN

Los convertidores de frecuencia contienen tensiones altas cuando están conectados a una potencia de entrada de red de CA. Solo el personal cualificado deberá llevar a cabo la instalación, el arranque y el mantenimiento. En caso contrario, podrían causarse lesiones graves o incluso la muerte.

- 1. Lleve a cabo el procedimiento previo al arranque como se describe en *[3.1 Arranque previo](#page-33-0)*.
- 2. Confirme que la tensión de la línea de entrada está equilibrada en un margen del 3 %. De no ser así, corrija el desequilibrio de tensión de entrada antes de continuar. Repita el procedimiento después de corregir la tensión.
- 3. Asegúrese de que el cableado del equipo opcional, si lo hay, es compatible con la aplicación de la instalación.
- 4. Asegúrese de que todos los dispositivos del operador están en la posición OFF.

## **AADVERTENCIA**

## ARRANQUE ACCIDENTAL

Cuando el convertidor de frecuencia se conecta a una potencia de entrada de red de CA, el motor puede arrancar en cualquier momento. El convertidor de frecuencia, el motor y cualquier equipo accionado deben estar listos para funcionar. Si no están preparados para el funcionamiento cuando se conecta el convertidor de frecuencia a la red de CA, podrían causarse lesiones personales o incluso la muerte, así como daños al equipo u otros objetos.

5. Aplique potencia a la unidad. NO arranque el convertidor de frecuencia en este momento. En el caso de las unidades con un interruptor de desconexión en red, seleccione la posición ON para aplicar potencia al convertidor de frecuencia.

## 3.3 Ajuste rápido

Los convertidores de frecuencia necesitan una programación operativa básica antes de poder funcionar a pleno rendimiento. La programación operativa básica requiere la introducción de los datos de la placa de características del motor para que este pueda ponerse en funcionamiento y se consiga la velocidad del motor máxima y mínima. Introduzca estos datos de acuerdo con el siguiente procedimiento. Consulte el capítulo *[4 Interfaz de usuario](#page-38-0)* para obtener instrucciones sobre cómo introducir datos a través del LCP. Introduzca estos datos con la alimentación conectada, pero antes de que empiece a funcionar el convertidor de frecuencia.

- 1. Pulse la tecla [Quick Menu] (Menú rápido) en el LCP.
- 2. Utilice las teclas de navegación para avanzar hasta el grupo de parámetros *Q2 Ajuste rápido* y pulse [OK].

)anfv<sup>ss</sup>

<span id="page-35-0"></span>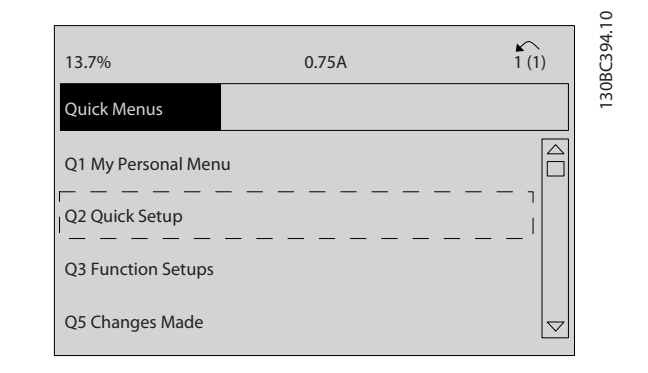

#### Ilustración 3.1

- 3. Seleccione el idioma y pulse [OK]. Introduzca los datos de motor en los parámetros de *[1-20 Potencia motor \[kW\]](#page-43-0)*/*1-21 Potencia motor [CV]* a *1-25 Veloc. nominal motor*. Encontrará la información en la placa de características del motor. Encontrará todo el menú rápido en *Ajustes de parámetros internacional / EE. UU*.
	- *[1-20 Potencia motor \[kW\]](#page-43-0)*
	- *1-21 Potencia motor [CV]*
	- *1-22 Tensión motor*
	- *[1-23 Frecuencia motor](#page-44-0)*
	- *1-24 Intensidad motor*
	- *1-25 Veloc. nominal motor*

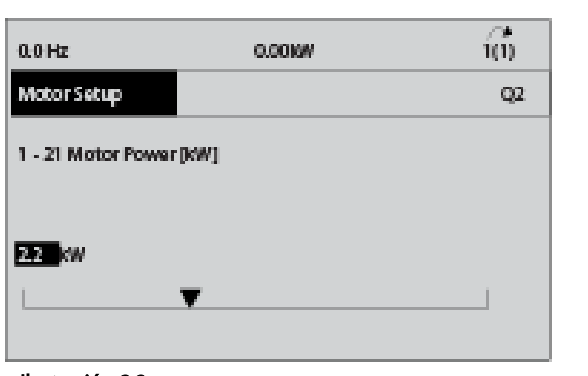

Ilustración 3.2

4. Configuración de los parámetros de menú rápido:

*5-12 Terminal 27 entrada digital*. Si el valor predeterminado es *Inercia inversa*, es posible cambiarlo a *Sin función* .

*1-29 Adaptación automática del motor (AMA)*. Ajustar la función AMA deseada. Se recomienda activar el AMA completo. Consulte *3.4 Adaptación automática del motor*.

*[3-02 Referencia mínima](#page-45-0)*. Ajustar la velocidad mínima del eje del motor

**\an**fobb

*[3-03 Referencia máxima](#page-45-0)*. Ajustar la velocidad máxima del eje del motor

*[3-41 Rampa 1 tiempo acel. rampa](#page-45-0)*. Ajustar el tiempo de aceleración de rampa en relación con la velocidad del motor síncrona, ns

*[3-42 Rampa 1 tiempo desacel. rampa](#page-46-0)*. Ajustar el tiempo de desaceleración en relación con la velocidad del motor síncrona, ns

*3-13 Lugar de referencia*. Ajustar el sitio desde el que debe trabajar la referencia

Si desea más información, consulte *Parámetros de menú rápido*.

### 3.4 Adaptación automática del motor

La adaptación automática del motor (AMA) es un procedimiento de prueba que mide las características eléctricas del motor. El procedimiento AMA optimiza la compatibilidad entre el convertidor de frecuencia y el motor. El convertidor de frecuencia se basa en un modelo matemático para regular la intensidad del motor de salida. El procedimiento también prueba el equilibrio de fase de entrada de la potencia eléctrica y compara las características del motor con los datos introducidos en los parámetros de 1-20 a 1-25. Ejecute este procedimiento en el arranque. Esto no hace que el motor funcione ni tampoco lo daña. Ejecute este procedimiento en un motor frío para obtener los mejores resultados.

#### Para ejecutar AMA

3080395.10

- 1. Introduzca los datos de la placa de características del motor en el convertidor de frecuencia, tal como se describe en *3.3.1 Programación operativa básica*.
- 2. Conecte el terminal 37 al terminal 13.
- 3. Conecte el terminal 27 al terminal 12 o ajuste *5-12 Terminal 27 entrada digital* a *Sin función*.
- 4. Active el AMA *1-29 Adaptación automática del motor (AMA)*.
- 5. Elija entre un AMA completo o uno reducido.
- 6. Pulse [OK]. El display muestra el mensaje «*Pulse la tecla [Hand on] para arrancar*».
- 7. Pulse [Hand On]. Una barra de progreso indica que el AMA se está llevando a cabo.

#### Parada del AMA durante el funcionamiento

Pulse [Off]: el convertidor de frecuencia entrará en modo de alarma y el display mostrará que el usuario ha finalizado el AMA.
MG04F305 - VLT® es una marca registrada de Danfoss 35

Arranque y pruebas de funci... Manual de funcionamiento del convertidor de frecuencia descentralizado FCD 302

1. El display muestra el mensaje «*Pulse la tecla [OK] para finalizar el AMA*».

VLT ®

2. Pulse la tecla [OK] para salir del estado AMA.

#### AMA fallido

- 1. El convertidor de frecuencia entra en modo de alarma. Se puede encontrar una descripción de la alarma *[7 Solución de problemas](#page-75-0)*.
- 2. *Valor de informe* en [Alarm Log] (Registro de alarmas), muestra la última secuencia de medición llevada a cabo por el AMA, antes de que el convertidor de frecuencia entrase en modo alarma. Este número, junto con la descripción de la alarma, le ayudará a solucionar problemas. Si se pone en contacto con el servicio de asistencia de Danfoss, asegúrese de indicar el número y la descripción de la alarma.

### ¡NOTA!

#### Causas frecuentes de AMA fallido:

- registro incorrecto de los datos de la placa de características del motor
- una diferencia demasiado grande entre el tamaño de la potencia del motor y el tamaño de la potencia del convertidor de frecuencia

### 3.5 Prueba de control local

# **AADVERTENCIA**

#### ARRANQUE DEL MOTOR

Asegúrese de que el motor, el sistema y cualquier equipo conectado están listos para arrancar. Si no se garantiza que el motor, el sistema y cualquier otro equipo adjunto están listos para el arranque, podrían provocarse lesiones o daños en el equipo.

# ¡NOTA!

La tecla [Hand on] del LCP proporciona un comando de marcha local para el convertidor de frecuencia. La tecla [Off] (Apagar) es la función de parada. Durante el funcionamiento en modo local, [▲] y [▼] del LCP aumentan y disminuyen la salida de velocidad del convertidor de frecuencia. [◄] y [►] desplazan el cursor del display en el display numérico. Si se mueve el cursor a la izquierda de la coma decimal, se consiguen efectuar los cambios de entrada más rápidamente.

- 1. Pulse [Hand On].
- 2. Acelere el convertidor de frecuencia pulsando [▲] hasta la velocidad máxima.
- 3. Observe cualquier problema de aceleración.
- 4. Pulse [Off].

5. Observe cualquier problema de desaceleración.

En caso de cualquier problema de aceleración:

- Si tienen lugar advertencias o alarmas, consulte *[7 Solución de problemas](#page-75-0)*
- Compruebe que los datos del motor se han introducido correctamente.
- Aumente el tiempo de rampa de aceleración en *[3-41 Rampa 1 tiempo acel.](#page-45-0) [rampa](#page-45-0)*.
- Aumente el límite de intensidad en *4-18 Límite intensidad*.
- Aumente el límite de par en *4-16 Modo motor límite de par*.

En caso de cualquier problema de desaceleración:

- Si tienen lugar advertencias o alarmas, consulte *[7 Solución de problemas](#page-75-0)*
- Compruebe que los datos del motor se han introducido correctamente.
- Aumente el tiempo de rampa de desaceleración en *[3-42 Rampa 1 tiempo](#page-46-0) [desacel. rampa](#page-46-0)*.
- Active el control de sobretensión en *2-17 Control de sobretensión*.

Consulte *7.1 Advertencias / Mensajes de alarma* para reiniciar el convertidor de frecuencia tras una desconexión.

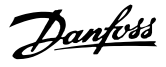

3 3

#### 3.6 Arranque del sistema

Los tres primeros apartados de este capítulo concluyen los procedimientos para aplicar potencia al convertidor de frecuencia, la programación básica, el arranque y las pruebas de funcionamiento. Lleve a cabo los siguientes procedimientos tras completar el cableado por parte del usuario y la programación de la aplicación. Se recomienda el siguiente procedimiento una vez que el usuario ha finalizado la configuración de la aplicación.

# PRECAUCIÓN

### ARRANQUE DEL MOTOR

Asegúrese de que el motor, el sistema y cualquier equipo conectado están listos para arrancar. Si no se garantiza que el motor, el sistema y cualquier otro equipo adjunto están listos para el arranque, podrían provocarse daños personales o en el equipo.

- 1. Pulse [Auto On].
- 2. Asegúrese de que las funciones de control externo están correctamente conectadas al convertidor de frecuencia y que toda la programación está completada.
- 3. Aplique un comando de ejecución externo.
- 4. Ajuste la referencia de velocidad en todo el intervalo de velocidad.
- 5. Elimine el comando de ejecución externo.
- 6. Observe cualquier problema.

Si se producen advertencias o alarmas, consulte *[7 Solución](#page-75-0) [de problemas](#page-75-0)*.

# <span id="page-38-0"></span>4 Interfaz de usuario

### 4.1 Panel de control local

El LCP es el display y teclado combinados. El LCP puede conectarse al conector de display externo de la unidad (sin abrir la protección) a través de la clavija de conexión del LCP. El LCP es la interfaz de usuario con el convertidor de frecuencia.

El LCP cuenta con varias funciones de usuario.

- Arranque, parada y control de velocidad cuando está en control local.
- Visualización de los datos de funcionamiento, estado, advertencias y precauciones.
- Programación de las funciones del convertidor de frecuencia.
- Reinicio manual del convertidor de frecuencia tras un fallo cuando el reinicio automático está inactivo

También se encuentra disponible un LCP numérico opcional (NLCP). El NLCP funciona de forma similar al LCP. Consulte la *Guía de programación de FCD 302, MG04GXYY* para obtener más detalles sobre cómo usar el NLCP.

### 4.1.1 Diseño del LCP

El LCP se divide en cuatro grupos funcionales (consulte *Ilustración 4.1*).

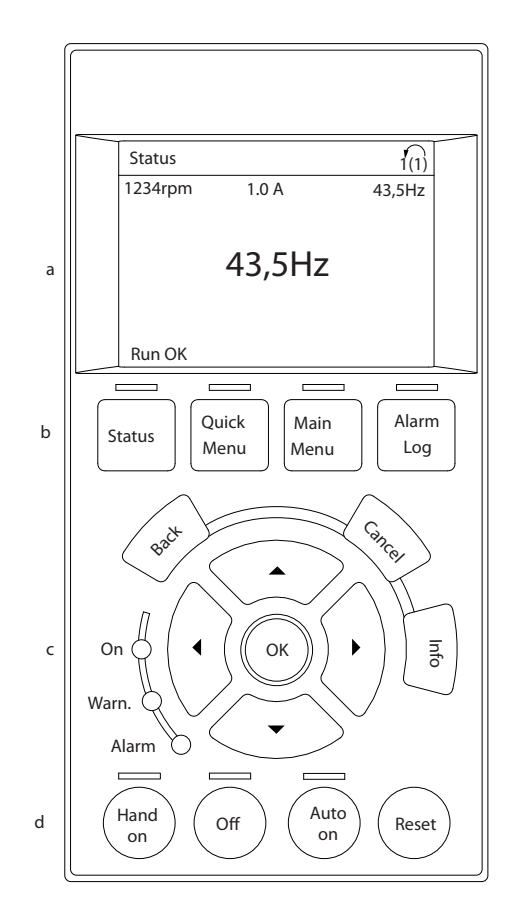

#### Ilustración 4.1 LCP

- a. Área del display.
- b. Teclas de menú del display para cambiar el display y visualizar opciones de estado, programación o historial de mensajes de error.
- c. Teclas de navegación para programar funciones, desplazar el cursor del display y controlar la velocidad en funcionamiento local. También incluye luces indicadoras de estado.
- d. Teclas de modo de funcionamiento y reinicio.

30BC362.10 130BC362.10

)anfv<sup>ss</sup>

#### 4.1.2 Ajustes de los valores del display del LCP

El área del display se activa cuando el convertidor de frecuencia recibe potencia de la tensión de red o del suministro externo de 24 V.

La información visualizada en el LCP puede personalizarse para la aplicación del usuario.

- Cada lectura del display tiene un parámetro asociado.
- El estado del convertidor de frecuencia en la línea inferior del display se genera automáticamente y no puede seleccionarse. Consulte más información en *[6.3 Tabla de definiciones del](#page-72-0) [mensaje de estado](#page-72-0)*.

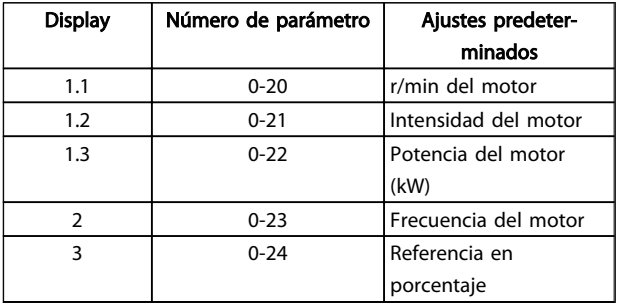

#### Tabla 4.1

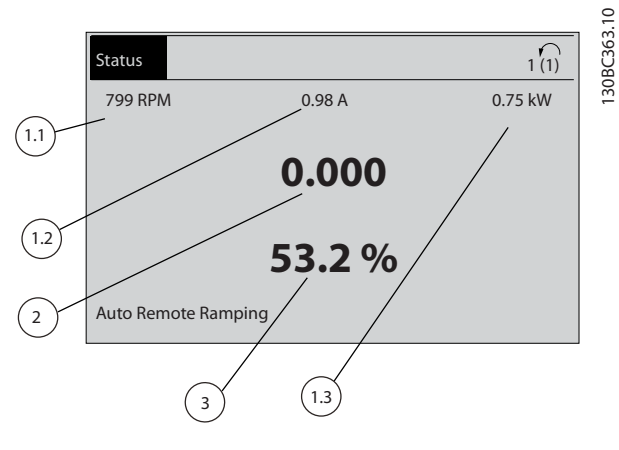

Ilustración 4.2

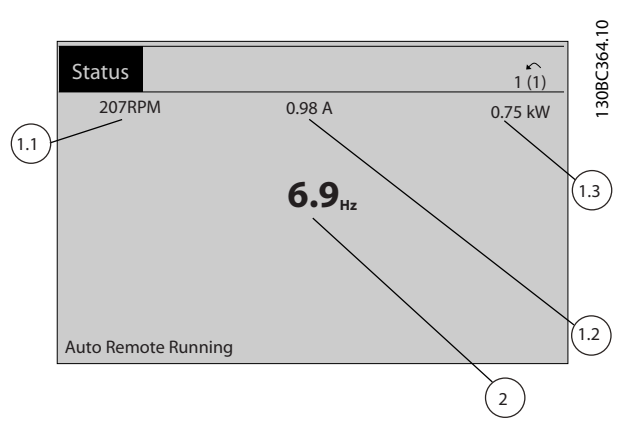

Danfoss

#### Ilustración 4.3

### 4.1.3 Teclas de menú del display

Las teclas de menú se utilizan para el ajuste de los parámetros de acceso a los menús, para cambiar entre los modos del display de estado durante el funcionamiento normal y para visualizar los datos del registro de fallos.

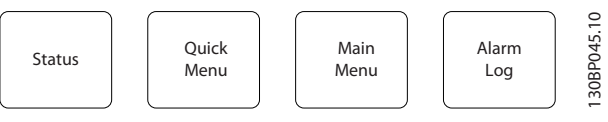

Ilustración 4.4

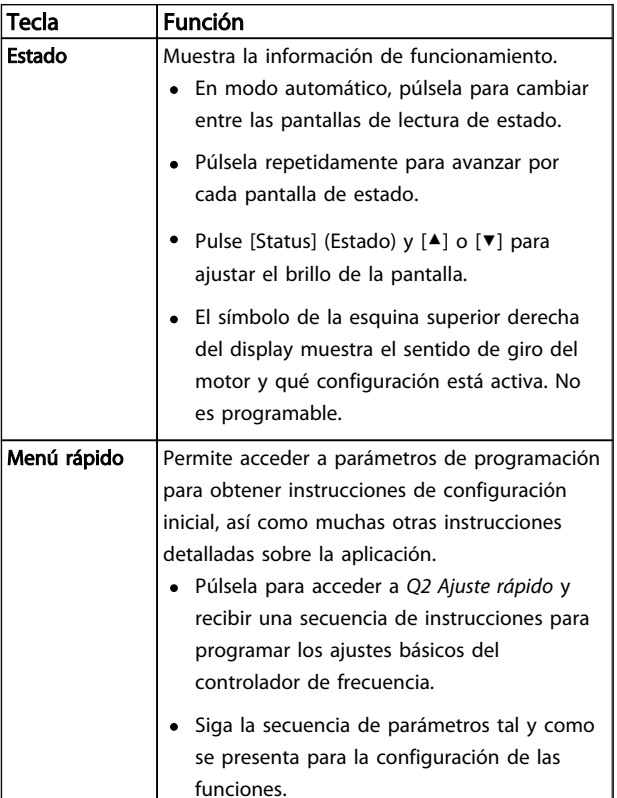

4

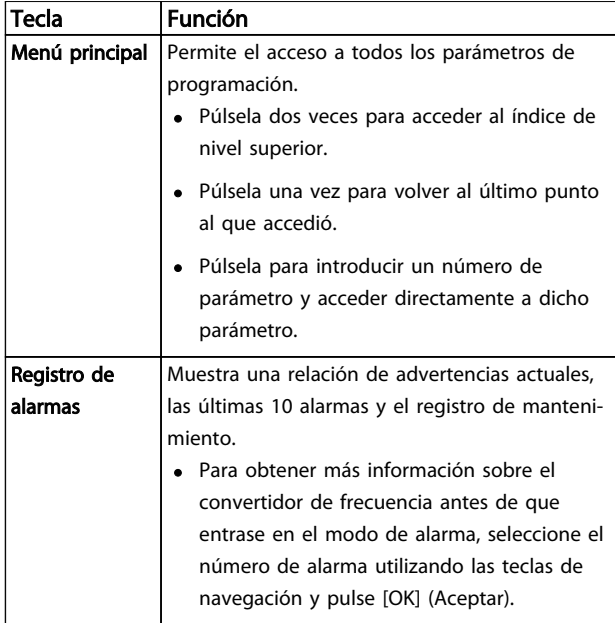

#### Tabla 4.2

### 4.1.4 Teclas de navegación

Las teclas de navegación se utilizan para programar funciones y desplazar el cursor por el display. Las teclas de navegación también permiten el control de velocidad en funcionamiento (manual) local. En esta área también se localizan tres luces indicadoras del estado del convertidor de frecuencia.

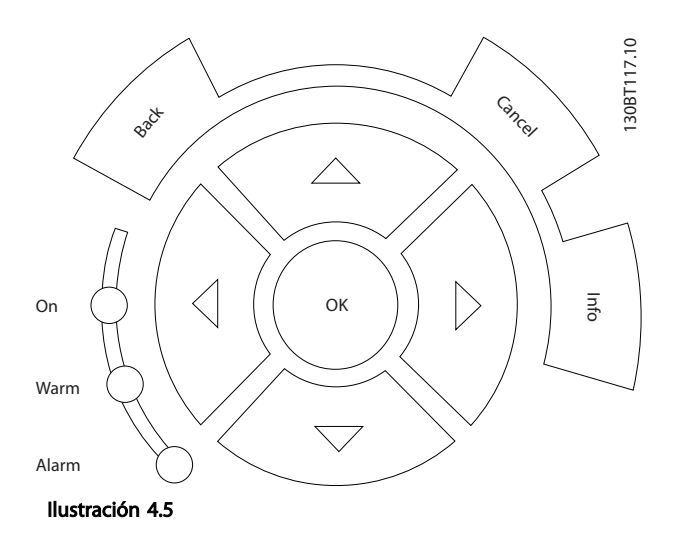

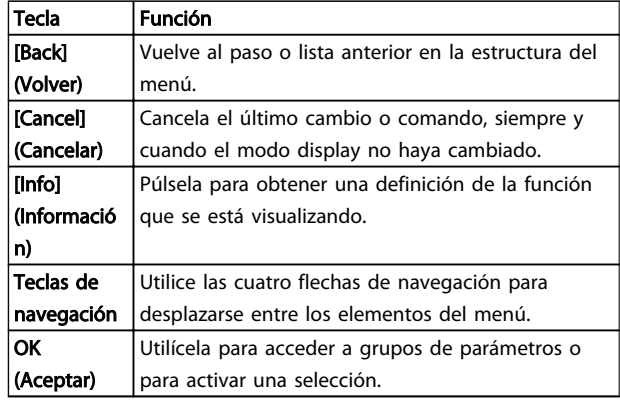

#### Tabla 4.3

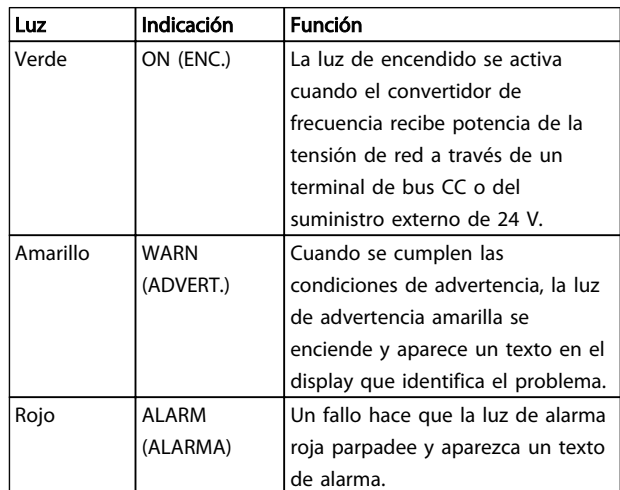

#### Tabla 4.4

Interfaz de usuario **Manual de funcionamiento del convertidor** de frecuencia descentralizado FCD 302 VLT ®

### 4.1.5 Teclas de funcionamiento

Las teclas de funcionamiento se hallan en la parte inferior del LCP.

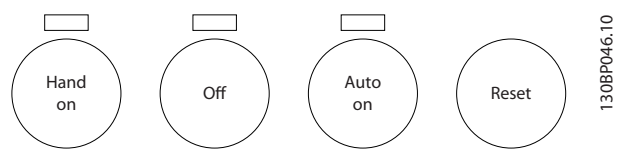

Ilustración 4.6

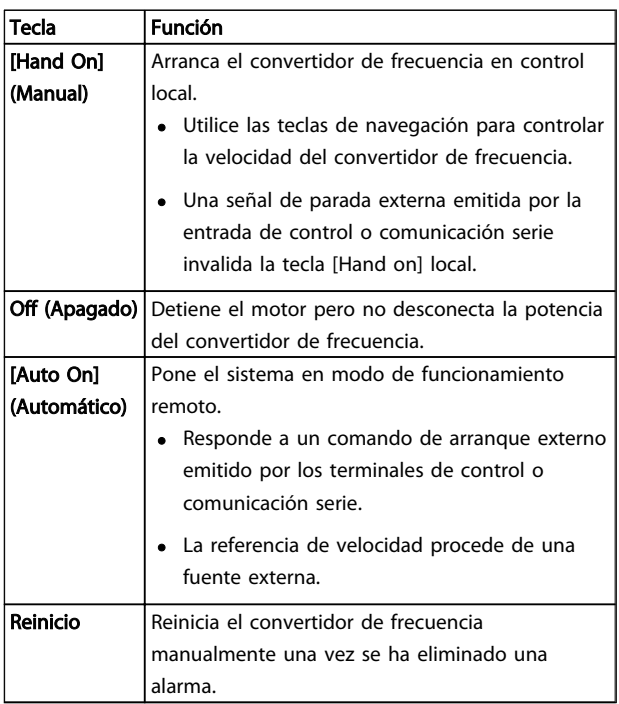

#### Tabla 4.5

### 4.2 Copia de seguridad y copia de los ajustes de parámetros

Los datos de programación se almacenan internamente en el convertidor de frecuencia.

- Los datos pueden cargarse en la memoria del LCP como copia de seguridad de almacenamiento.
- Una vez almacenados en el LCP, los datos pueden descargarse de nuevo en el convertidor de frecuencia
- Los datos también se pueden descargar en otros convertidores de frecuencia conectando el LCP y descargando los ajustes almacenados. (Esta es la manera rápida de programar varias unidades con los mismos ajustes.)

La inicialización del convertidor de frecuencia para restaurar los ajustes predeterminados de fábrica no cambia los datos almacenados en la memoria del LCP.

# **AADVERTENCI**

### ¡ARRANQUE ACCIDENTAL!

Cuando el convertidor de frecuencia se conecta a la red de CA, el motor puede arrancar en cualquier momento. El convertidor de frecuencia, el motor y cualquier equipo accionado deben estar listos para funcionar. Si no están preparados para el funcionamiento cuando se conecta el convertidor de frecuencia a la red de CA, podrían causarse lesiones personales o incluso la muerte, así como daños al equipo u otros objetos.

#### 4.2.1 Cargar datos al LCP

- 1. Pulse [Off] para detener el motor antes de cargar o descargar datos.
- 2. Vaya a *0-50 Copia con LCP*.
- 3. Pulse [OK].
- 4. Seleccione Trans. LCP tod. par.
- 5. Pulse [OK]. Una barra de progreso muestra el proceso de carga.
- 6. Pulse [Hand On] o [Auto On] para volver al funcionamiento normal.

#### 4.2.2 Descargar datos desde el LCP

- 1. Pulse [Off] para detener el motor antes de cargar o descargar datos.
- 2. Vaya a *0-50 Copia con LCP*.
- 3. Pulse [OK].
- 4. Seleccione Tr d LCP tod. par.
- 5. Pulse [OK]. Una barra de progreso muestra el proceso de descarga.
- 6. Pulse [Hand On] o [Auto On] para volver al funcionamiento normal.

4.3 Restablecimiento de los ajustes predeterminados

# PRECAUCIÓN

La inicialización restaura la unidad a los ajustes predeterminados de fábrica. Todos los registros de programación, datos de motor, ubicación y monitorización se perderán. Cargar los datos al LCP supone una copia de seguridad antes de la inicialización.

La restauración de los ajustes de parámetros del convertidor de frecuencia a los valores predeterminados se lleva a cabo a través de la inicialización del convertidor de frecuencia. La inicialización puede efectuarse a través de *14-22 Modo funcionamiento* o manualmente.

- La inicialización empleando el *14-22 Modo funcionamiento* no cambia los datos del convertidor de frecuencia, como las horas de funcionamiento, las selecciones de comunicación serie, los ajustes personales del menú, el registro de fallos, el registro de alarmas y otras funciones de monitorización.
- Se recomienda el uso de *14-22 Modo funcionamiento*.
- La inicialización manual elimina todos los datos del motor, programación, ubicación y monitorización y restaura los ajustes predeterminados de fábrica.

#### 4.3.1 Inicialización recomendada

- 1. Pulse [Main Menu] dos veces para acceder a los parámetros.
- 2. Desplácese hasta *14-22 Modo funcionamiento*.
- 3. Pulse [OK].
- 4. Avance hasta Inicialización.
- 5. Pulse [OK].
- 6. Apague la alimentación de la unidad y espere a que el display se apague.
- 7. Encienda la alimentación de la unidad.

Los ajustes predeterminados de los parámetros se restauran durante el arranque. Esto puede llevar algo más de tiempo de lo normal.

- 8. Se muestra la alarma 80.
- 9. Pulse [Reset] (Reinicio) para volver al modo de funcionamiento.

#### 4.3.2 Inicialización manual

- 1. Apague la alimentación de la unidad y espere a que el display se apague.
- 2. Mantenga pulsadas las teclas [Status], [Main Menu] y [OK] al mismo tiempo mientras enciende la unidad.

Los ajustes predeterminados de fábrica de los parámetros se restablecen durante el arranque. Esto puede llevar algo más de tiempo de lo normal.

Con la inicialización manual no se efectúa un reinicio de la siguiente información del convertidor de frecuencia.

- *15-00 Horas de funcionamiento*
- *15-03 Arranques*
- *15-04 Sobretemperat.*
- *15-05 Sobretensión*

<u> Danfvss</u>

# 5 Programación

#### 5.1 Introducción

El convertidor de frecuencia está programado para sus funciones de aplicación empleando parámetros. Para acceder a los parámetros, pulse la tecla [Quick Menu] o [Main Menu] (Menú principal) en el LCP. (Consulte *[4 Interfaz de usuario](#page-38-0)* para obtener más información sobre cómo usar las teclas de función del LCP.) También puede accederse a los parámetros a través de un PC utilizando el Software de configuración MCT 10 (consulte *5.4.1 Programación remota con v*).

El menú rápido está destinado al arranque inicial. Los datos introducidos en un parámetro pueden cambiar las opciones disponibles en los parámetros tras esa entrada. El menú rápido presenta indicaciones sencillas para hacer que la mayoría de sistemas arranque y funcione.

El menú principal accede a todos los parámetros y permite la ejecución de aplicaciones avanzadas del convertidor de frecuencia.

### 5.2 Quick Setup (Configuración rápida)

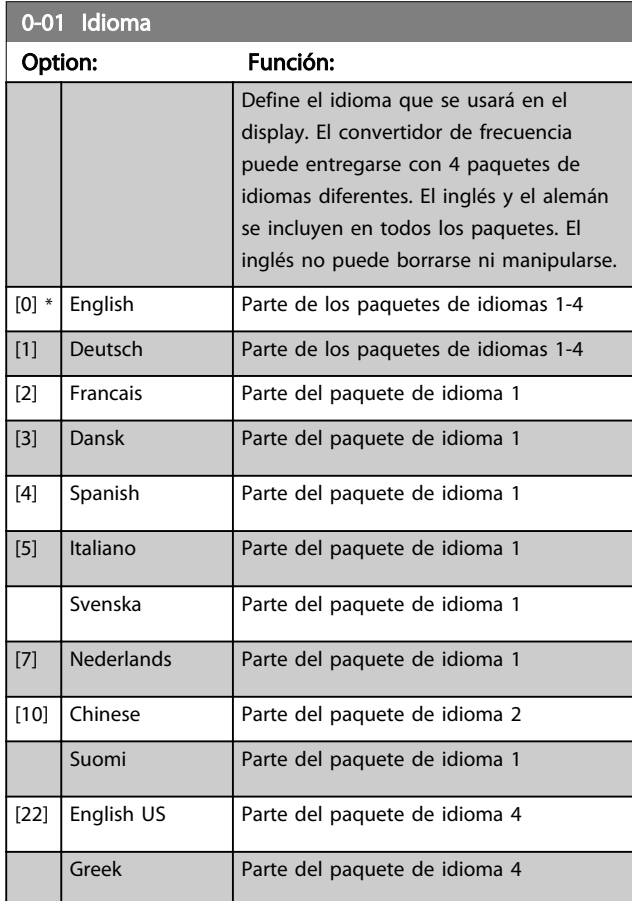

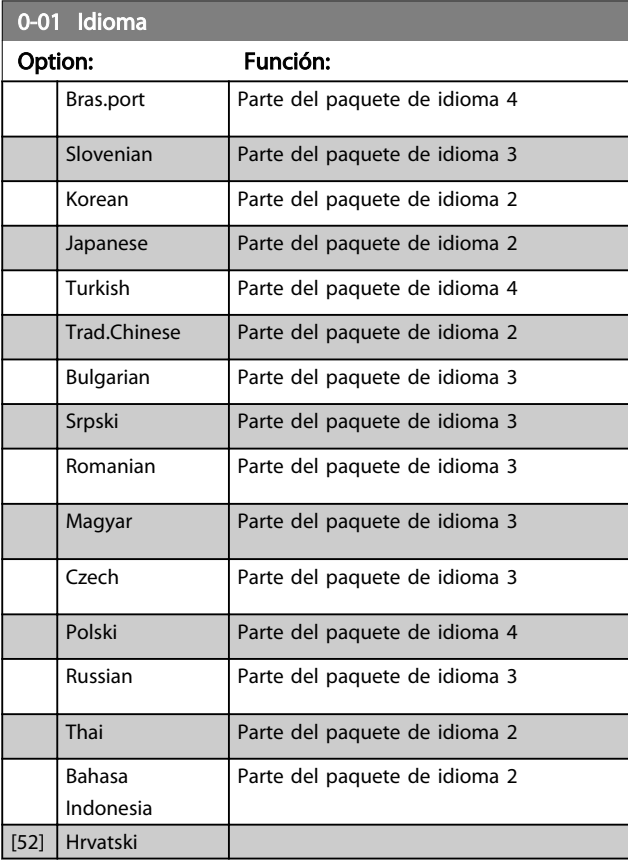

#### 1-20 Potencia motor [kW]

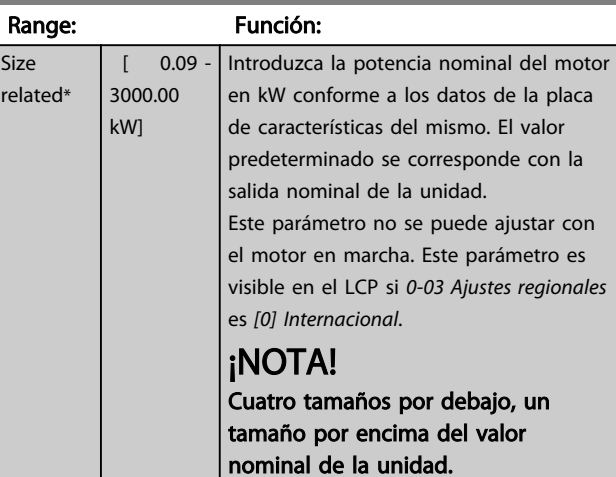

 $122$  Frequencia  $\frac{1}{2}$ 

Manual de funcionamiento del convertidor de frecuencia descentralizado FCD 302<br>Programación VLT ®

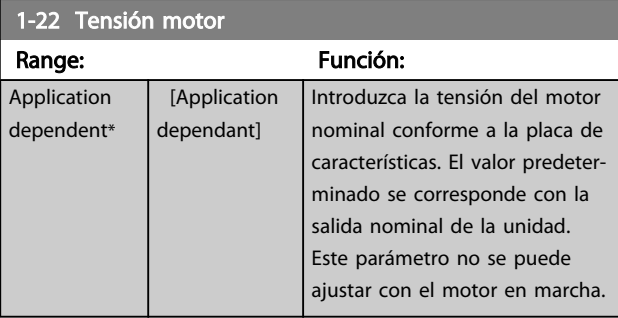

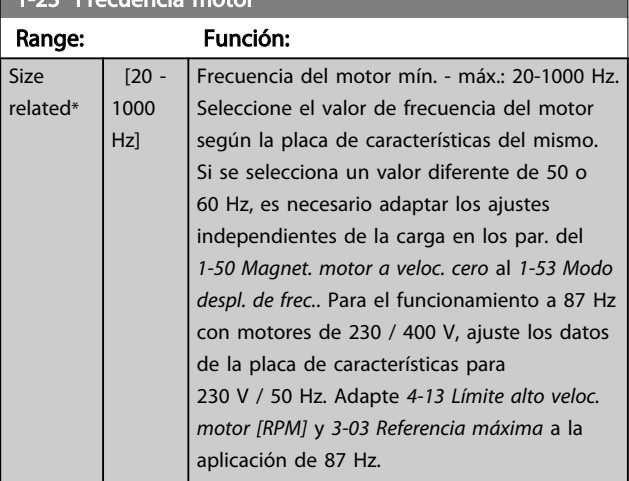

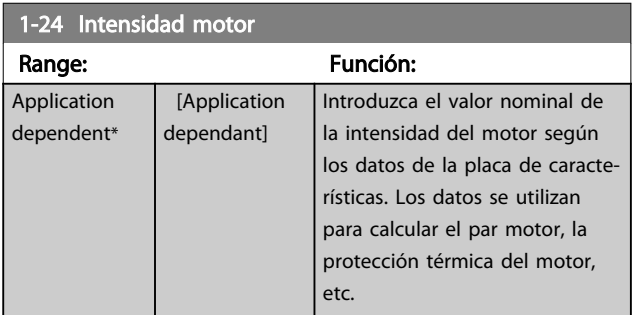

# ¡NOTA!

No se puede cambiar este parámetro con el motor en marcha.

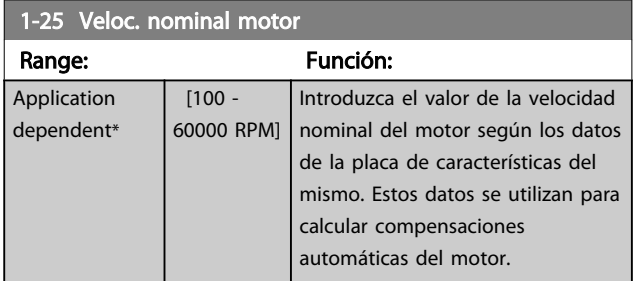

# ¡NOTA!

No se puede cambiar este parámetro con el motor en marcha.

### 5-12 Terminal 27 Entrada digital

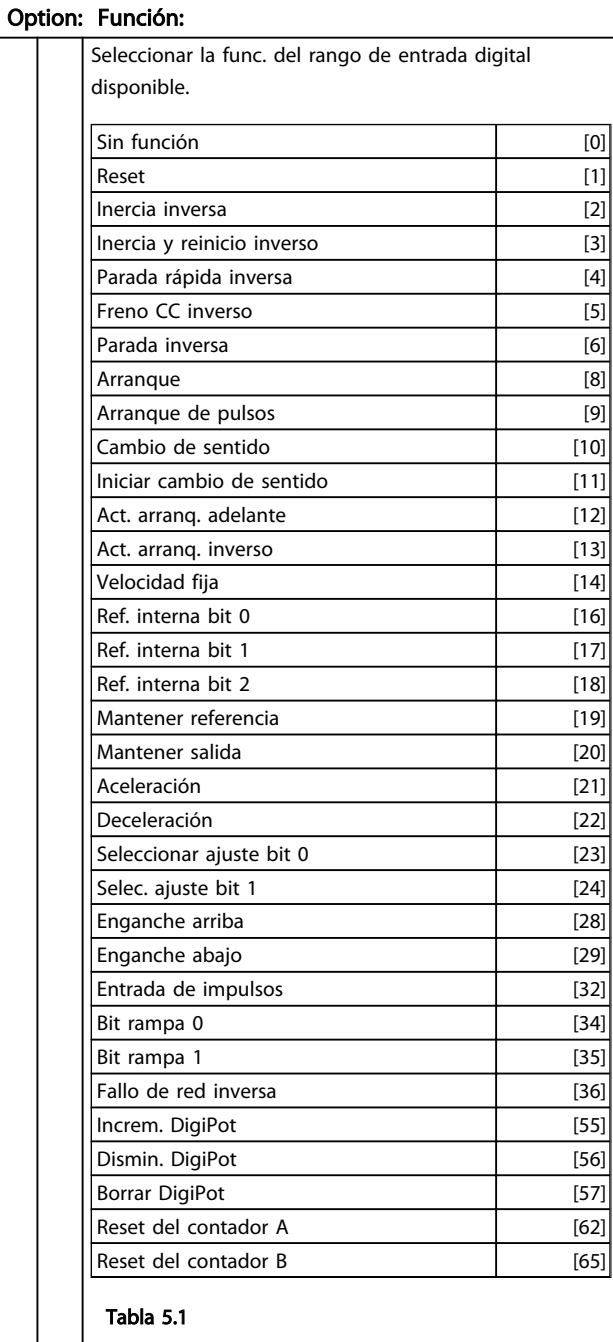

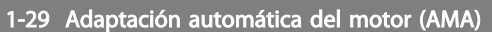

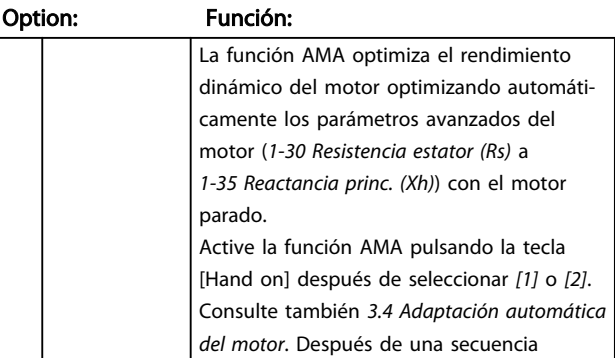

<span id="page-45-0"></span>Manual de funcionamiento del convertidor de frecuencia descentralizado FCD 302<br>Programación VLT ®

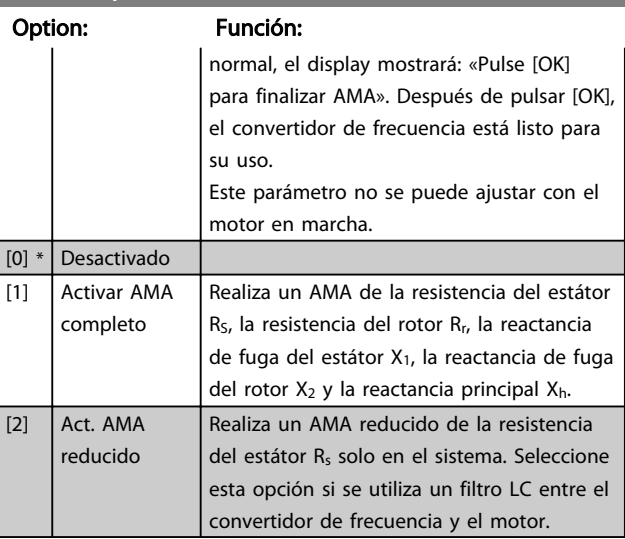

### 1-29 Adaptación automática del motor (AMA)

#### Nota:

- Para obtener la mejor adaptación posible del convertidor de frecuencia, ejecute el AMA con el motor frío.
- El AMA no puede realizarse mientras el motor esté en funcionamiento.
- El AMA no puede realizarse en motores de magnetización permanente.

### ¡NOTA!

Es importante ajustar correctamente el grupo de parámetros de motor 1-2\* porque forman parte del algoritmo AMA. Se debe llevar a cabo un AMA para conseguir el rendimiento dinámico óptimo del motor. En función de la potencia de salida del motor, puede tardar hasta 10 min.

### ¡NOTA!

Evite la generación externa de par durante el AMA desconectando el eje del motor de la aplicación.

### ¡NOTA!

Si cambia alguno de los ajustes del grupo de parámetros 1-2\*, *1-30 Resistencia estator (Rs)* a *1-39 Polos motor*, los parámetros avanzados del motor volverán a los ajustes predeterminados.

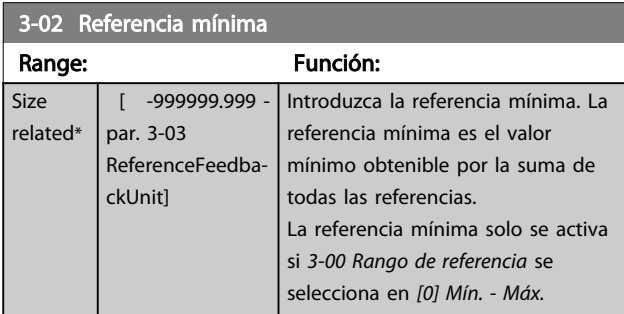

#### 3-02 Referencia mínima

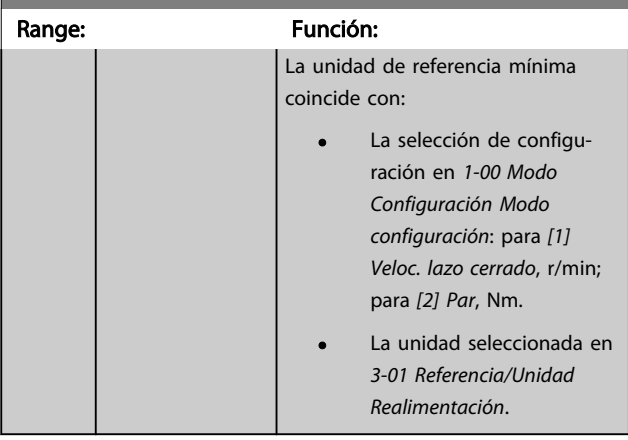

#### 3-03 Referencia máxima

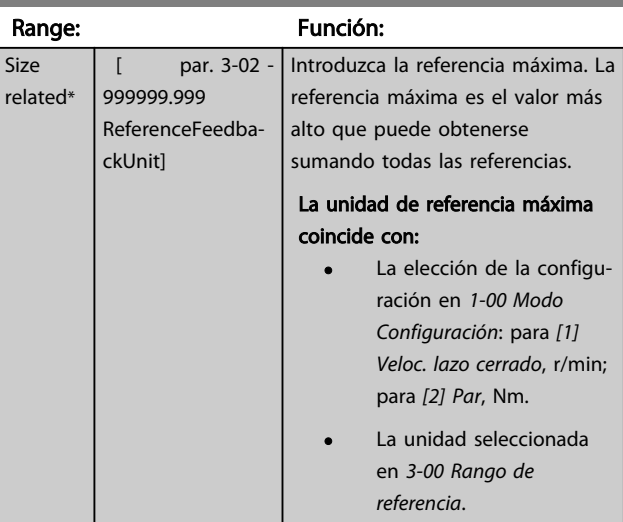

#### 3-41 Rampa 1 tiempo acel. rampa

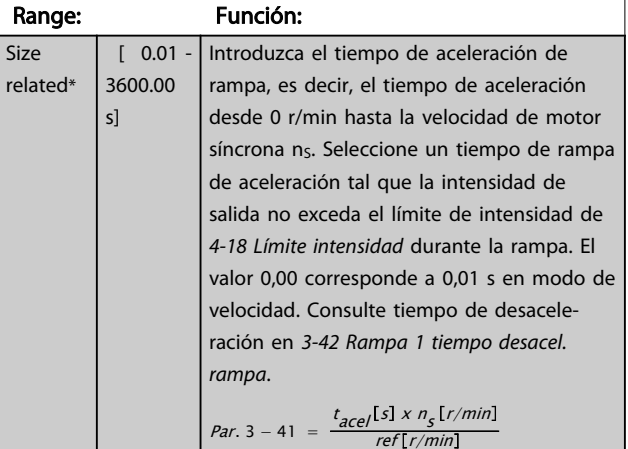

<span id="page-46-0"></span>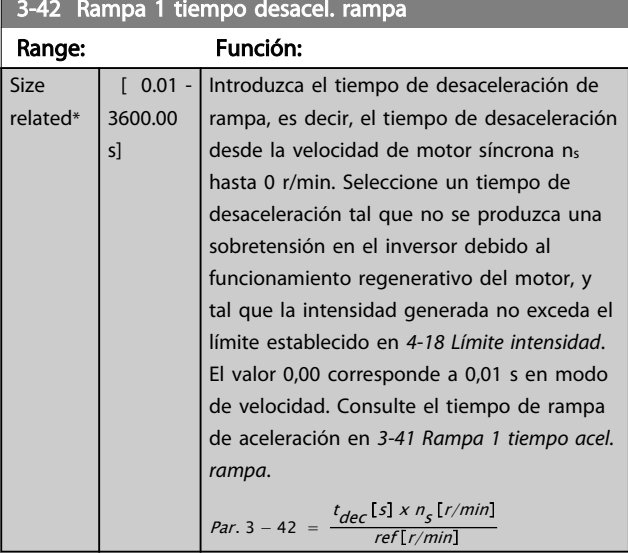

#### 5.3 Lista de parámetros

#### Cambios durante el funcionamiento

«VERDADERO» significa que el parámetro puede ser modificado mientras el convertidor de frecuencia se encuentra en funcionamiento y «FALSO» significa que se debe parar para poder realizar una modificación.

#### 4 ajustes

Todos los ajustes: los parámetros se pueden ajustar de forma independiente en cada uno de los cuatro ajustes, es decir, un mismo parámetro puede tener cuatro valores de datos diferentes.

En todos los ajustes «1 ajuste»: el valor de dato es el mismo.

#### Índice de conversión

Este número se refiere a un número de conversión que se utiliza al escribir o leer en o desde el convertidor de frecuencia.

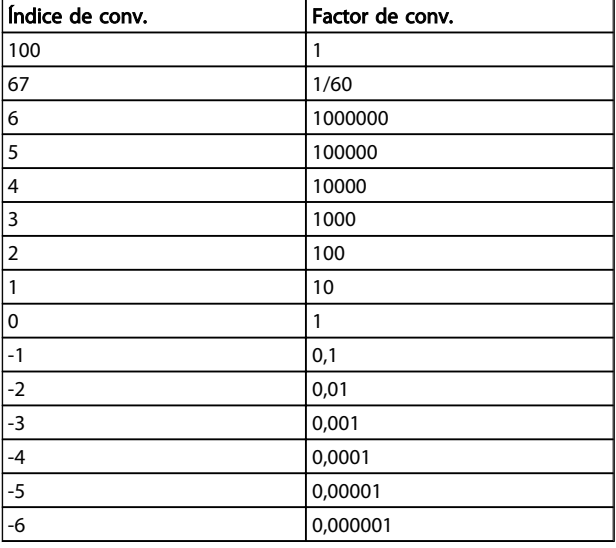

#### Tabla 5.2

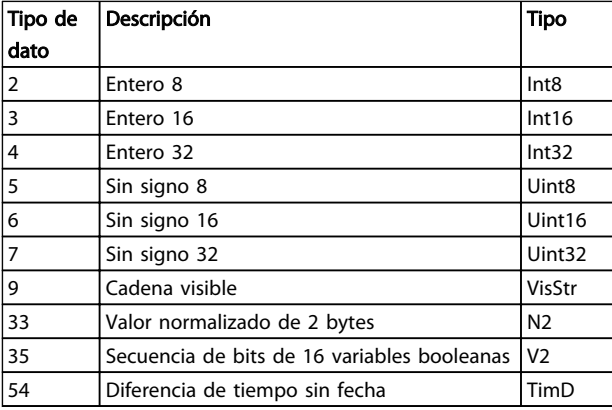

#### Tabla 5.3

Para obtener información más detallada acerca de los tipos de datos 33, 35 y 54, consulte la *Guía de Diseño de FC 302, MG04HXYY*

Los parámetros para el convertidor de frecuencia se agrupan en diversos grupos con el fin de facilitar la selección de los más adecuados para optimizar el funcionamiento de la unidad.

> 0-\*\* Parámetros de funcionamiento y display para ajustes básicos del convertidor de frecuencia

1-\*\* Parámetros de carga y motor

2-\*\* Frenos

3-\*\* Parámetros de referencias y rampas, incluyen la función DigiPot

4-\*\* Limites y advertencias; ajuste de los parámetros de límites y advertencias

5-\*\* Entradas y salidas digitales; incluye los controles de relé

6-\*\* Entradas y salidas analógicas

7-\*\* Controles; ajuste de los parámetros para los controles de procesos y velocidad

8-\*\* Parámetros de comunicaciones y opciones; para ajustar los parámetros de los puertos FC RS-485 y FC USB.

9-\*\* Profibus

13-\*\* Parámetros de Smart Logic Control

14-\*\* Parámetros de funciones especiales

15-\*\* Parámetros con información del convertidor

16-\*\* Parámetros de lecturas de datos

17-\*\* Parámetros opcionales de realimentación del motor

30-\*\* Func. especiales

5 5

# 5.3.1 0-\*\* Operation/Display

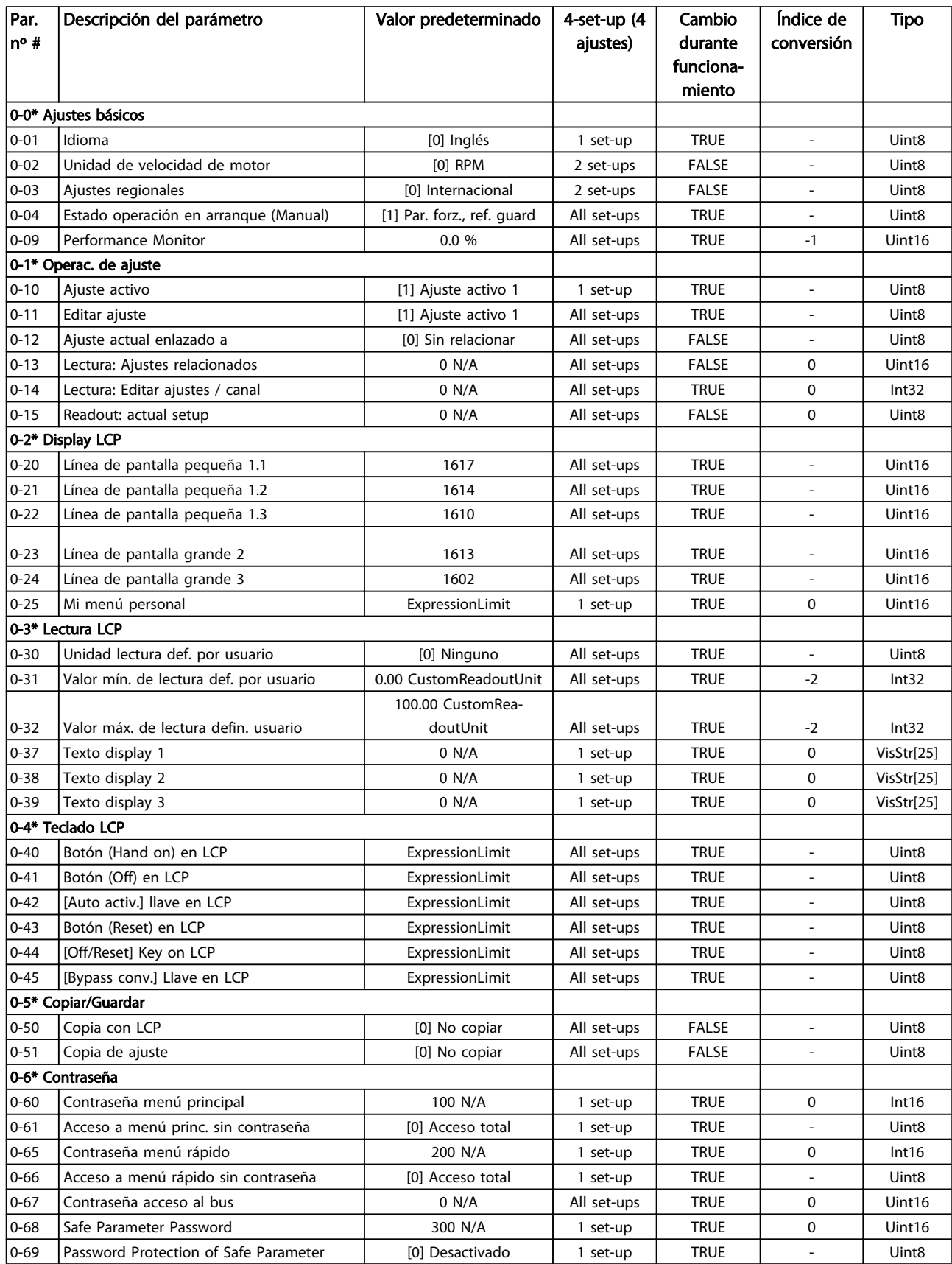

Tabla 5.4

Danfoss

# 5.3.2 1-\*\* Carga/motor

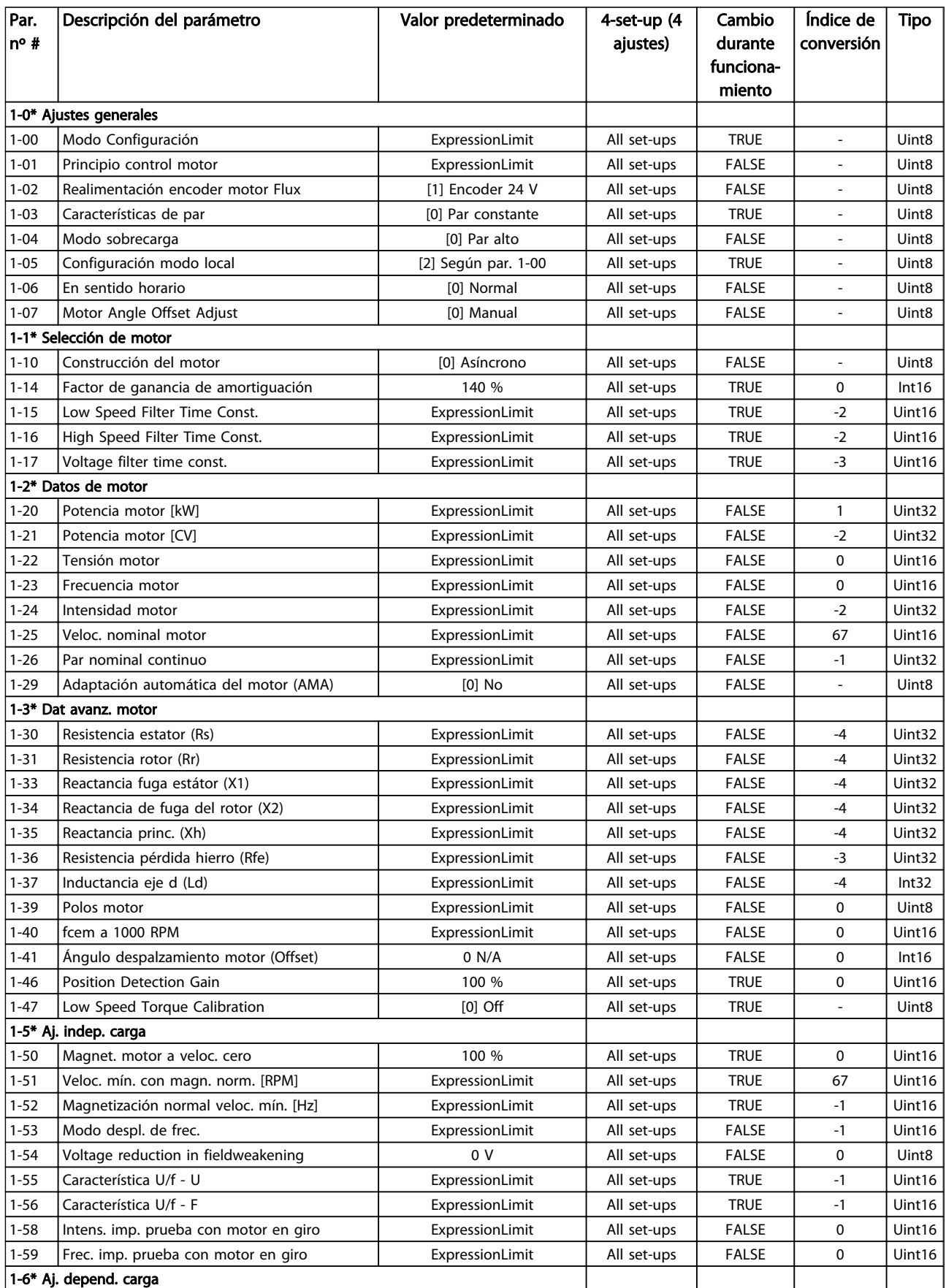

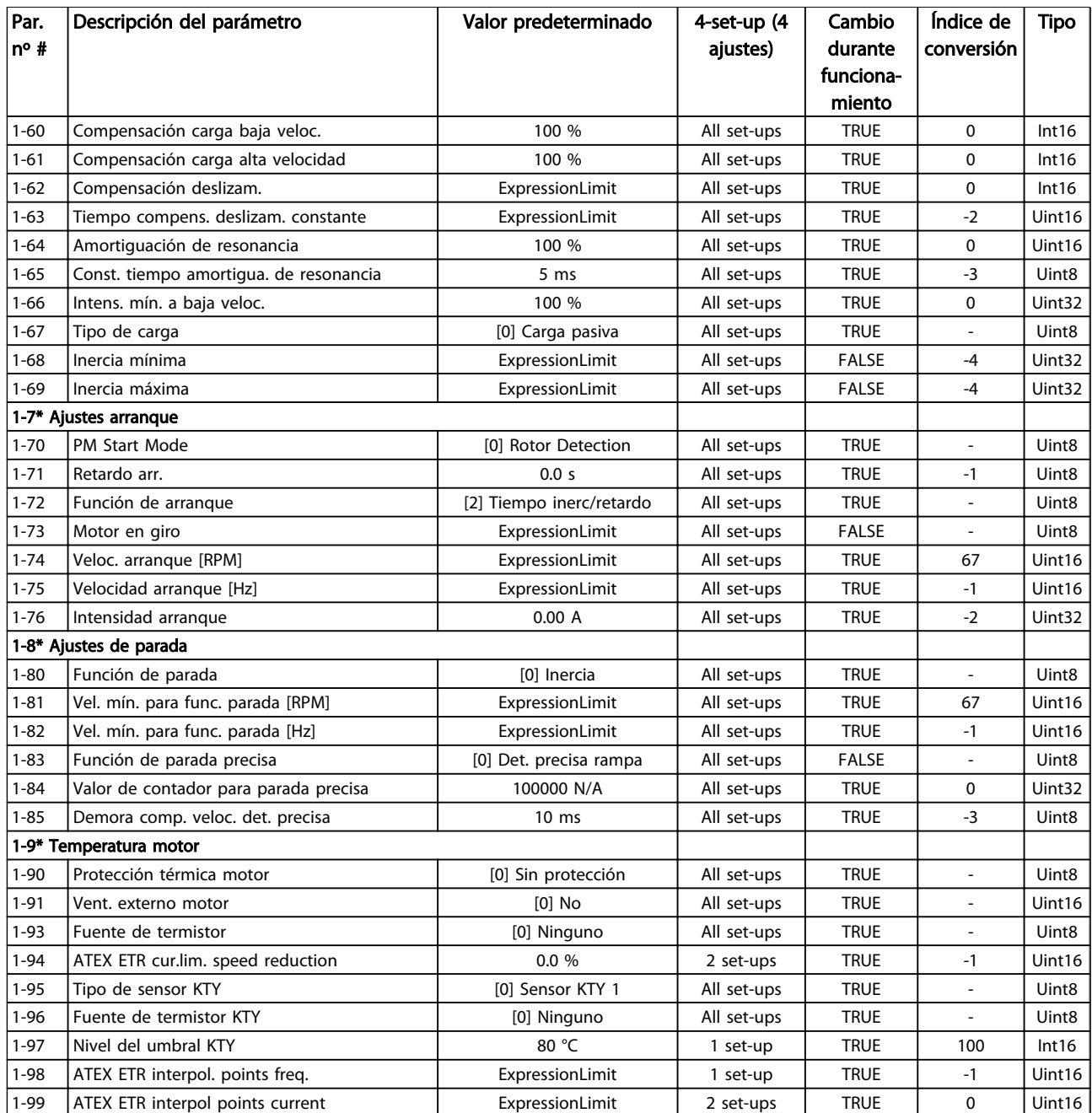

Tabla 5.5

Manual de funcionamiento del convertidor de frecuencia descentralizado FCD 302<br>Programación Manual de funcionamiento del convertidor de frecuencia descentralizado FCD 302 VLT ®

### 5.3.3 2-\*\* Frenos

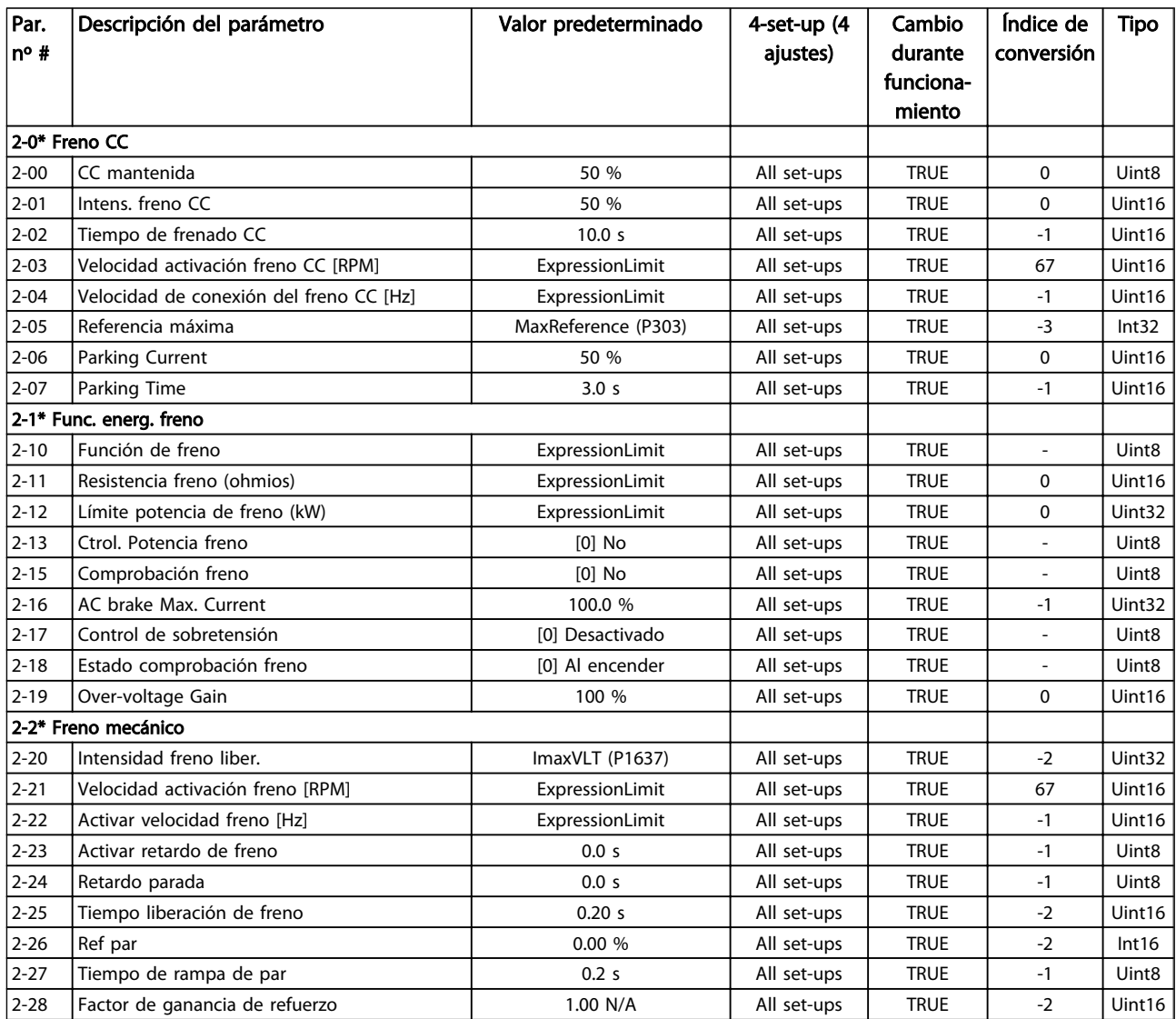

# 5.3.4 3-\*\* Ref./Rampas

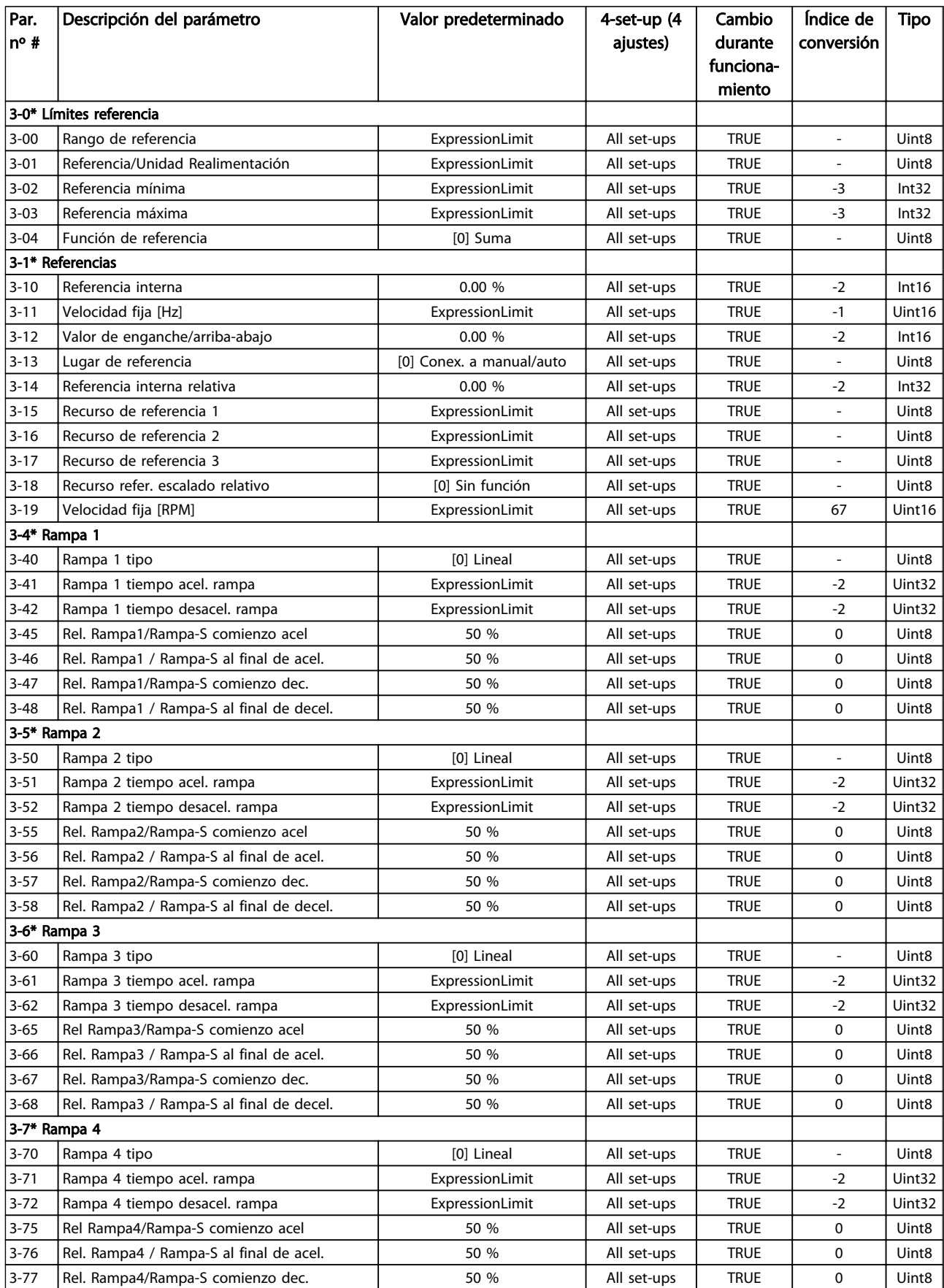

Manual de funcionamiento del convertidor de frecuencia descentralizado FCD 302<br>Programación Manual de funcionamiento del convertidor de frecuencia descentralizado FCD 302 VLT ®

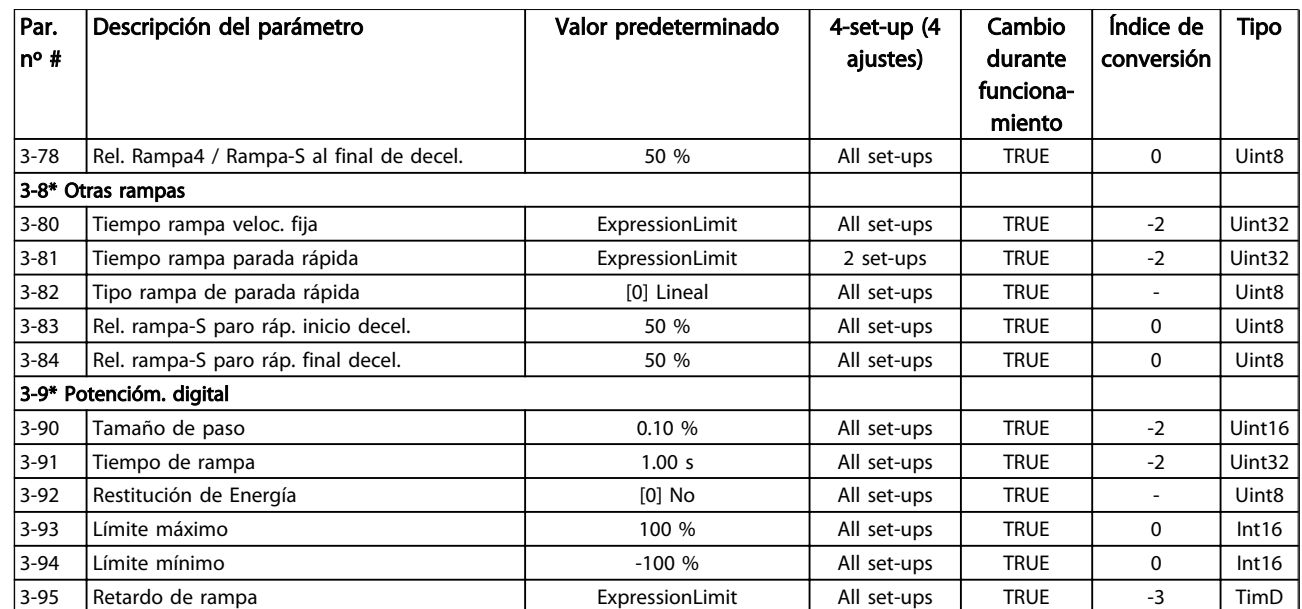

## 5.3.5 4-\*\* Lím./Advert.

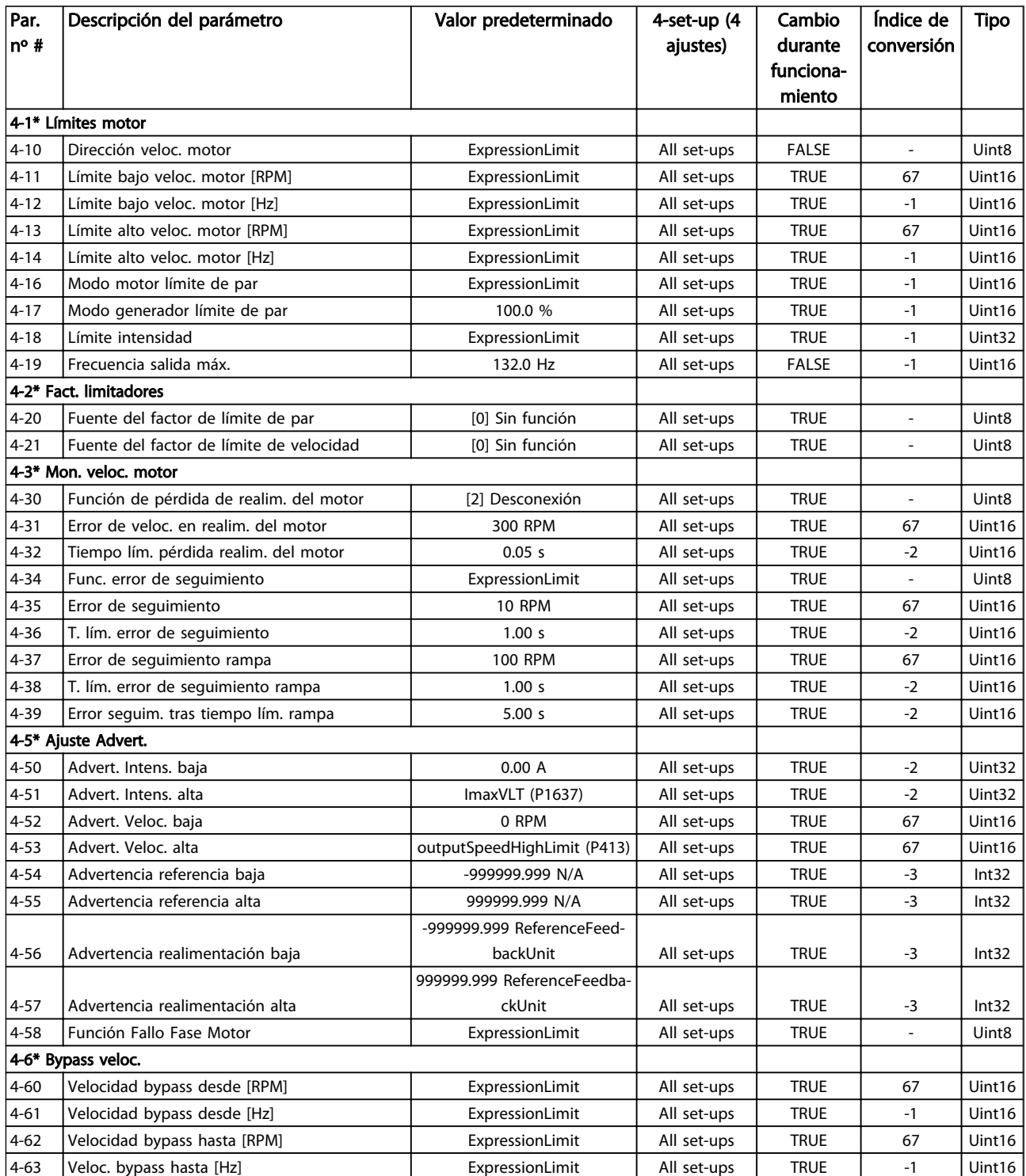

Tabla 5.8

Danfoss

# 5.3.6 5-\*\* E/S digital

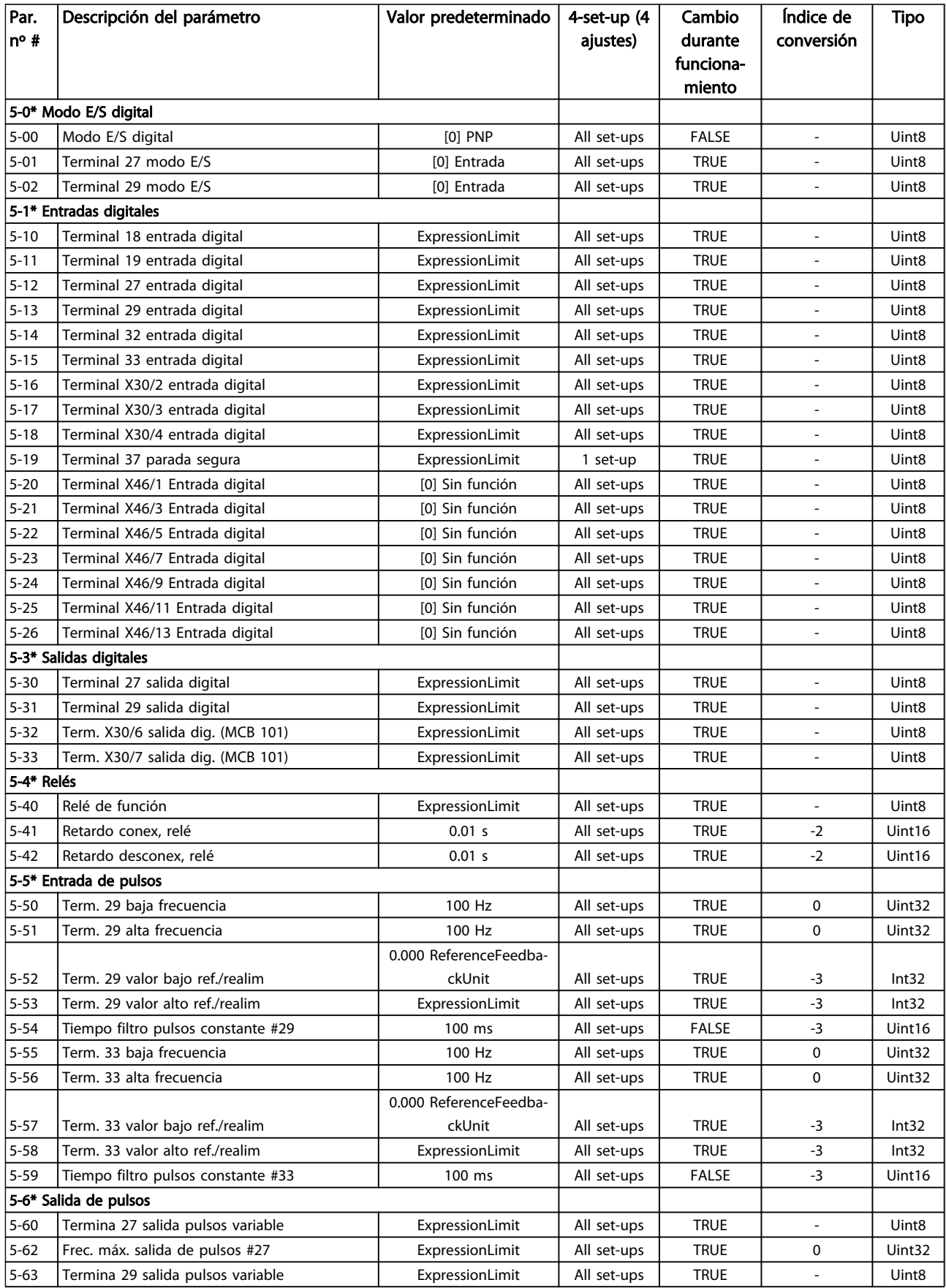

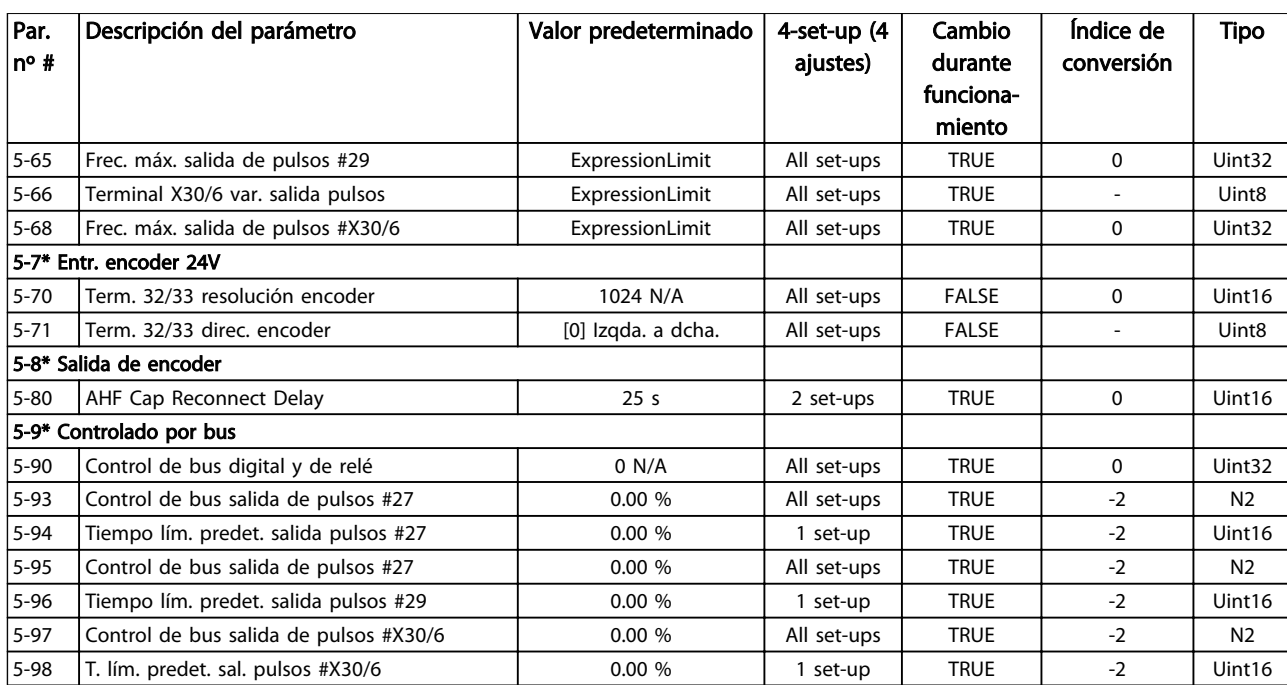

Tabla 5.9

Danfoss

# 5.3.7 6-\*\* E/S analógica

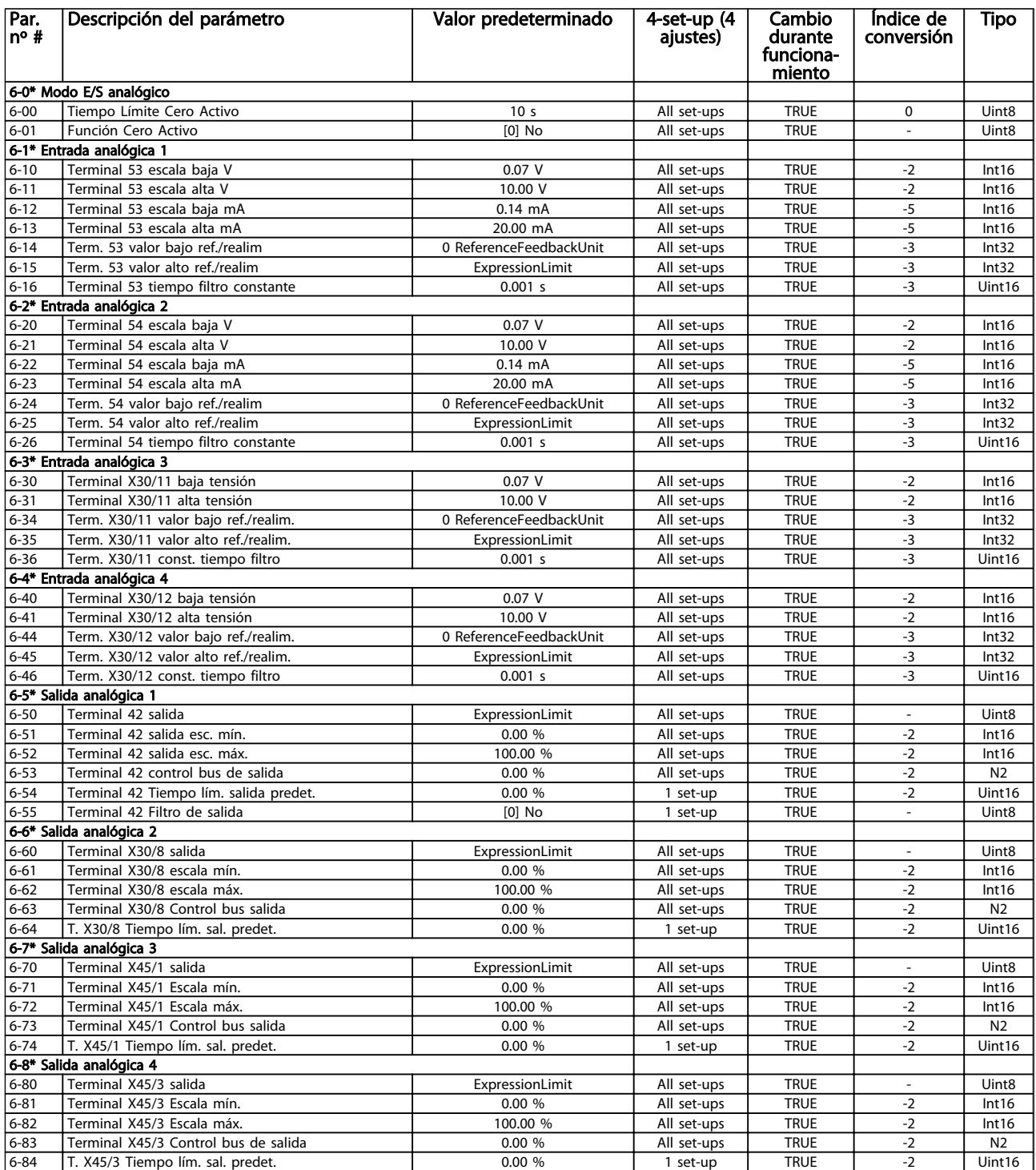

# 5.3.8 7-\*\* Controladores

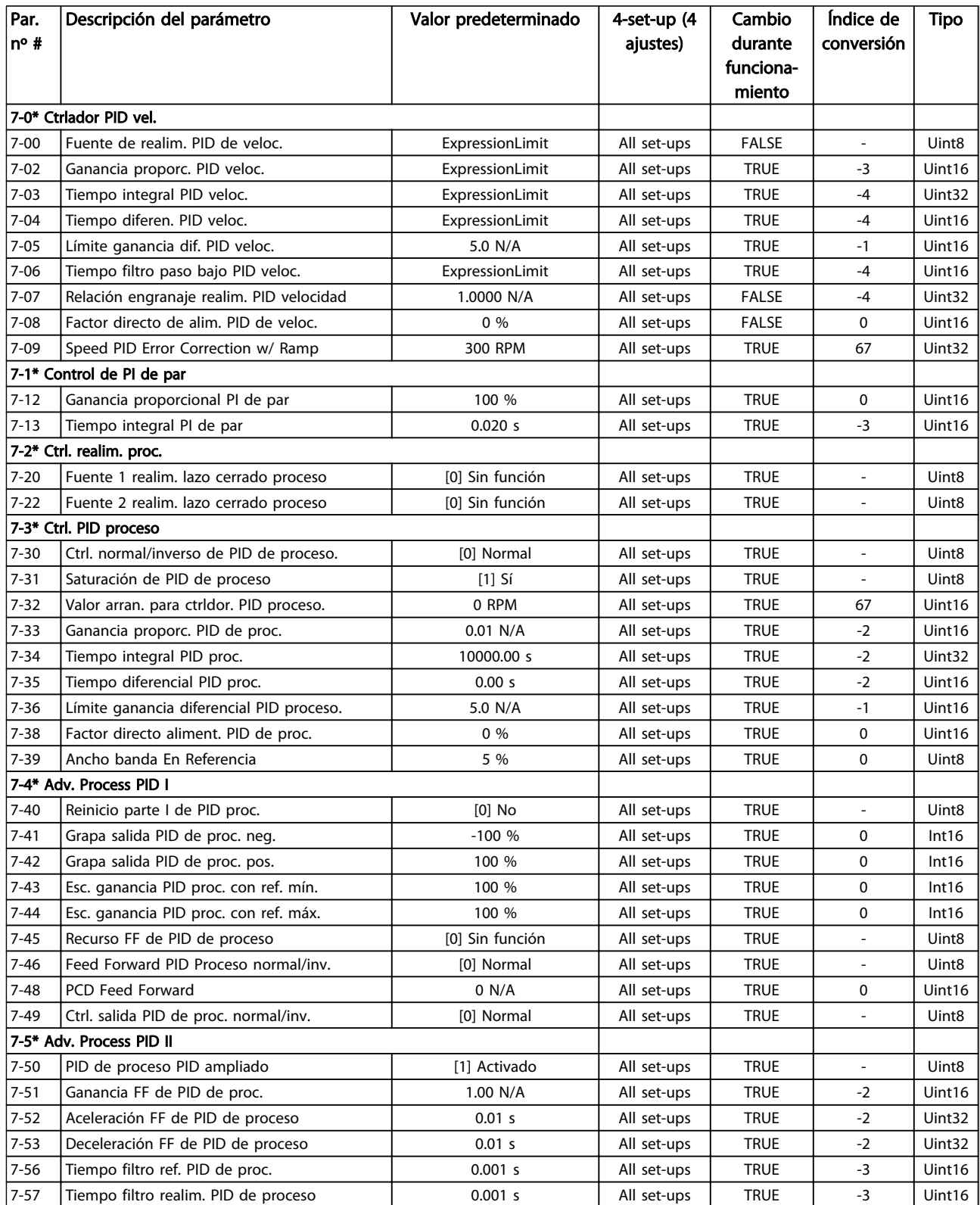

#### Tabla 5.11

Danfoss

# 5.3.9 8-\*\* Comunic. y opciones

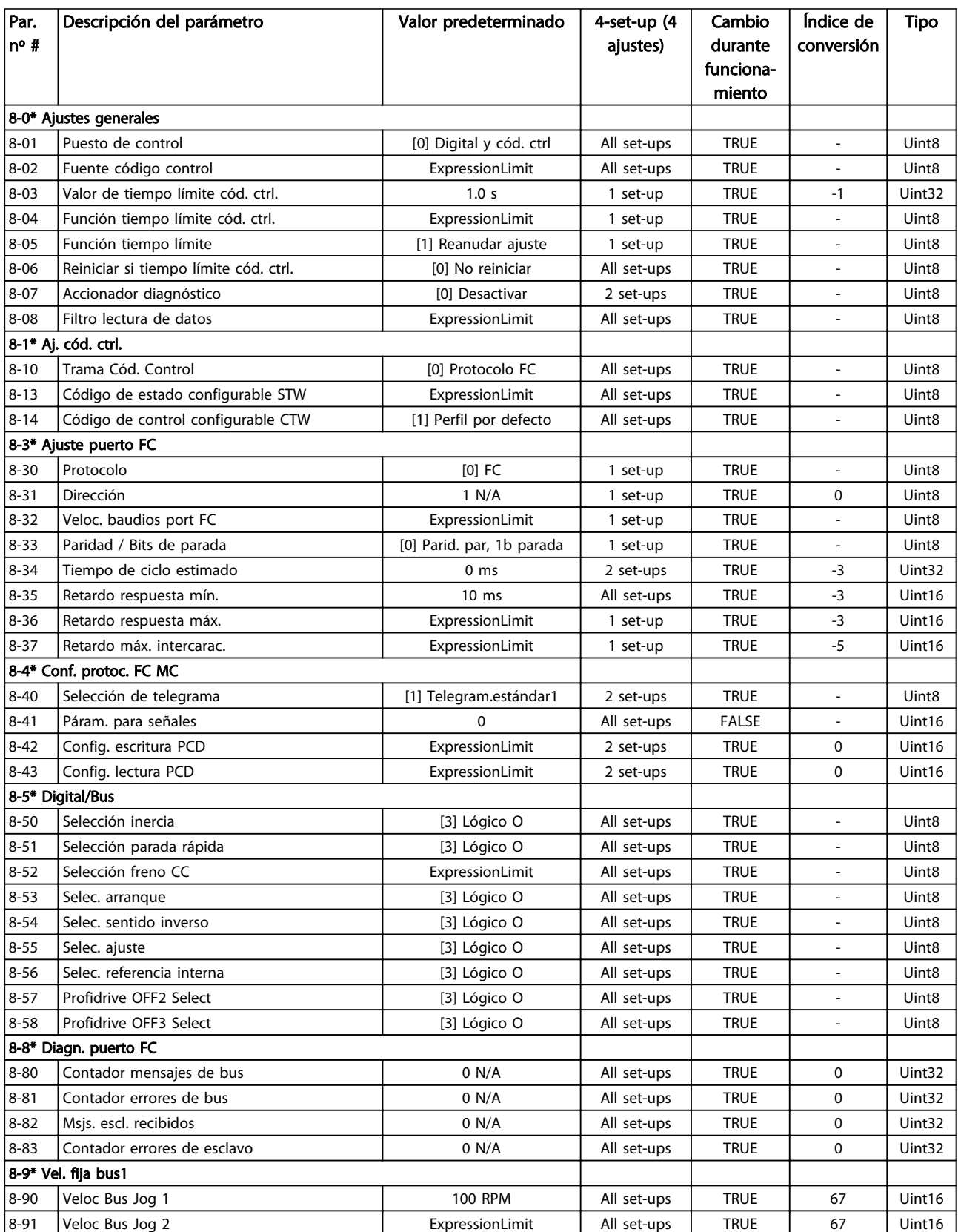

### 5.3.10 9-\*\* Profibus

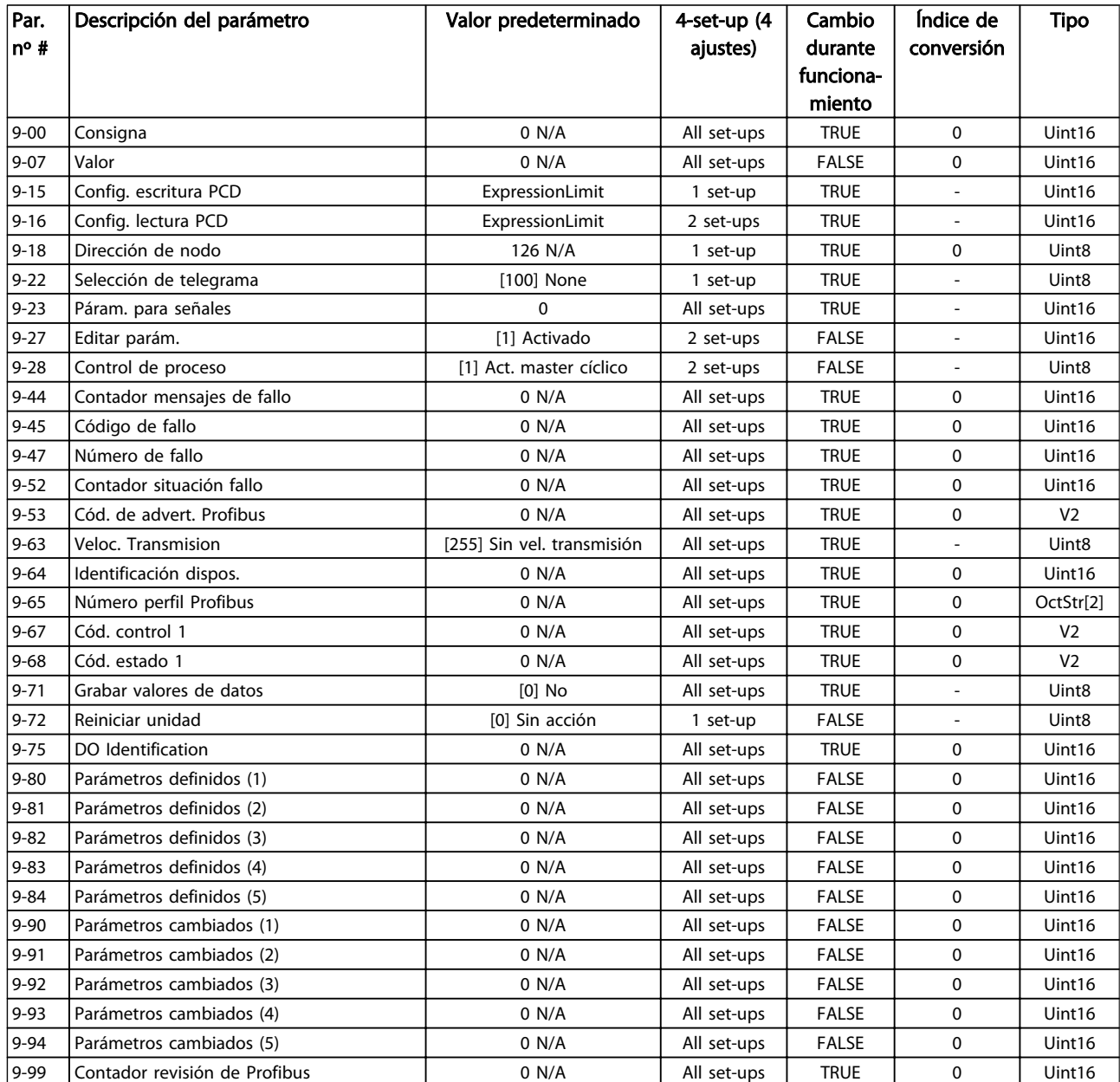

Tabla 5.13

Manual de funcionamiento del convertidor de frecuencia descentralizado FCD 302<br>Programación Manual de funcionamiento del convertidor de frecuencia descentralizado FCD 302 VLT ®

# 5.3.11 13-\*\* Smart Logic

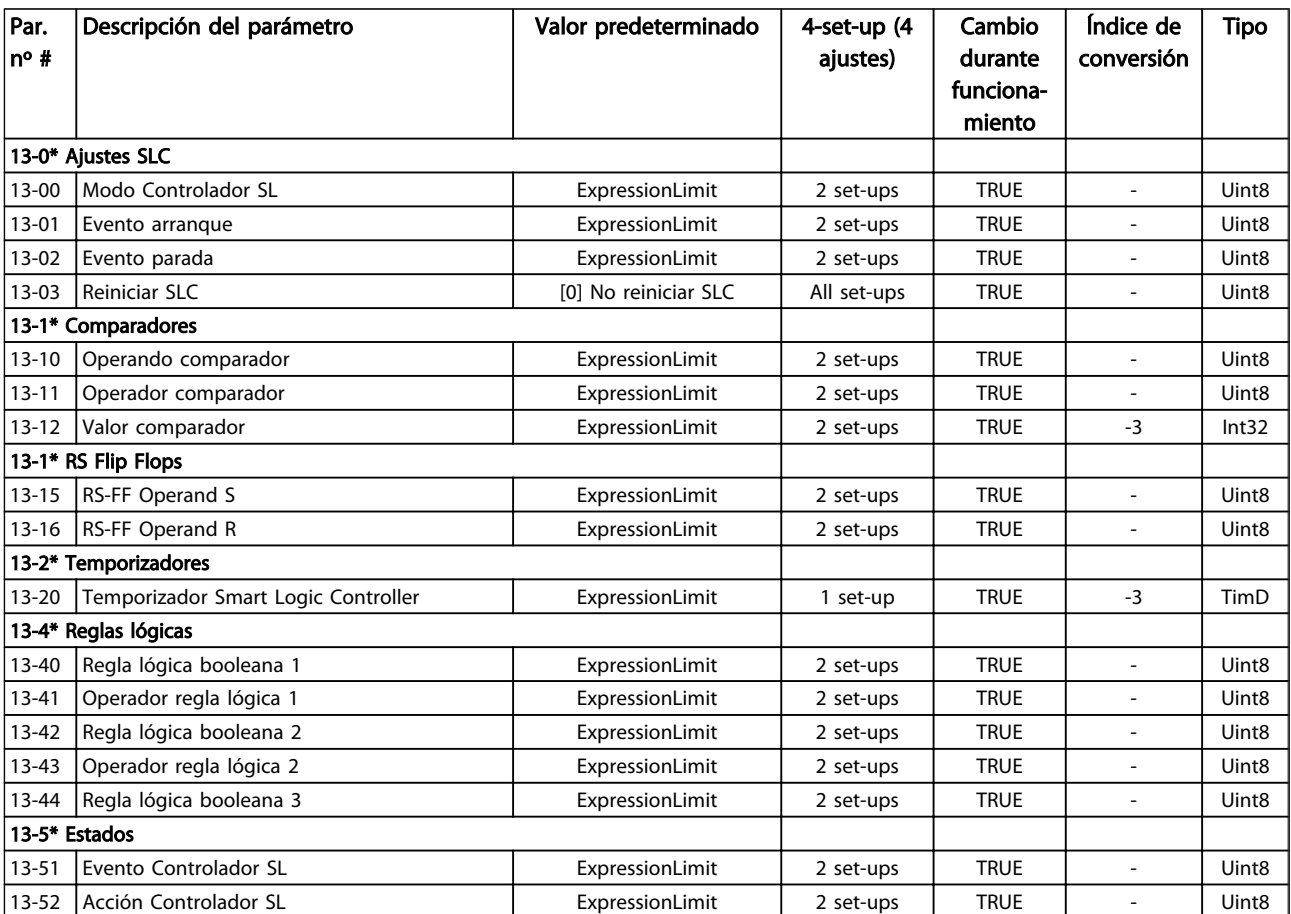

# 5.3.12 14-\*\* Func. especiales

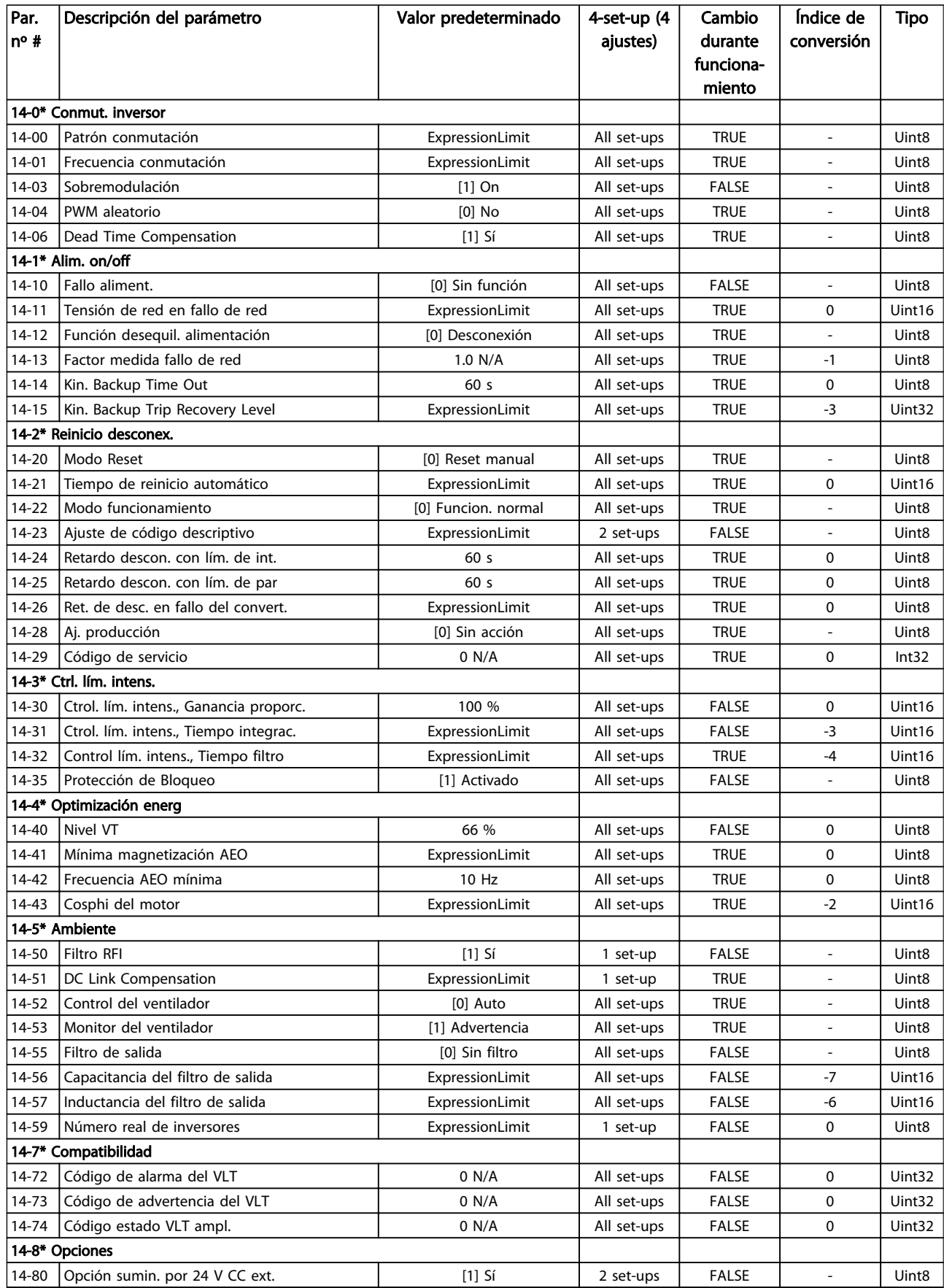

Danfoss

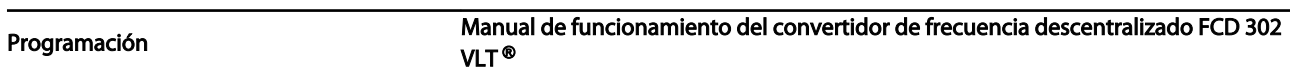

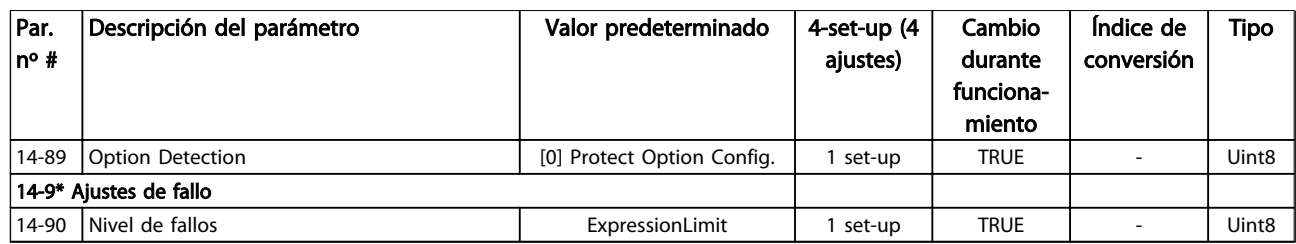

# 5.3.13 15-\*\* Información convertidor

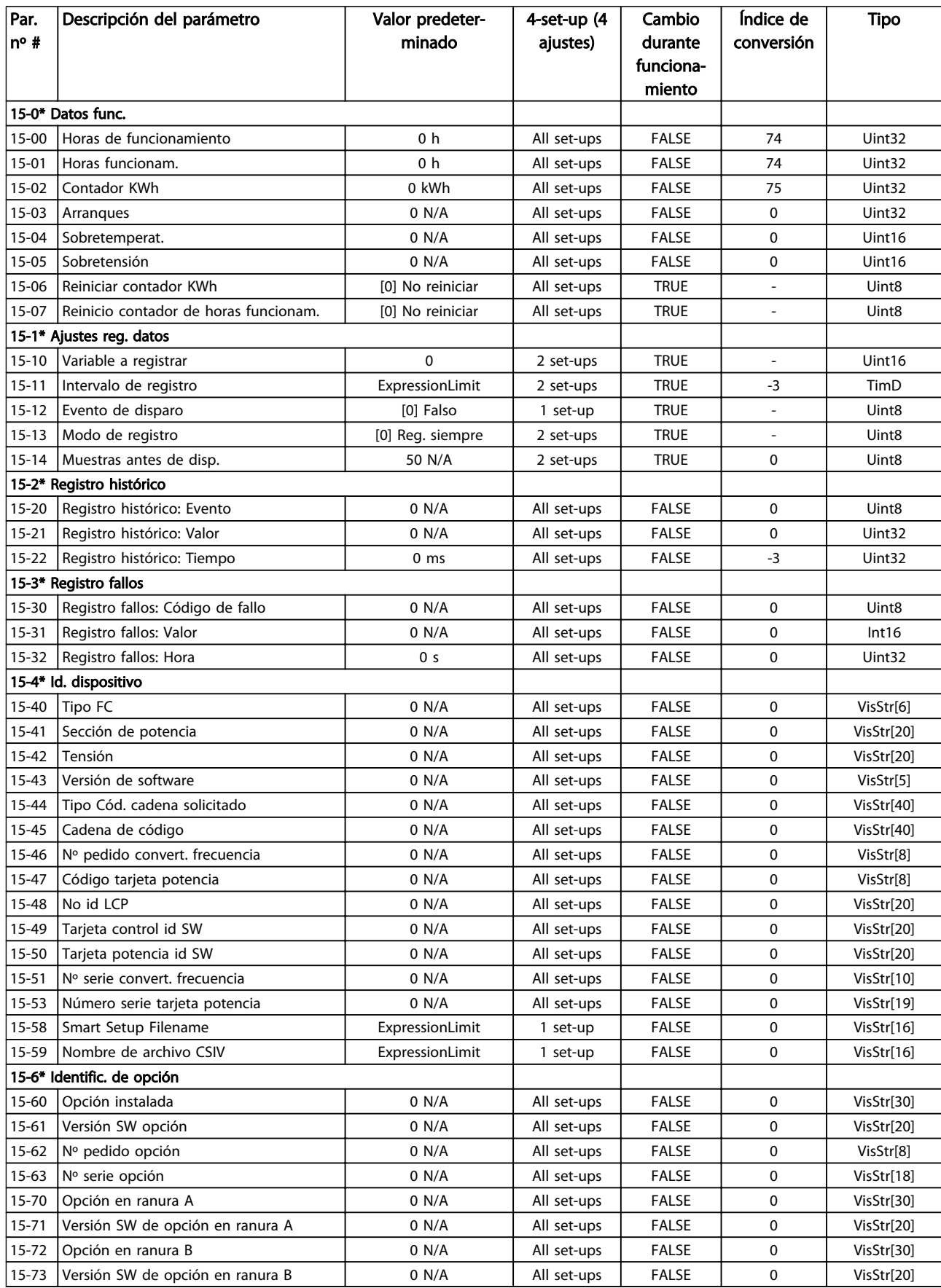

Danfoss

Manual de funcionamiento del convertidor de frecuencia descentralizado FCD 302<br>Programación Manual de funcionamiento del convertidor de frecuencia descentralizado FCD 302 VLT ®

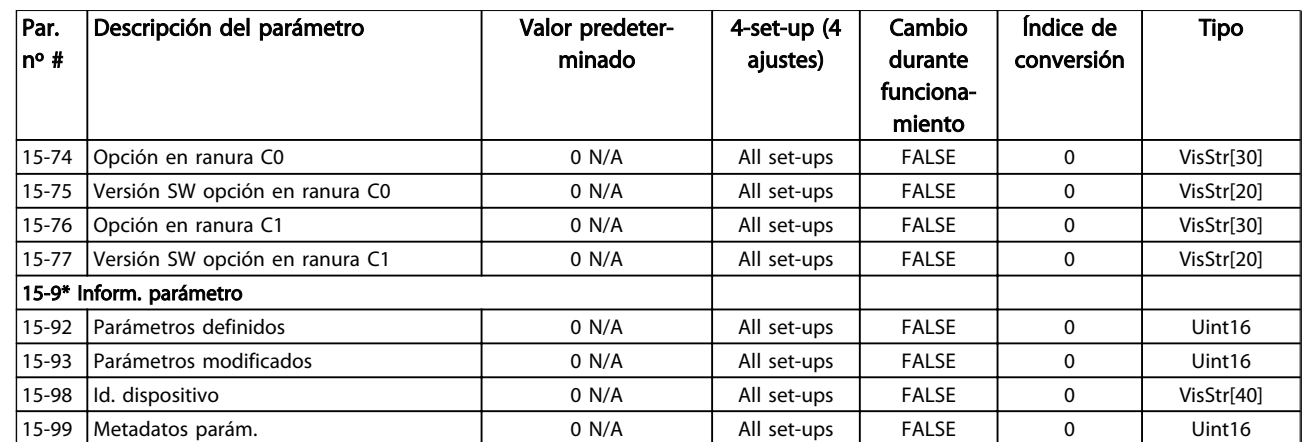

# 5.3.14 16-\*\* Lecturas de datos

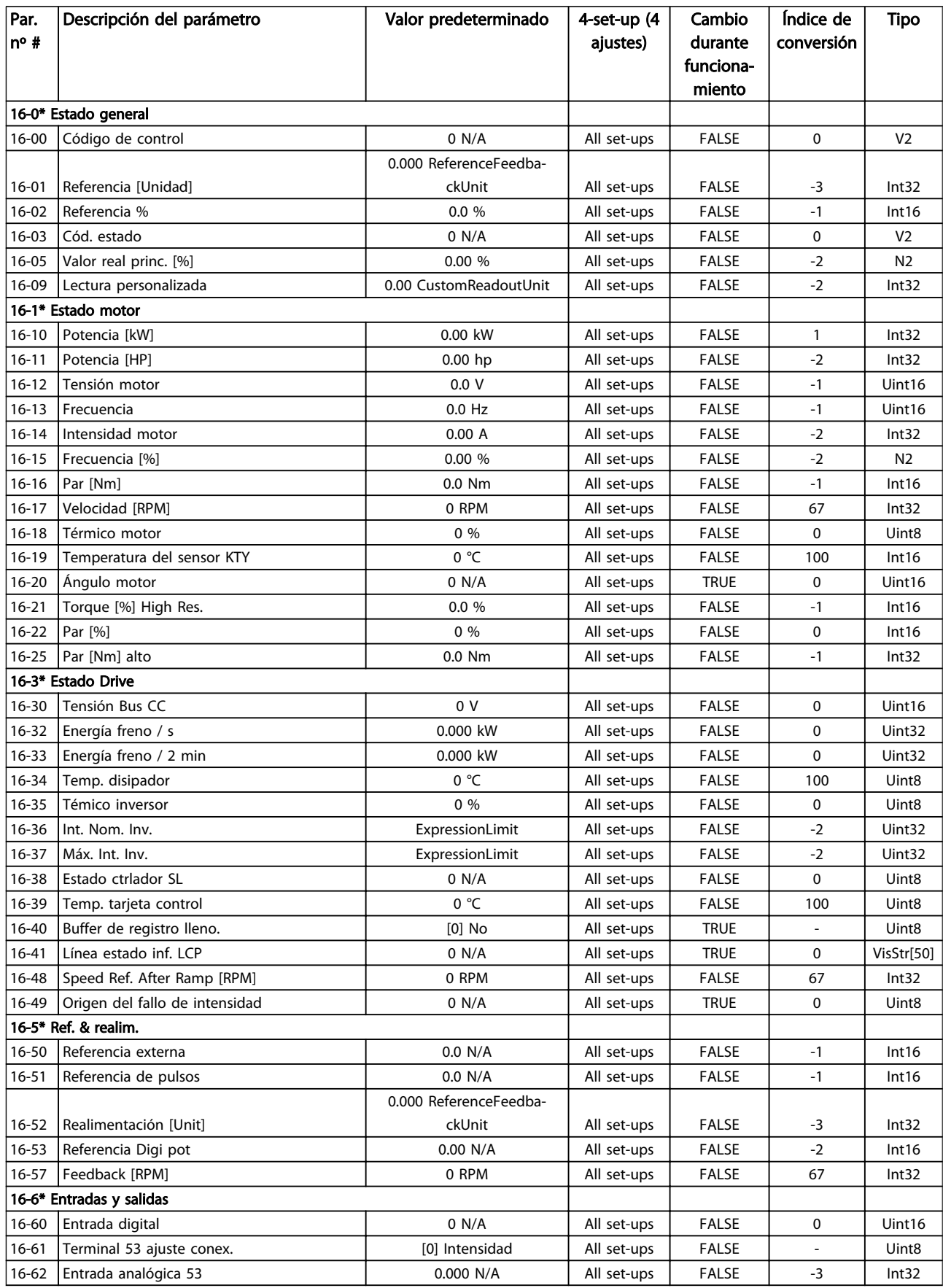

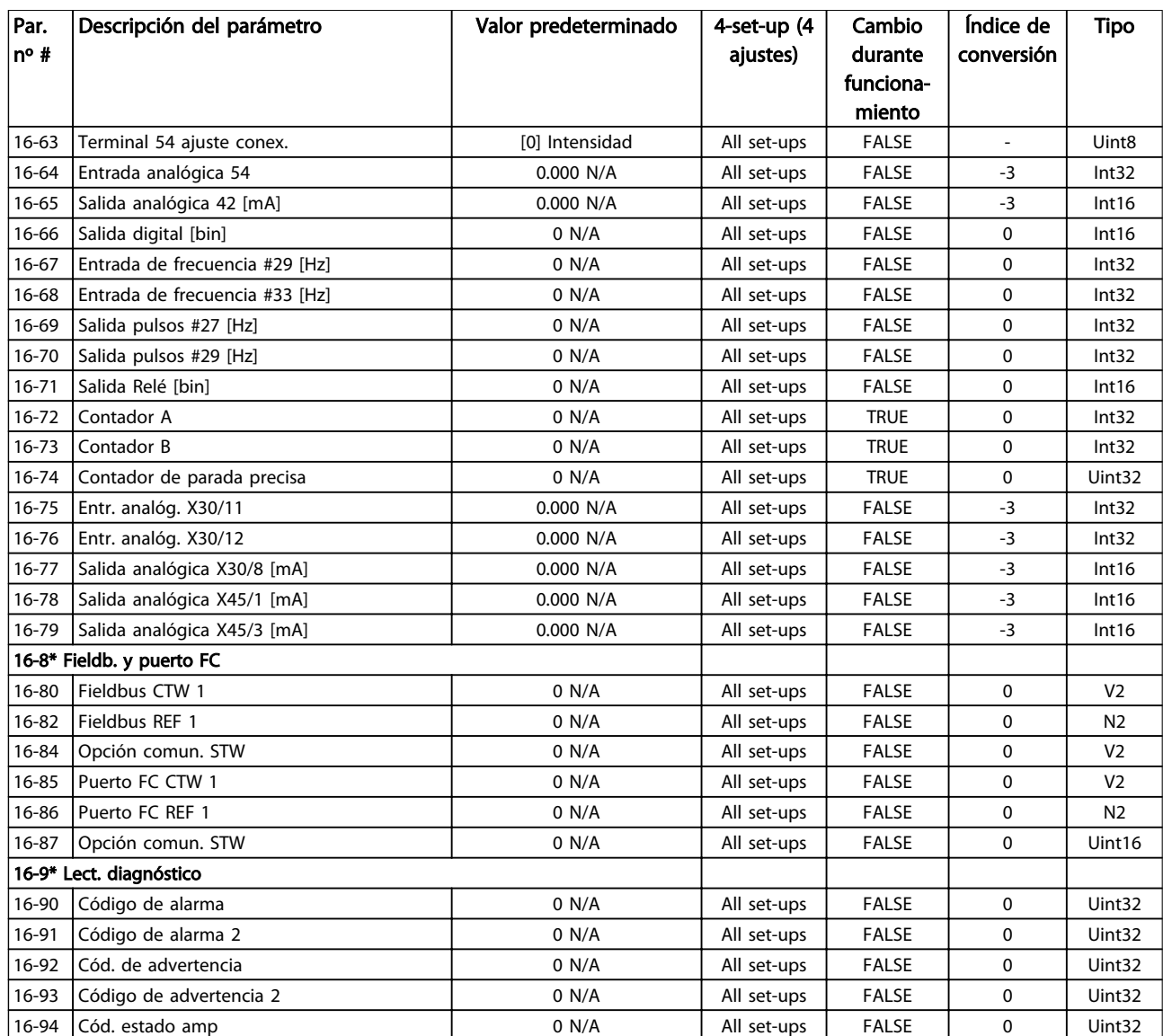

# 5.3.15 17-\*\* Opcs. realim. motor

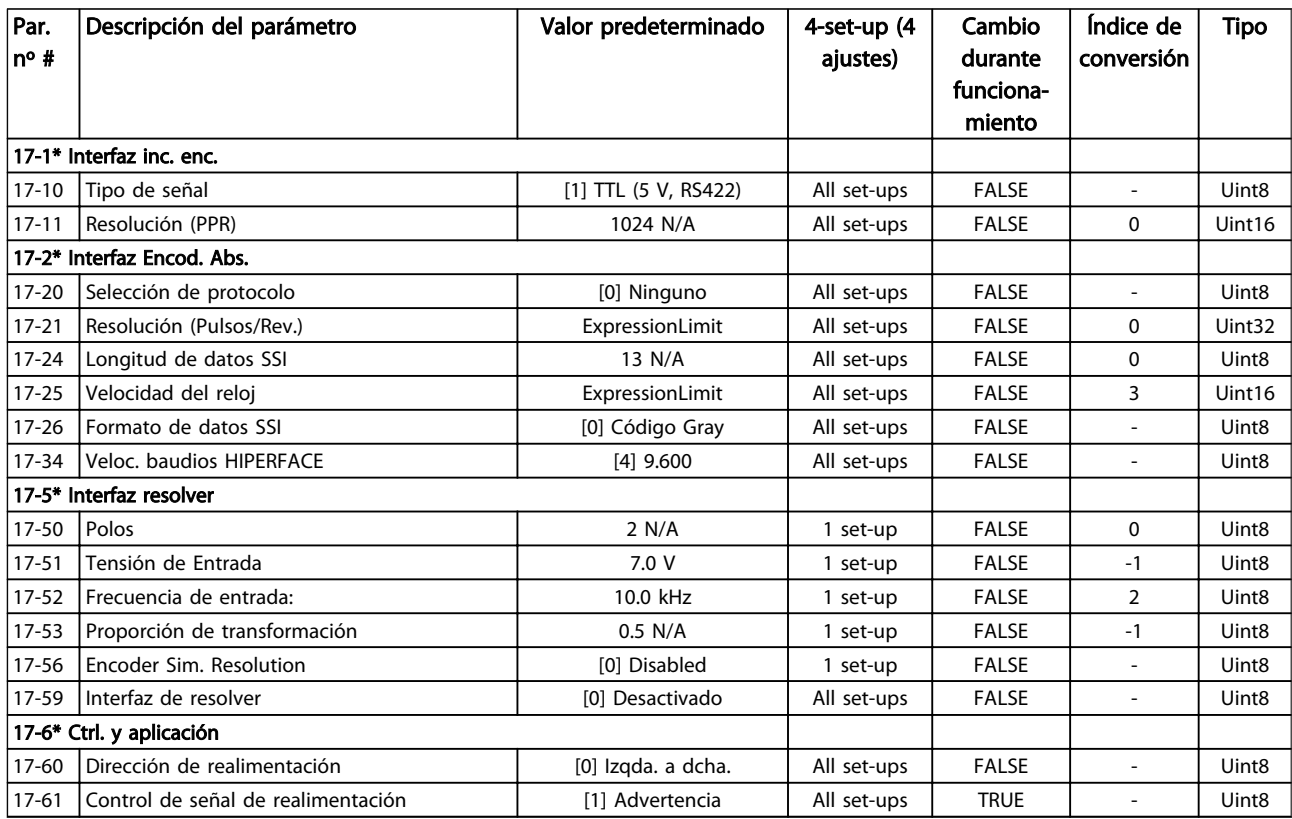

Tabla 5.18

Manual de funcionamiento del convertidor de frecuencia descentralizado FCD 302<br>Programación Manual de funcionamiento del convertidor de frecuencia descentralizado FCD 302 VLT ®

# 5.3.16 30-\*\* Special Features

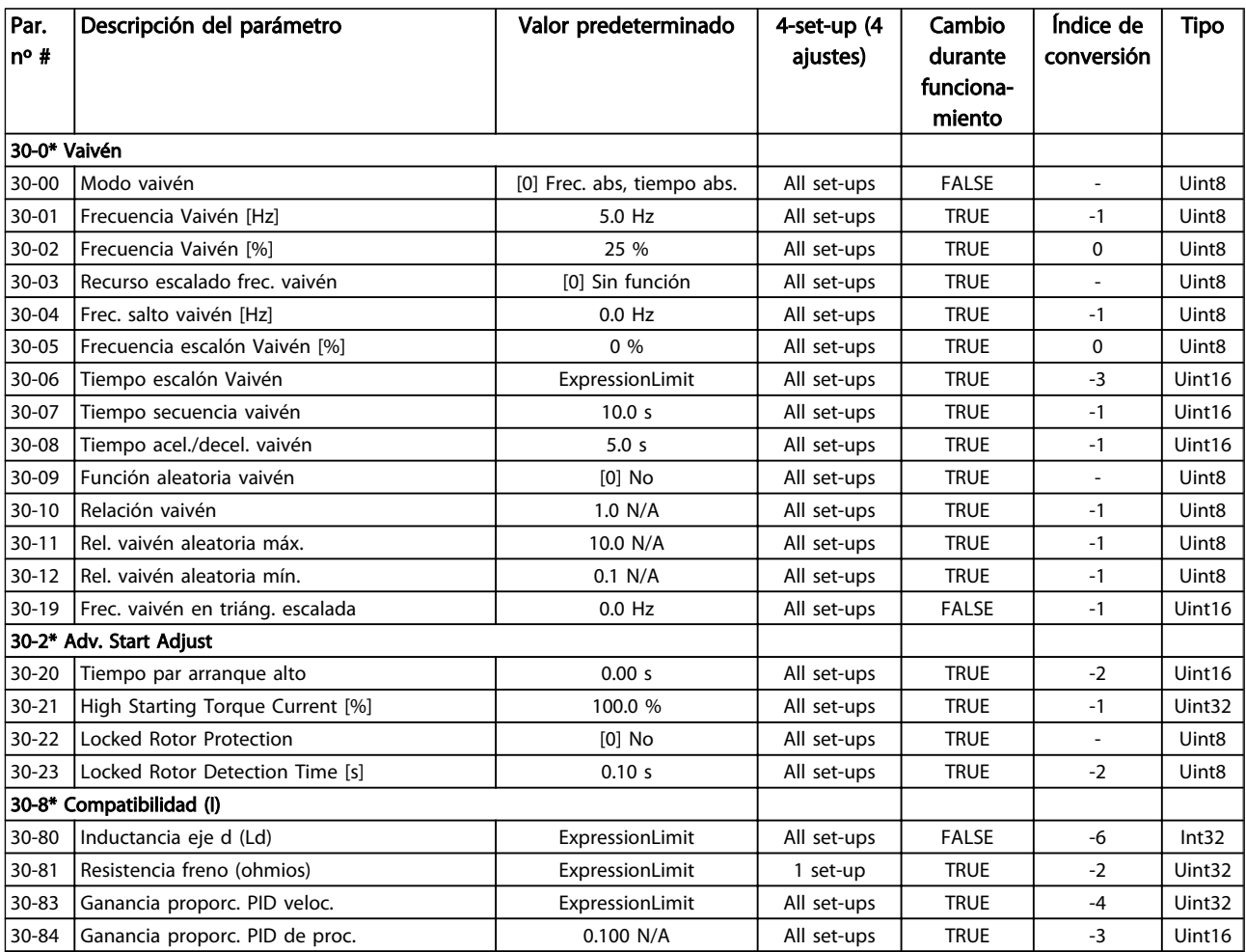

### 5.4 Programación remota con el Software de programación MCT-10

Danfoss cuenta con un programa de software para el desarrollo, el almacenamiento y la transferencia de la programación del convertidor de frecuencia. El Software de configuración MCT 10 permite al usuario conectar un PC al convertidor de frecuencia y realizar una programación en vivo en lugar de utilizar el LCP. Igualmente, toda la programación del convertidor de frecuencia puede realizarse sin estar conectado y descargarse en el convertidor de frecuencia. También puede cargarse todo el perfil del convertidor de frecuencia en el PC para almacenamiento de seguridad o análisis.

El conector USB o el terminal RS-485 están disponibles para su conexión al convertidor de frecuencia.

Puede descargarse el Software de configuración MCT 10 con funcionalidad limitada gratuitamente en *http:// www.Danfoss.com.* Introduzca «MCT-10 download» (Descargar MCT 10) en la ventana de búsquedas. El software de configuración MCT 10 está disponible con todas sus funciones en CD, ref. 130B1000. Para obtener información específica, consulte el *Manual de Funcionamiento del Software de configuración MCT 10*, *MG10RXYY*.

<u> Danfoss</u>

# 6 Indicación de estado

### 6.1 LED frontales

El estado real puede leerse en el exterior de los productos FCD. Seis LED señalan el estado real de la unidad con el significado descrito en *Tabla 6.1*.

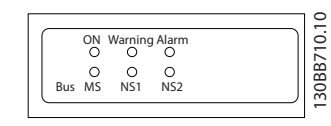

#### Ilustración 6.1 LED frontales

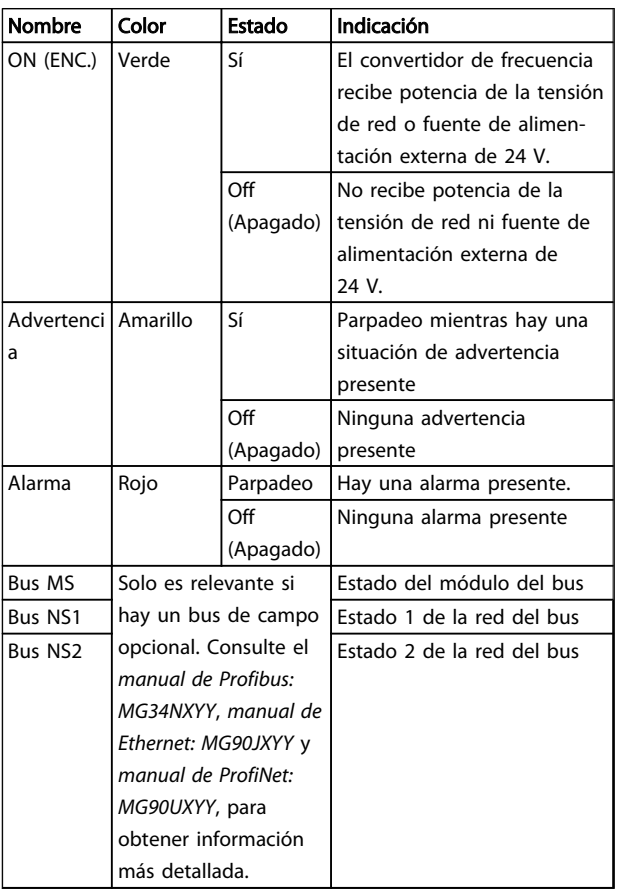

Tabla 6.1 Estado de LED

### 6.2 Display de estado

Cuando el convertidor de frecuencia está en modo de estado, los mensajes de estado se generan automáticamente desde el convertidor de frecuencia y aparecen en la línea inferior del display (consulte *Ilustración 6.2*.)

 $\mathcal{D}_{ant}$ oss

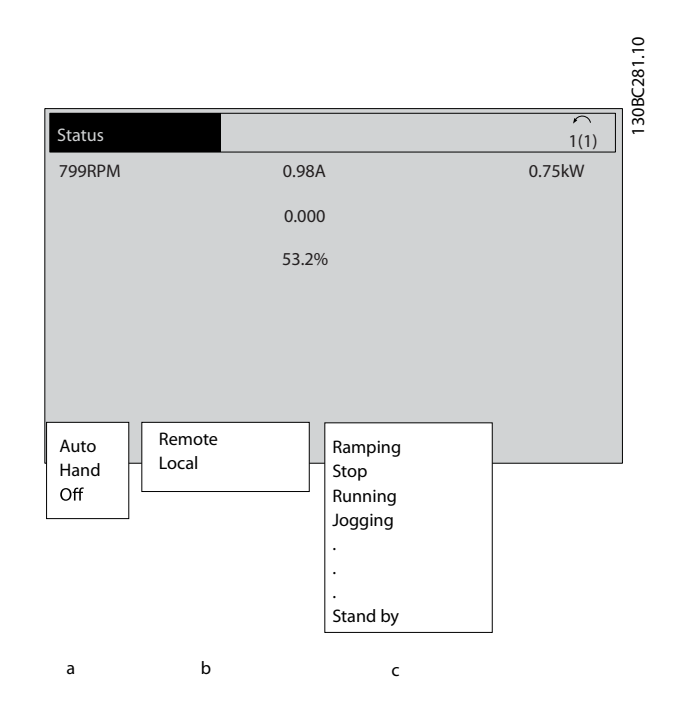

#### Ilustración 6.2 Display de estado

- a. La primera palabra de la línea de estado indica dónde se origina el comando de parada / arranque.
- b. La segunda palabra en la línea de estado indica dónde se origina el control de velocidad.
- c. La última parte de la línea de estado proporciona el estado actual del convertidor de frecuencia. Muestra el modo operativo en que se halla el convertidor de frecuencia.

### ¡NOTA!

En modo automático / remoto, el convertidor de frecuencia necesita comandos externos para ejecutar funciones.
# <span id="page-72-0"></span>6.3 Tabla de definiciones del mensaje de estado

Las siguientes tres tablas definen el significado de las palabras de la pantalla de mensajes de estado.

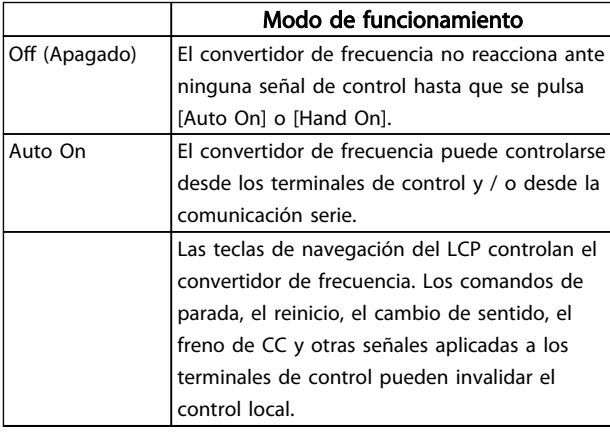

#### Tabla 6.2

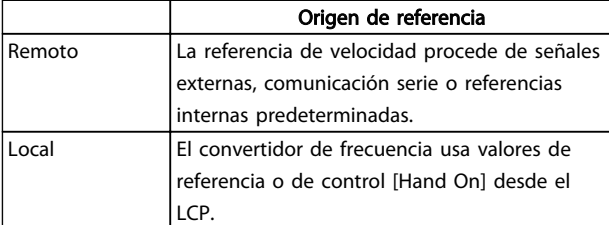

#### Tabla 6.3

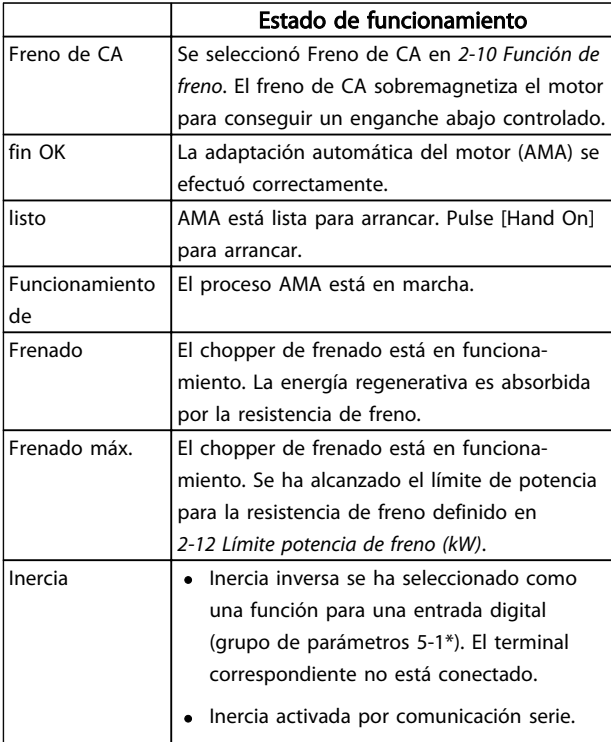

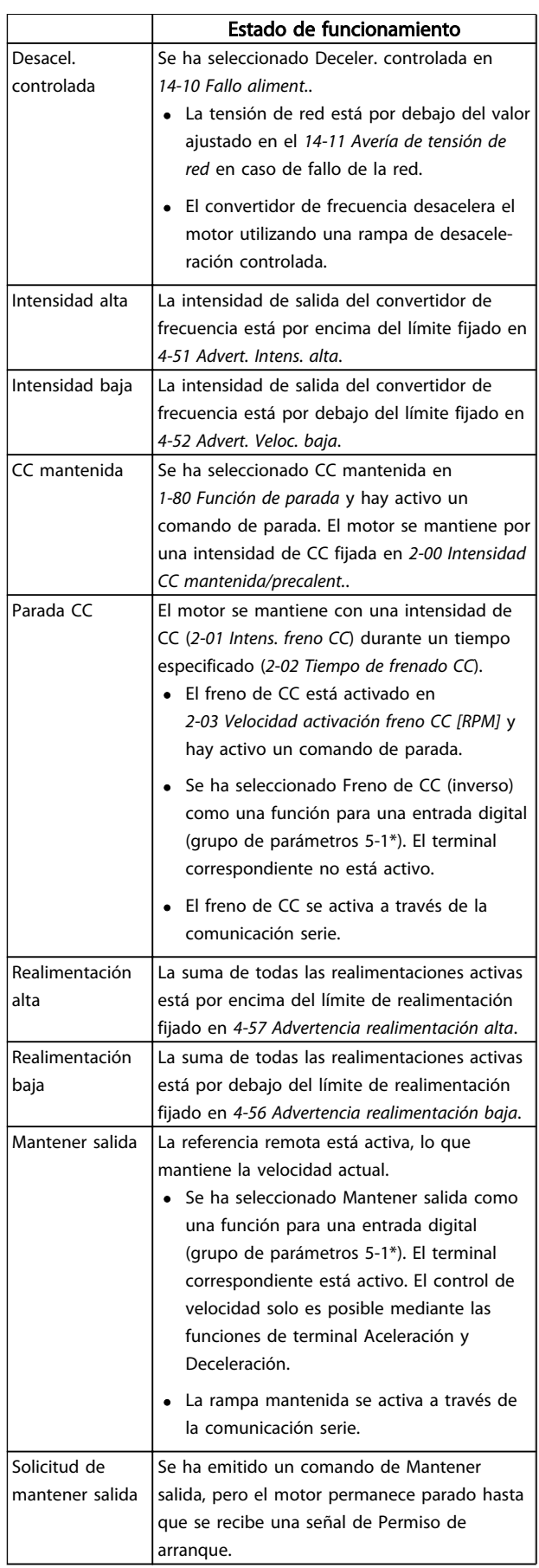

Danfoss

Indicación de estado Manual de funcionamiento del convertidor de frecuencia descentralizado FCD 302 VLT ®

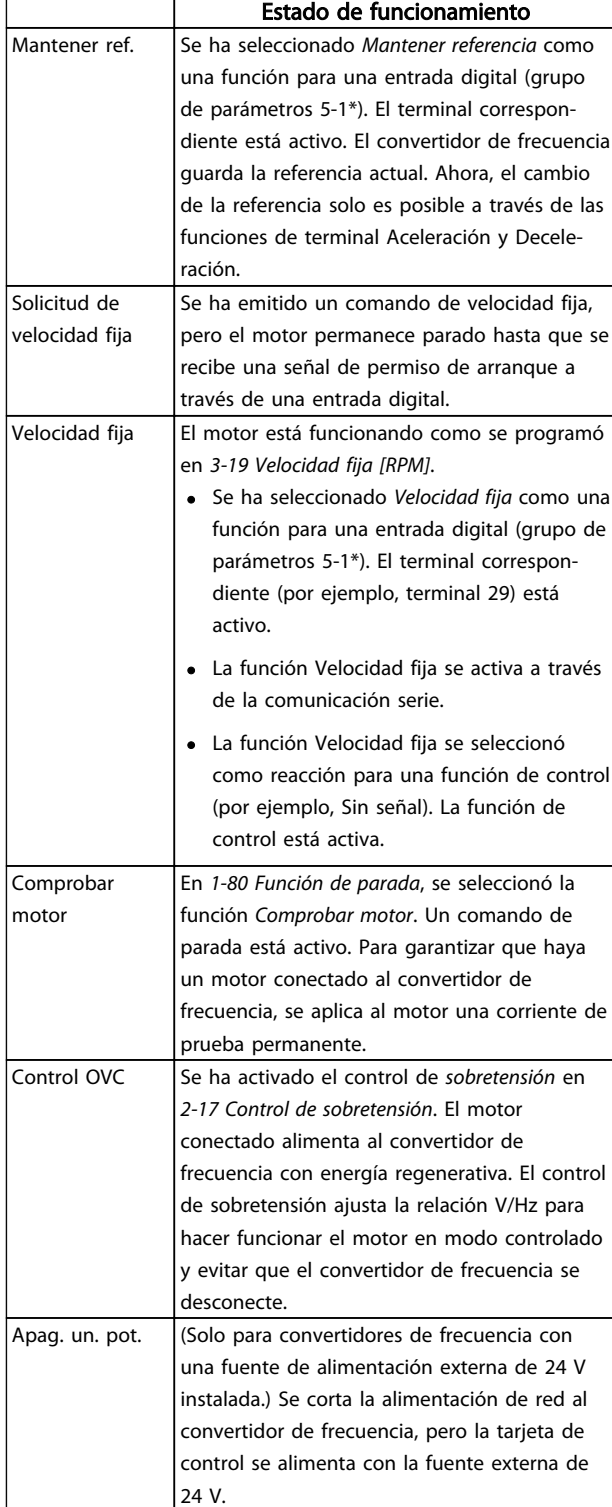

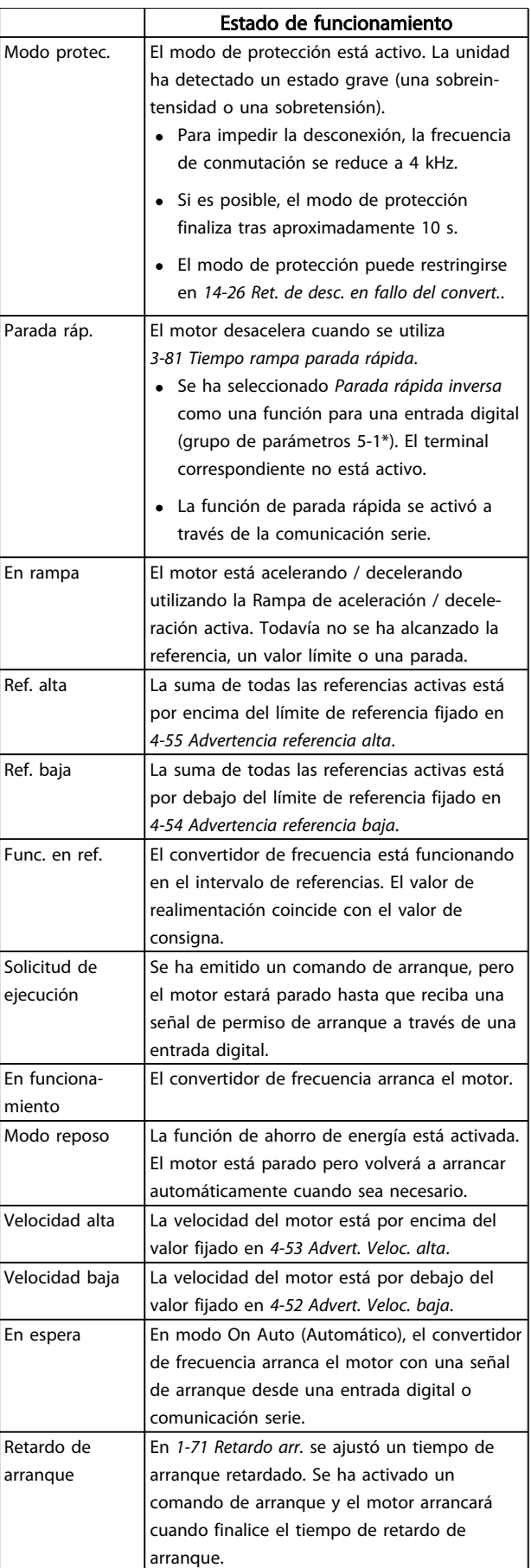

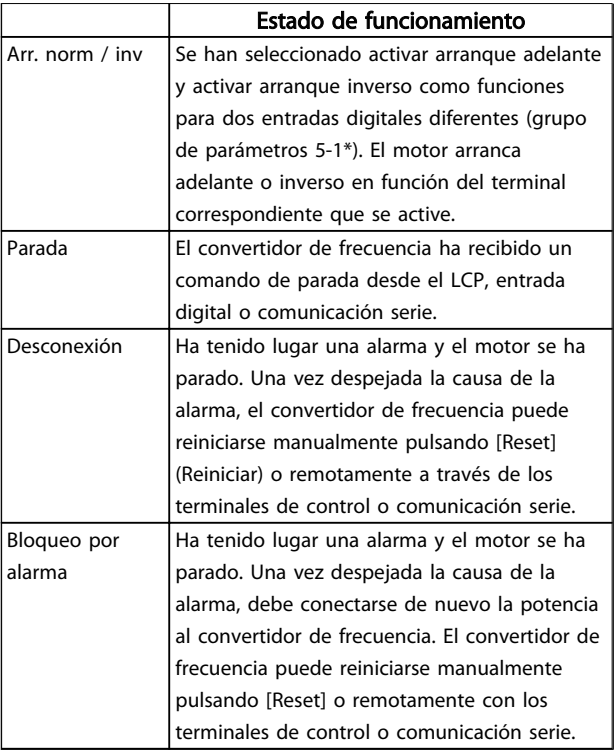

Tabla 6.4

Danfoss

# <span id="page-75-0"></span>7 Solución de problemas

## 7.1.1 Mensajes de advertencias y alarma

Las advertencias y alarmas se muestran como señal de LED en la parte delantera del convertidor de frecuencia y muestran un código en el display.

Las advertencias permanecen activas hasta que se elimina la causa de origen. En determinadas circunstancias, es posible que el motor siga funcionando. Los mensajes de advertencia pueden ser críticos, aunque no necesariamente.

Se produce una alarma, el convertidor se desconecta. Una vez corregida la causa de la alarma, será necesario reiniciar las alarmas para poder reanudar el funcionamiento.

# Realice el reinicio de una de las tres siguientes maneras:

- 1. Pulsando [Reset] en el LCP.
- 2. A través de una entrada digital con la función Reinicio.
- 3. Mediante comunicación serie / bus de campo opcional.

# ¡NOTA!

Después de un reinicio manual pulsando [Reset] en el LCP, es necesario presionar la tecla [Auto On] para volver a arrancar el motor.

La razón de que no pueda reiniciarse una alarma puede ser que no se haya corregido la causa o que la alarma esté bloqueada (consulte también*Tabla 7.1*).

Las alarmas bloqueadas ofrecen una protección adicional, ya que es preciso cortar la alimentación de red para poder reiniciarlas. Cuando vuelva a conectarse el convertidor de frecuencia, dejará de estar bloqueado. Reinicie el convertidor de frecuencia tal y como se ha indicado anteriormente, una vez subsanada la causa.

Las alarmas que no están bloqueadas también pueden reiniciarse mediante la función de reinicio automático del *14-20 Modo Reset*.

# **AADVERTENCIA**

Puede producirse un reinicio automático.

Si una advertencia o una alarma aparece marcada con un código en *Tabla 7.1*, ello se debe a que, o bien se ha producido una advertencia antes que una alarma, o bien que el usuario puede especificar si se mostrará una advertencia o una alarma para un fallo determinado.

Ejemplo: *1-90 Protección térmica motor*. Después de una alarma o una desconexión, el motor funcionará por inercia y la alarma y la advertencia parpadearán. Una vez corregido el problema, solamente la alarma seguirá parpadeando hasta que se reinicie el convertidor de frecuencia.

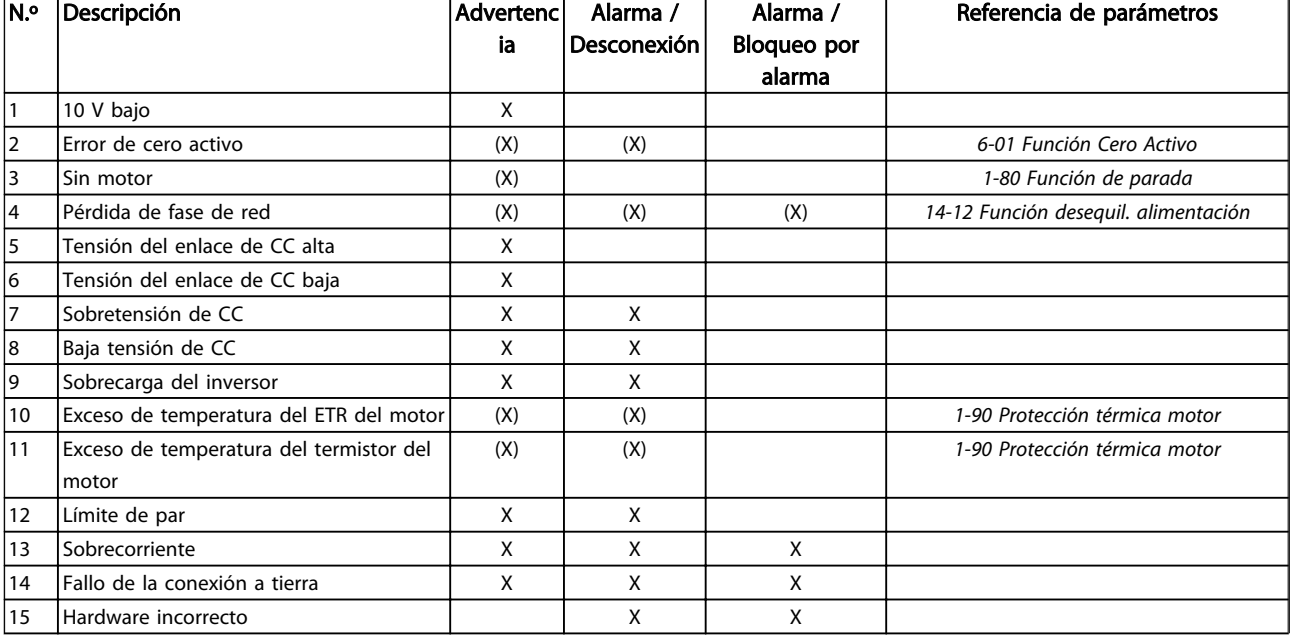

Solución de problemas Manual de funcionamiento del convertidor de frecuencia descentralizado FCD 302 VLT ®

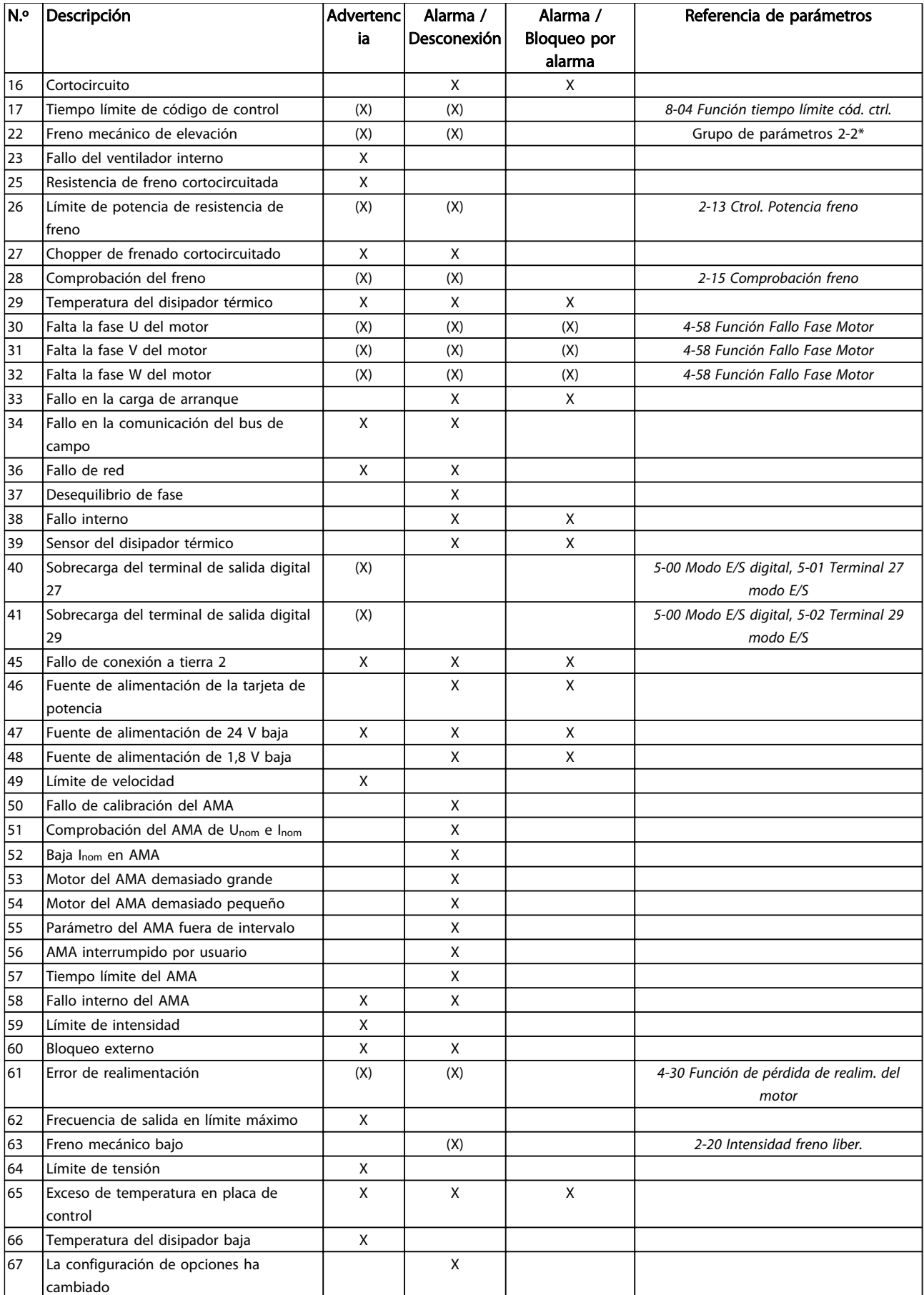

<span id="page-77-0"></span>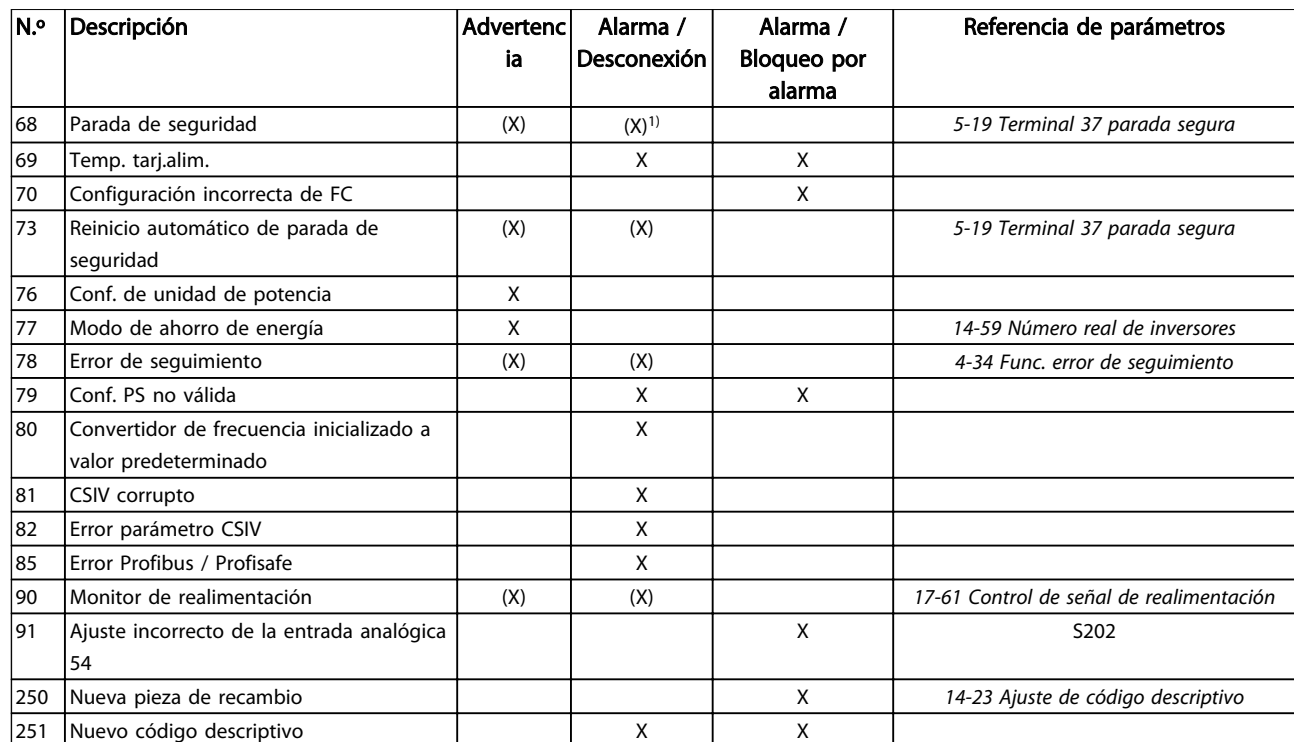

#### Tabla 7.1 Lista de códigos de alarma / advertencia

*(X) Dependiente del parámetro*

*1) No puede realizarse el reinicio automático a través del*

*14-20 Modo Reset*

Una desconexión es la acción desencadenada al producirse una alarma. La desconexión hace que el motor entre en inercia. Reinicie la desconexión pulsando [Reset] o reiniciando desde una entrada digital (grupo de parámetros 5-1\* [1]). La desconexión se utiliza cuando el evento que generó la alarma no puede dañar al convertidor de frecuencia ni causar situaciones peligrosas. Un bloqueo por alarma es la acción que se desencadena

cuando se produce una alarma cuya causa podría producir daños al convertidor o a los equipos conectados. Una situación de bloqueo por alarma solamente se puede reiniciar apagando y encendiendo el equipo.

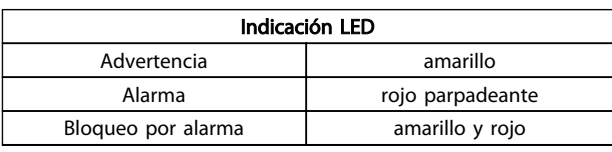

#### Tabla 7.2

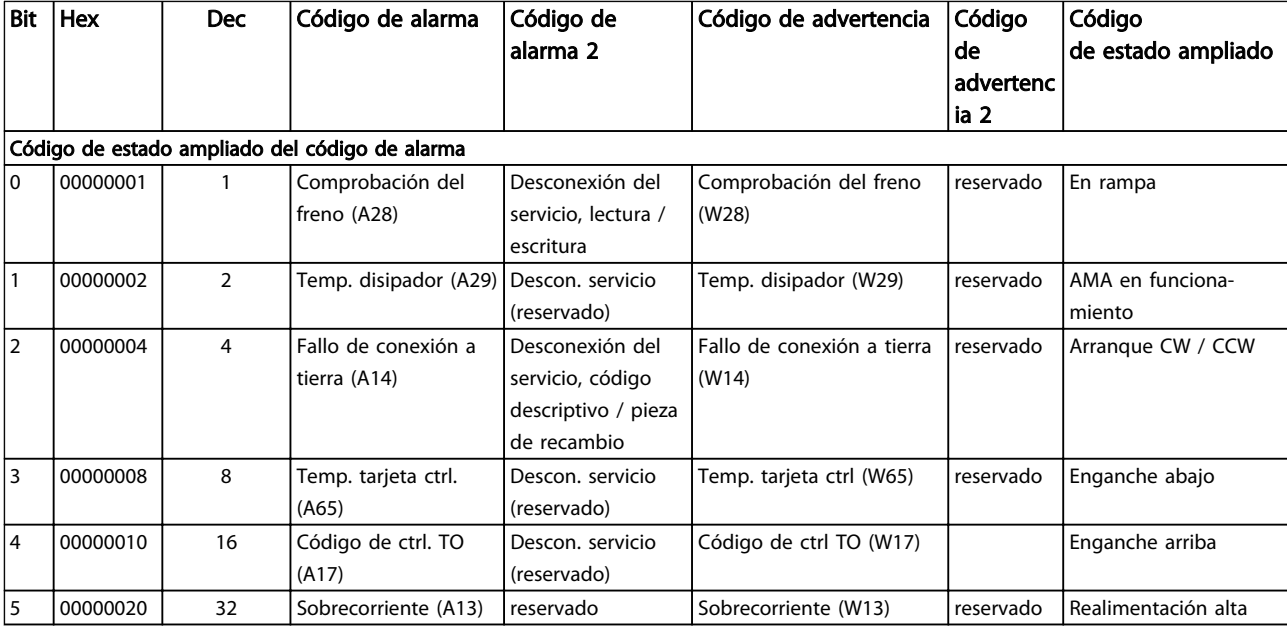

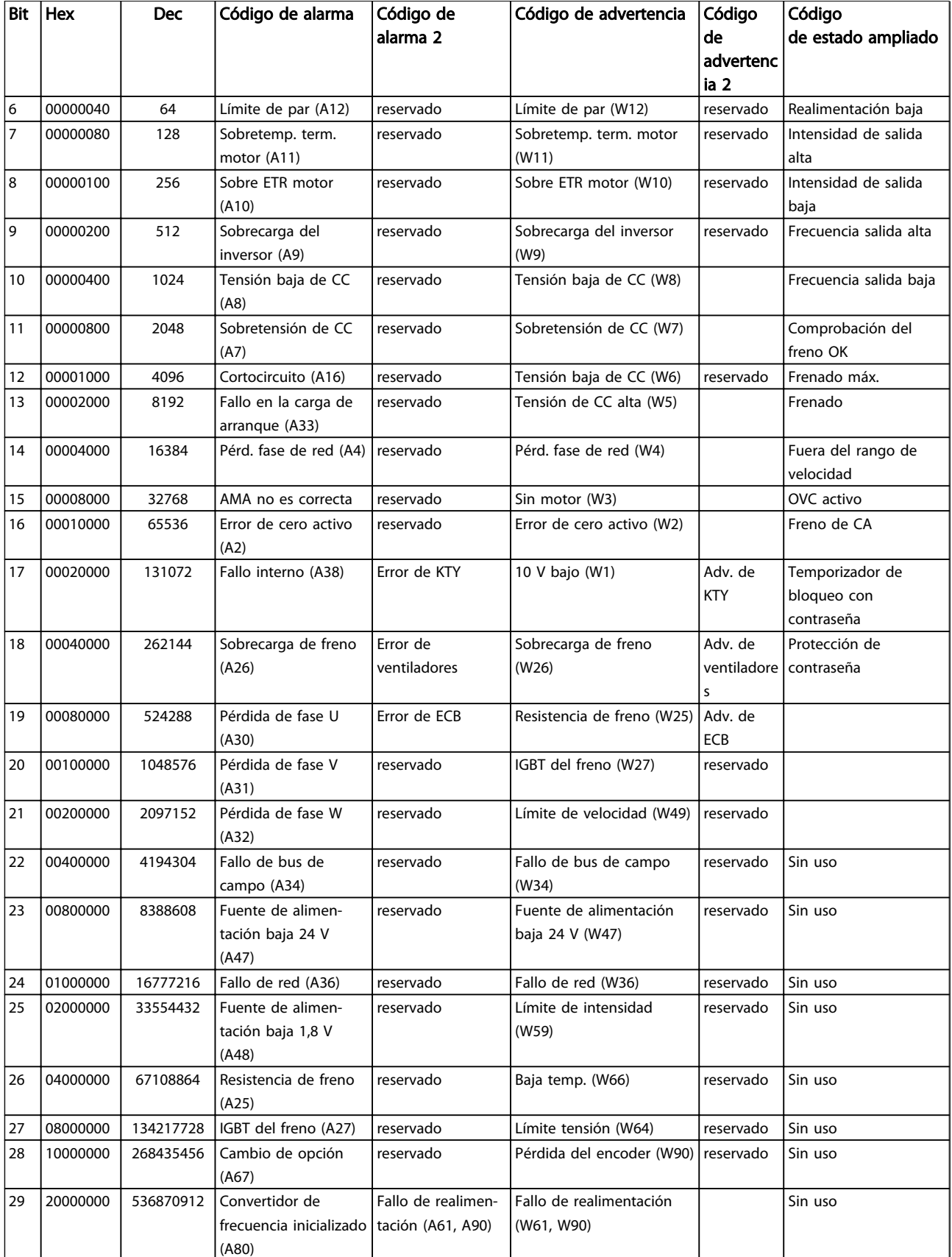

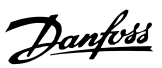

Solución de problemas Manual de funcionamiento del convertidor de frecuencia descentralizado FCD 302 VLT ®

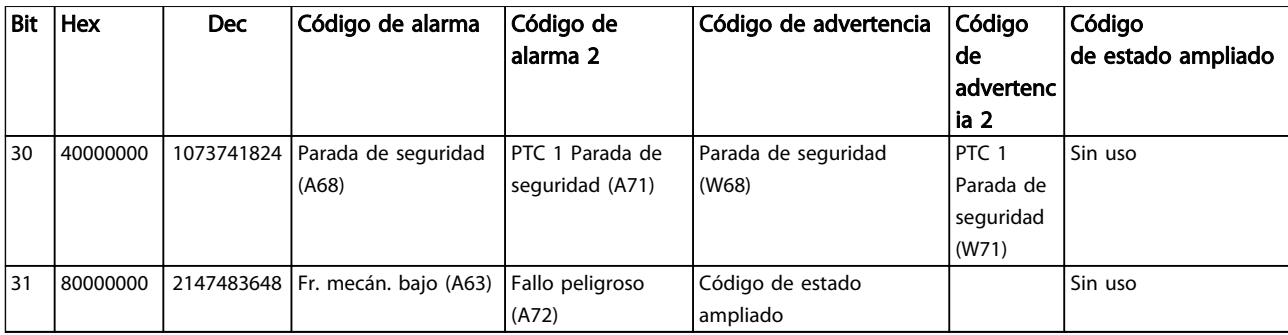

Tabla 7.3 Descripción de código de alarma, código de advertencia y código de estado ampliado

<span id="page-80-0"></span>Los códigos de alarma, códigos de advertencia y códigos de estado ampliados pueden leerse mediante un bus serie o bus de campo opcional para su diagnóstico. Consulte también *16-94 Cód. estado amp*.

#### ADVERTENCIA 1, por debajo de 10 voltios:

La tensión de 10 V del terminal 50 en la tarjeta de control está por debajo de 10 V.

Elimine carga del terminal 50, ya que la fuente de alimentación de 10 V está sobrecargada. Máx. 15 mA o mínimo 590 Ω.

#### ADVERTENCIA / ALARMA 2, error de cero activo:

La señal en el terminal 53 o 54 es inferior al 50 % del valor especificado en *6-10 Terminal 53 escala baja V*, *6-12 Terminal 53 escala baja mA*, *6-20 Terminal 54 escala baja V*, o *6-22 Terminal 54 escala baja mA* respectivamente.

#### ADVERTENCIA / ALARMA 3, sin motor:

No se ha conectado ningún motor a la salida del convertidor de frecuencia.

#### ADVERTENCIA / ALARMA 4, pérdida de fase de red:

Falta una fase en el lado de alimentación, o bien el desequilibrio de tensión de la red es demasiado alto. Este mensaje también aparece si se produce una avería en el rectificador de entrada del convertidor de frecuencia. Compruebe la tensión de alimentación y las intensidades de alimentación del convertidor de frecuencia.

#### ADVERTENCIA 5, tensión de enlace de CC alta:

La tensión del circuito intermedio (CC) es superior al límite de sobretensión del sistema de control. El convertidor de frecuencia sigue activo.

#### ADVERTENCIA 6, tensión de enlace de CC baja:

La tensión del circuito intermedio (CC) está por debajo del límite de baja tensión del sistema de control. El convertidor de frecuencia sigue activo.

#### ADVERTENCIA / ALARMA 7, sobretensión de CC:

Si la tensión del circuito intermedio supera el límite, el convertidor de frecuencia se desconectará después de un período de tiempo determinado.

#### Posibles soluciones:

Conecte una resistencia de freno.

Aumente el tiempo de rampa.

Active las funciones en *2-10 Función de freno*.

Aumente *14-26 Ret. de desc. en fallo del convert.*.

#### ADVERTENCIA / ALARMA 8, tensión baja de CC:

Si la tensión del circuito intermedio (CC) cae por debajo del límite de «advertencia de tensión baja» (consulte *[Tabla 7.3](#page-77-0)*), el convertidor de frecuencia comprobará si la alimentación externa de 24 V está conectada. Si no se ha conectado ninguna fuente de alimentación externa de 24 V, el convertidor de frecuencia se desconectará transcurrido un período de tiempo determinado, en función de la unidad utilizada.

Para comprobar si la tensión de alimentación coincide con la del convertidor de frecuencia, consulte *[8.2 Especifica](#page-87-0)[ciones generales](#page-87-0)*.

#### ADVERTENCIA / ALARMA 9, inversor sobrecargado:

El convertidor de frecuencia está a punto de desconectarse a causa de una sobrecarga (intensidad muy elevada durante demasiado tiempo). El contador para la protección térmica y electrónica del inversor emite una advertencia al 98 % y se desconecta al 100 % con una alarma. El convertidor de frecuencia no se puede reiniciar hasta que el contador esté por debajo del 90 %.

Este fallo se debe a que el convertidor de frecuencia presenta una sobrecarga superior al 100 % durante demasiado tiempo.

#### ADVERTENCIA / ALARMA 10, sobretemperatura del motor ETR por sobrecarga electrónica:

La protección termoelectrónica (ETR) indica que el motor está demasiado caliente. Seleccione si el convertidor de frecuencia emitirá una advertencia o una alarma cuando el contador alcance el 100 % en *1-90 Protección térmica motor*. Este fallo se debe a que el motor se sobrecarga más de un 100 % durante demasiado tiempo. Compruebe que el *1-24 Intensidad motor* del motor esté ajustado correctamente.

#### ADVERTENCIA / ALARMA 11, sobretemperatura del termistor del motor:

El motor ha superado el límite de temperatura. Espere hasta que el motor se enfríe. El termistor o la conexión del termistor se desconecta cuando se supera el límite de temperatura. Seleccione si el convertidor de frecuencia emitirá una advertencia o una alarma cuando el contador alcance el 100 % en *1-90 Protección térmica motor*. Compruebe que el termistor está bien conectado entre el terminal 53 o 54 (entrada de tensión analógica) y el terminal 50 (alimentación de +10 V), o entre el terminal 18 o 19 (solo entrada digital PNP) y el terminal 50. Si se utiliza un sensor KTY, compruebe que la conexión entre los terminales 54 y 55 es correcta.

#### ADVERTENCIA / ALARMA 12, límite de par:

El par es más elevado que el valor ajustado en *4-16 Modo motor límite de par* (con el motor en funcionamiento), o bien, el par es más elevado que el valor ajustado en *4-17 Modo generador límite de par* (en funcionamiento regenerativo).

#### ADVERTENCIA / ALARMA 13, sobrecorriente:

Se ha sobrepasado el límite de intensidad pico del inversor (aproximadamente el 200 % de la intensidad nominal). Esta advertencia dura de 8 a 12 segundos y el convertidor de frecuencia se desconectará y emitirá una alarma. Apague el convertidor de frecuencia y compruebe si se puede girar el eje del motor y si el tamaño del motor coincide con el del convertidor de frecuencia.

Si se selecciona el control ampliado de freno mecánico es posible reiniciar la desconexión externamente.

Danfoss

#### ALARMA 14, fallo de conexión a tierra:

Hay una descarga de las fases de salida a tierra, bien en el cable entre el convertidor de frecuencia y el motor o bien en el motor mismo.

Apague el convertidor de frecuencia y solucione el fallo de conexión a tierra.

#### ALARMA 15, hardware incompleto:

La placa de control (hardware o software) no es compatible con una opción instalada.

#### ALARMA 16, cortocircuito:

Hay un cortocircuito en los terminales del motor o en el motor.

Apague el convertidor de frecuencia y elimine el cortocircuito.

#### ADVERTENCIA / ALARMA 17, tiempo límite para el código de control:

No hay comunicación con el convertidor de frecuencia. La advertencia solo se activará si *8-04 Función tiempo límite cód. ctrl.* NO está en *[Off]*.

Si *8-04 Función tiempo límite cód. ctrl.* se ajusta en *[Stop]* (Parada) y *[Trip]* (Desconexión), aparecerá una advertencia y el convertidor de frecuencia desacelerará hasta desconectarse mientras emite una alarma. Es posible que *8-03 Valor de tiempo límite cód. ctrl.* haya aumentado.

#### ADVERTENCIA / ALARMA 22, freno mecánico para elevador:

El valor obtenido mostrará de qué tipo es. 0 = El par de referencia no se alcanzó antes de finalizar el tiempo límite. 1 = No hubo realimentación de frenado antes de finalizar el tiempo límite.

#### ADVERTENCIA 23, fallo ventilador interno:

La función de advertencia del ventilador es una protección adicional que comprueba si el ventilador está funcionando o está montado. La advertencia de funcionamiento del ventilador puede desactivarse en *14-53 Monitor del ventilador* (ajustado a *[0] Desactivado*).

#### ADVERTENCIA 25, resistencia de freno cortocircuitada:

La resistencia de freno se controla durante el funcionamiento. Si se cortocircuita, la función de freno se desconecta y se muestra una advertencia. El convertidor de frecuencia podrá seguir funcionando, pero sin la función de freno. Apague el convertidor de frecuencia y sustituya la resistencia de freno (consulte *2-15 Comprobación freno*).

### ADVERTENCIA / ALARMA 26, límite de potencia de la resistencia de freno:

La potencia que se transmite a la resistencia de freno se calcula, en forma de porcentaje, como el valor medio durante los últimos 120 segundos, basándose en el valor de la resistencia de freno (*2-11 Resistencia freno (ohmios)*) y la tensión del circuito intermedio. La advertencia se activa cuando la potencia de frenado disipada es superior al 90 %. Si se ha seleccionado *[2] Trip* en *2-13 Ctrol. Potencia freno*, el convertidor de frecuencia se desactivará y emitirá esta alarma cuando la potencia de frenado disipada sea superior al 100 %.

#### ADVERTENCIA / ALARMA 27, fallo del chopper de frenado:

Danfoss

El transistor de freno se controla durante el funcionamiento y, si se produce un cortocircuito, aparece esta advertencia y se desconecta la función de freno. El convertidor de frecuencia puede seguir funcionando. Sin embargo, debido a que el transistor de freno se ha cortocircuitado, se transmitirá una energía significativa a la resistencia de freno, aunque esté desactivada.

Apague el convertidor de frecuencia y retire la resistencia de freno.

Esta alarma / advertencia podría producirse también si la resistencia de freno se sobrecalienta. Los terminales de 104 a 106 están disponibles como resistencia de freno, con entradas Klixon.

# PRECAUCIÓN

Si se produce un cortocircuito en el transistor de freno, existe el riesgo de que se transmita una potencia considerable a la resistencia de freno.

#### ADVERTENCIA / ALARMA 28, fallo de comprobación del freno:

Fallo de la resistencia de freno: la resistencia de freno no está conectada o no funciona.

#### ALARMA 29, sobretemperatura del convertidor de frecuencia:

La temperatura de desconexión del disipador es de 95 <sup>º</sup>C +5 <sup>º</sup>C. El fallo de temperatura no se puede reiniciar hasta que la temperatura del disipador se encuentre por debajo de 70  $^{\circ}$ C +/- 5  $^{\circ}$ C.

#### El fallo podría deberse a:

- una temperatura ambiente excesivamente elevada.
- un cable de motor demasiado largo.

### ALARMA 30, falta la fase U del motor:

Falta la fase U del motor entre el convertidor de frecuencia y el motor.

Desconecte el convertidor de frecuencia y compruebe la fase U del motor.

#### ALARMA 31, falta la fase V del motor:

Falta la fase V del motor entre el convertidor de frecuencia y el motor.

Desconecte el convertidor de frecuencia y compruebe la fase V del motor.

#### ALARMA 32, falta la fase W del motor:

Falta la fase W del motor entre el convertidor de frecuencia y el motor.

Desconecte el convertidor de frecuencia y compruebe la fase W del motor.

#### ALARMA 33, fallo en la carga de arranque:

Se han efectuado demasiados arranques en poco tiempo. Consulte en *[8.2 Especificaciones generales](#page-87-0)* el número de arranques permitidos en un minuto.

#### <span id="page-82-0"></span>ADVERTENCIA / ALARMA 34, fallo de comunicación de bus de campo:

El bus de campo de la tarjeta de opción de comunicación no funciona correctamente. Compruebe los parámetros asociados al módulo y el cableado del bus de campo.

#### ADVERTENCIA / ALARMA 36, fallo de red:

Esta advertencia / alarma solo se activa si la tensión de alimentación al convertidor de frecuencia se pierde y si *14-10 Fallo aliment.* NO está ajustado en [Off]. Posible solución: compruebe los fusibles del convertidor de frecuencia.

#### ALARMA 37, desequilibrio de fase:

Hay un desequilibrio de intensidad entre las unidades de potencia.

#### ALARMA 38, fallo interno:

Esta alarma puede requerir ponerse en contacto con su proveedor de Danfoss. Algunos mensajes de alarma:

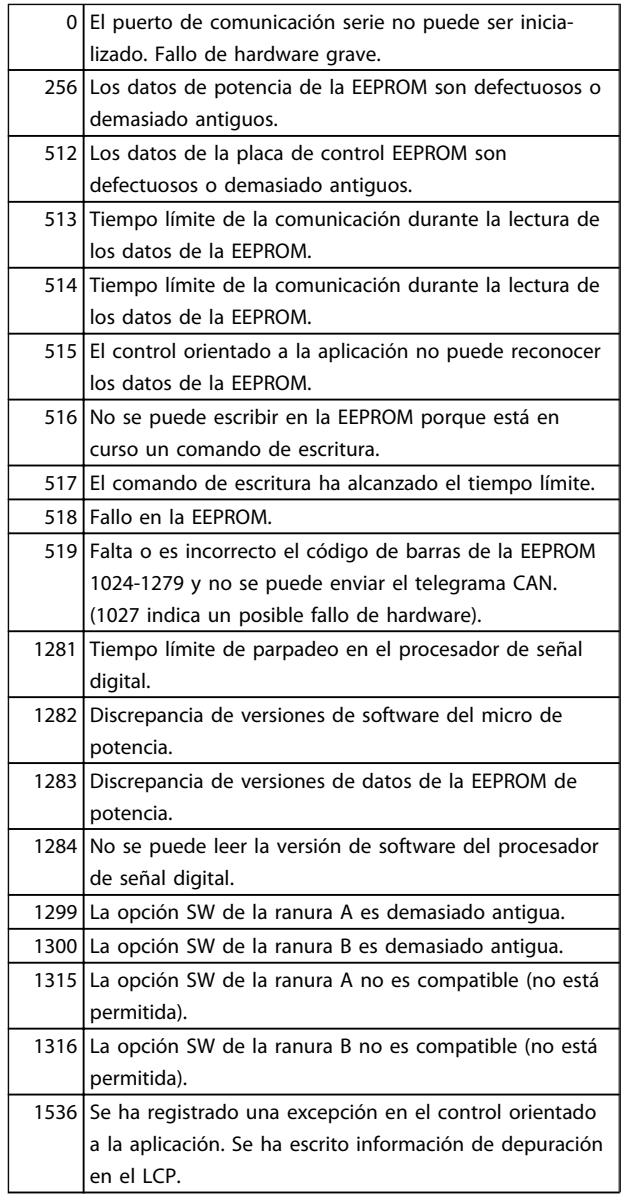

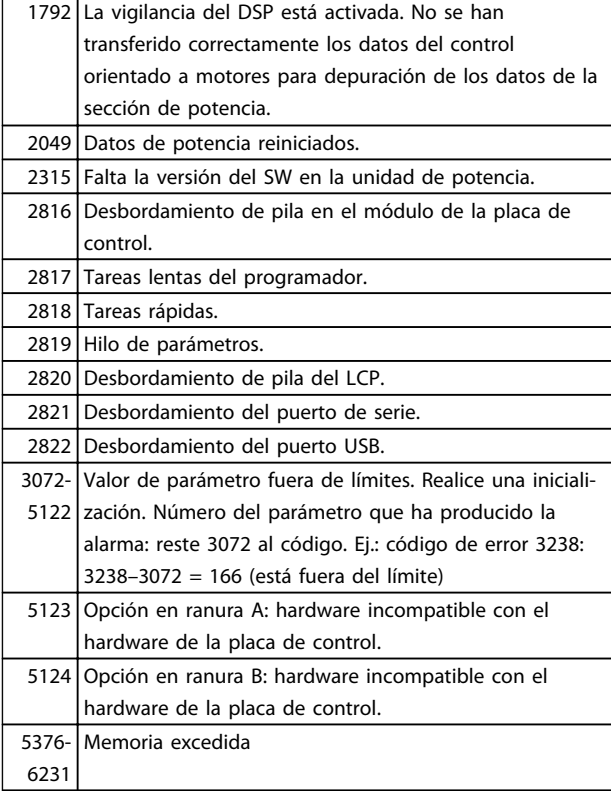

#### Tabla 7.4

#### ALARMA 39, sensor de disipador:

No hay realimentación del sensor de temperatura del disipador de calor.

La señal del sensor térmico del IGBT no está disponible en la tarjeta de potencia. El problema podría estar en la tarjeta de potencia, en la tarjeta de accionamiento de puerta o en el cable plano entre la tarjeta de potencia y la tarjeta de accionamiento de puerta.

#### ADVERTENCIA 40, sobrecarga de terminal de salida digital T27:

Compruebe la carga conectada al terminal 27 o elimine la conexión cortocircuitada. Compruebe *5-00 Modo E/S digital* y *5-01 Terminal 27 modo E/S*.

#### ADVERTENCIA 41, sobrecarga del terminal de salida digital 29:

Compruebe la carga conectada al terminal 29 o elimine la conexión cortocircuitada. Compruebe *5-00 Modo E/S digital* y *5-02 Terminal 29 modo E/S*.

#### ALARMA 45, fallo de conexión a tierra 2:

Hay una descarga de las fases de salida a tierra, bien en el cable entre el convertidor de frecuencia y el motor o bien en el motor mismo. Apague el convertidor de frecuencia y solucione el fallo de conexión a tierra. Esta alarma se detecta en la secuencia de la prueba de arranque.

ALARMA 46, fuente de alimentación de tarjeta de potencia:

La fuente de alimentación de la tarjeta de potencia está fuera del intervalo.

Hay tres fuentes de alimentación generadas por la fuente de alimentación de modo conmutado (SMPS) de la tarjeta de potencia: 24 V, 5 V, +/- 18 V. Cuando se usa la alimentación de 24 V CC con la opción MCB 107, solo se controlan los suministros de 24 V y de 5 V. Cuando se utiliza la tensión de red trifásica, se controlan los tres suministros.

#### ADVERTENCIA 47, tensión 24 V baja:

Es posible que la alimentación externa de 24 V CC esté sobrecargada. De no ser así, póngase en contacto con su distribuidor de Danfoss más cercano.

#### ADVERTENCIA 48, tensión 1,8 V baja:

Póngase en contacto con su distribuidor de Danfoss.

#### ADVERTENCIA 49, límite de velocidad:

La velocidad no está en el intervalo especificado en *4-11 Límite bajo veloc. motor [RPM]* y *4-13 Límite alto veloc. motor [RPM]*.

#### ALARMA 50, fallo de calibración del AMA:

El motor no es el adecuado para el tamaño del convertidor de frecuencia. Inicie el procedimiento de AMA una vez más mediante *1-29 Adaptación automática del motor (AMA)*, si fuera necesario, con una función de AMA reducido. Si sigue produciéndose un fallo, compruebe los datos del motor.

#### ALARMA 51, Unom e Inom de la comprobación de AMA:

Es posible que los ajustes de tensión, intensidad y potencia del motor sean erróneos. Compruebe los ajustes.

#### ALARMA 52, Inom baja de AMA:

La intensidad del motor es demasiado baja. Compruebe los ajustes.

#### ALARMA 53, motor del AMA demasiado grande:

El motor es demasiado grande para ejecutar el AMA.

### ALARMA 54, Motor del AMA demasiado pequeño:

El motor es demasiado pequeño para poder realizar el AMA.

#### ALARMA 55, parámetro del AMA fuera de rango:

Los valores de parámetros del motor están fuera del rango aceptable.

#### ALARMA 56, AMA interrumpido por el usuario:

El AMA ha sido interrumpido por el usuario.

#### ALARMA 57, tiempo límite del AMA:

Pruebe a iniciar el procedimiento AMA varias veces, hasta que se ejecute. Tenga en cuenta que, si se ejecuta la prueba varias veces, se podría calentar el motor hasta un nivel en el que aumenten las resistencias Rs y Rr. Sin embargo, en la mayoría de los casos esto no suele ser grave.

#### ALARMA 58, fallo interno del AMA:

Póngase en contacto con su distribuidor de Danfoss.

#### ADVERTENCIA 59, límite de intensidad:

La intensidad es superior al valor de *4-18 Límite intensidad*.

#### ADVERTENCIA 60, bloqueo externo

La función de bloqueo externo ha sido activada. Para reanudar el funcionamiento normal, aplique 24 V CC al terminal programado para bloqueo externo y reinicie el convertidor de frecuencia por comunicación serie, E / S digital o pulsando [Reset].

Danfoss

#### ADVERTENCIA / ALARMA 61, error de realimentación:

Error entre la velocidad calculada y la velocidad medida desde el dispositivo de realimentación. El ajuste de Advertencia / Alarma / Desactivado se realiza en *4-30 Función de pérdida de realim. del motor*. El ajuste del error aceptable se realiza en *4-31 Error de veloc. en realim. del motor* y el del tiempo permitido de permanencia en este error en *4-32 Tiempo lím. pérdida realim. del motor*. La función puede ser útil durante el procedimiento de puesta en marcha.

#### ADVERTENCIA 62, frecuencia de salida en límite máximo:

La frecuencia de salida es mayor que el valor ajustado en *4-19 Frecuencia salida máx.*. Esto es una advertencia en modo VVCplus y una alarma (desconexión) en modo de flujo.

#### ALARMA 63, freno mecánico bajo:

La intensidad del motor no ha sobrepasado el valor de intensidad de «liberación de freno» dentro de la ventana de tiempo indicada por el «retardo de arranque».

#### ADVERTENCIA 64, límite de tensión:

La combinación de carga y velocidad demanda una tensión del motor superior a la tensión del enlace de CC real.

#### ADVERTENCIA / ALARMA / DESCONEXIÓN 65, exceso de temperatura en la tarjeta de control:

Hay un exceso de temperatura en la tarjeta de control; la temperatura de desconexión de esta es de 80 °C.

#### ADVERTENCIA 66, temperatura del disipador de calor baja:

La temperatura del disipador de calor indica 0<sup>°</sup> C, lo que podría indicar que el sensor de temperatura no funciona correctamente. Por lo tanto, la velocidad del ventilador se aumenta al máximo para impedir que la sección de potencia de la tarjeta de control se caliente demasiado.

#### ALARMA 67, la configuración de opciones ha cambiado:

Se han añadido o eliminado una o varias opciones desde la última desconexión del equipo.

#### ALARMA 68, parada de seguridad:

Se ha activado la parada de seguridad. Para reanudar el funcionamiento normal, aplique 24 V CC a T-37. Pulse [Reset].

#### ADVERTENCIA 68, parada de seguridad:

Se ha activado la parada de seguridad. Se continúa con el funcionamiento normal cuando se desactiva la parada de seguridad.

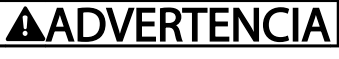

Rearranque automático.

#### ALARMA 69, temperatura de tarjeta de potencia

El sensor de temperatura de la tarjeta de potencia está demasiado caliente o demasiado frío.

#### ALARMA 70, configuración incorrecta del FC:

La combinación de placa de control y tarjeta de potencia no es válida.

#### ADVERTENCIA 73, rearranque automático de la parada de seguridad

Parada de seguridad. Tenga en cuenta que, con el rearranque automático activado, el motor puede arrancar cuando se solucione el fallo.

#### ADVERTENCIA 76, configuración de la unidad de potencia

El número requerido de unidades de potencia no coincide con el número detectado de unidades de potencia activas.

#### ADVERTENCIA 77, modo de potencia reducida:

Esta advertencia indica que el convertidor de frecuencia está funcionando en modo de potencia reducida (es decir, con menos del número permitido de secciones de inversor). Esta advertencia se genera en el ciclo de potencia cuando el convertidor de frecuencia está configurado para funcionar con menos inversores y permanece activada.

#### ALARMA 78, error de seguimiento:

La diferencia entre el valor del punto de referencia y el valor real ha superado el valor en *4-35 Error de seguimiento*. Desactive la función mediante *4-34 Func. error de seguimiento* o seleccione una alarma / advertencia también en *4-34 Func. error de seguimiento*. Investigue la parte mecánica alrededor de la carga y el motor. Compruebe las conexiones de realimentación desde el motor (encoder) hasta el convertidor de frecuencia. Seleccione la función de realimentación del motor en *4-30 Función de pérdida de realim. del motor*. Ajuste la banda de error de seguimiento en *4-35 Error de seguimiento* y *4-37 Error de seguimiento rampa*.

#### ALARMA 79, configuración incorrecta de la sección de potencia

La tarjeta de escalado tiene un número de pieza incorrecto o no está instalada. Además, el conector MK102 de la tarjeta de potencia no pudo instalarse.

#### ALARMA 80, convertidor inicializado en valor predeterminado:

Los parámetros se han ajustado en los valores predeterminados después de efectuar un reinicio manual (tres teclas).

#### ALARMA 81, CSIV corrupto:

El archivo CSIV contiene errores de sintaxis.

#### ALARMA 82, error de parámetro CSIV:

CSIV no pudo iniciar un parámetro.

# ALARMA 85, fallo pelig. PB:

Error Profibus / Profisafe.

#### ALARMA 86, fallo pelig. DI: Error del sensor.

#### ALARMA 88, detección de opción:

Se ha detectado un cambio en la configuración de opciones. Esta alarma se produce cuando *14-89 Option Detection* está ajustado a *[0] Configuración mantenida* y la configuración de opciones ha variado por algún motivo. Permite un cambio de la configuración de opciones en *14-89 Option Detection* antes de aceptarlo. Si el cambio de configuración no está aceptado, solo será posible reiniciar la Alarma 88 (bloqueo por alarma) cuando se restituya o se corrija la configuración de opciones.

#### ALARMA 90, monitor de realimentación:

Compruebe la conexión a la opción encoder / resolvedor y sustituya, si es necesario, MCB 102 o MCB 103.

#### ALARMA 91, ajuste incorrecto de la entrada analógica 54:

El conmutador S202 debe ponerse en posición OFF (entrada de tensión) cuando hay un sensor KTY conectado al terminal de entrada analógica 54.

#### ALARMA 250, nueva pieza de repuesto:

La alimentación o el modo de conmutación de la fuente de alimentación se han intercambiado. El código descriptivo del convertidor de frecuencia debe restaurarse en la EEPROM. Seleccione el código descriptivo adecuado en *14-23 Ajuste de código descriptivo* según la etiqueta de la unidad. No olvide seleccionar «Guardar en la EEPROM» para completar la operación.

#### ALARMA 251, nuevo código descriptivo:

El convertidor de frecuencia tiene un nuevo código descriptivo.

7 7

Danfvss

# 8 Especificaciones

## 8.1 Datos eléctricos y dimensiones de los cables

Alimentación de red 3 x 380-480 V CA Convertidor de frecuencia PK37 PK55 PK75 P1K1 P1K5 P2K2 P3K0 Eje de salida nominal [kW] 0,37 0,55 0,75 1,1 1,5 2,2 3,0 Eje de salida nominal [CV] 0,5 0,75 1,0 1,5 2,0 3,0 4,0 Intensidad de entrada máx. Continua (3 x 380-440 V) [A] 1,2 1,6 2,2 2,7 3,7 5,0 6,5 OBB800.10 130BB800.10 ON WARNING ALARM Intermitente (3 x 380-440 V) [A] | 1,9 | 2,6 | 3,5 | 4,3 | 5,9 | 8,0 | 10,4 Continua (3 x 441-480 V) [A] 1,0 1,4 1,9 2,7 3,1 4,3 5,7 Intermitente (3 x 441-480 V) [A] 1,6 2,2 3,0 4,3 5,0 6,9 9,1 Tamaño máx. recomendado de fusible\* gG-25 Disyuntor integrado (unidad grande) | CTI-25M, ref. deDanfoss: 047B3151 Disyuntor recomendado (unidad pequeña) and contract a contract contract contract CTI-45MB, ref. de Danfoss: 047B3164 Pérdida de potencia a carga máx. [W] 35 42 46 58 62 88 116 Rendimiento 0,93 0,95 0,96 0,96 0,97 0,97 0,97 Peso, unidad pequeña [kg] 9,8 N.d. Peso, unidad grande [kg] 13,9 Intensidad de salida Continua (3 x 380-440 V) [A] 1,3 1,8 2,4 3,0 4,1 5,2 7,2 Intermitente (3 x 380-440 V) [A] 2,1 2,9 3,8 4,8 6,6 8,3 11,5 30BB799.10 130BB799.10 Continua (3 x 441-480 V) [A] 1,2 1,6 2,1 3,0 3,4 4,8 6,3 Intermitente (3 x 441-480 V) [A] 1,9 2,6 3,4 4,8 5,4 7,7 10,1 Continua kVA (400 V CA) [kVA] 0,9 1,3 1,7 2,1 2,8 3,9 5,0 Continua kVA (460 V CA) [kVA] 0,9 1,3 1,7 2,4 2,7 3,8 5,0 Dimensión máx. de cable: (red, cable sólido 6/10 motor, freno) [mm² / AWG] cable flexible 4/12

#### Tabla 8.1 Eje de salida, intensidad de salida e intensidad de entrada de FCD 302

*\*Para cumplir los requisitos UL / cUL, utilice los siguientes fusibles previos.*

\*Tamaño máximo de fusible previo recomendado: 25 A

8 8

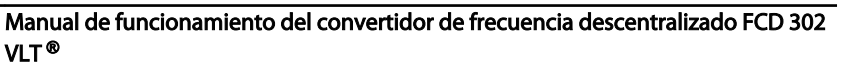

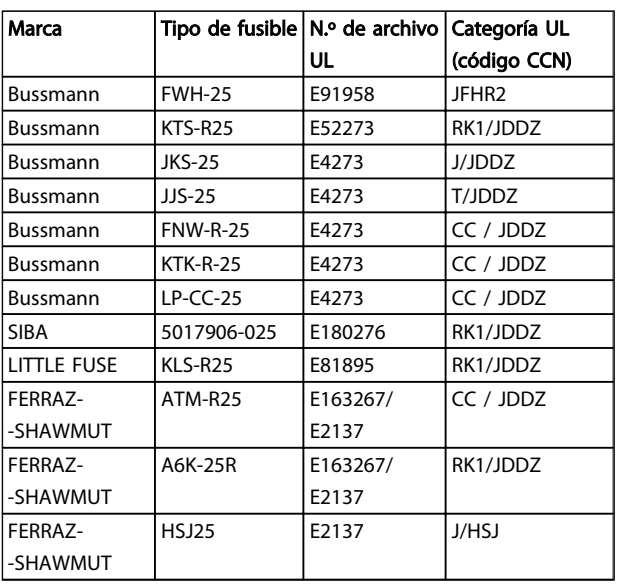

### Tabla 8.2 Fusibles previos de FCD 302 que cumplen los requisitos UL / cUL

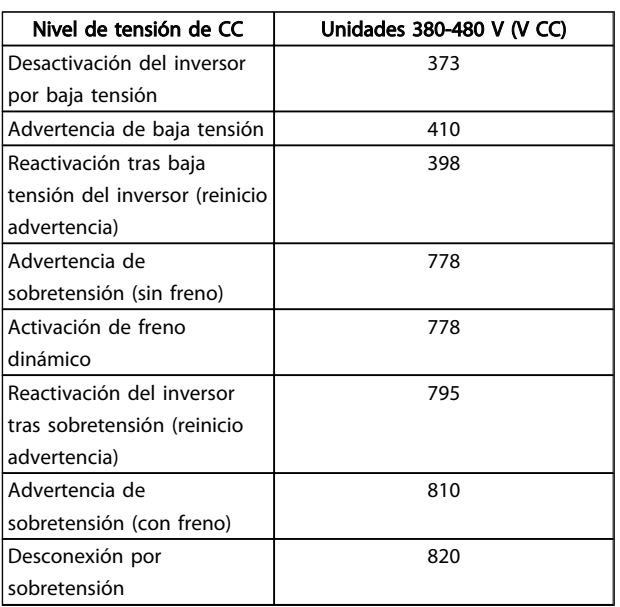

#### Tabla 8.3 Nivel de tensión de CC de FCD 302

### Fusibles

Esta unidad es adecuada para utilizarse en un circuito capaz de proporcionar hasta 100 000 amperios simétricos rms, 480 V máximo.

#### Disyuntor

Esta unidad es adecuada para utilizarse en un circuito capaz de proporcionar hasta 10 000 amperios simétricos rms, 480 V máximo.

Danfoss

<span id="page-87-0"></span>Manual de funcionamiento del convertidor de frecuencia descentralizado FCD 302<br>Especificaciones VLT ®

## 8.2 Especificaciones generales

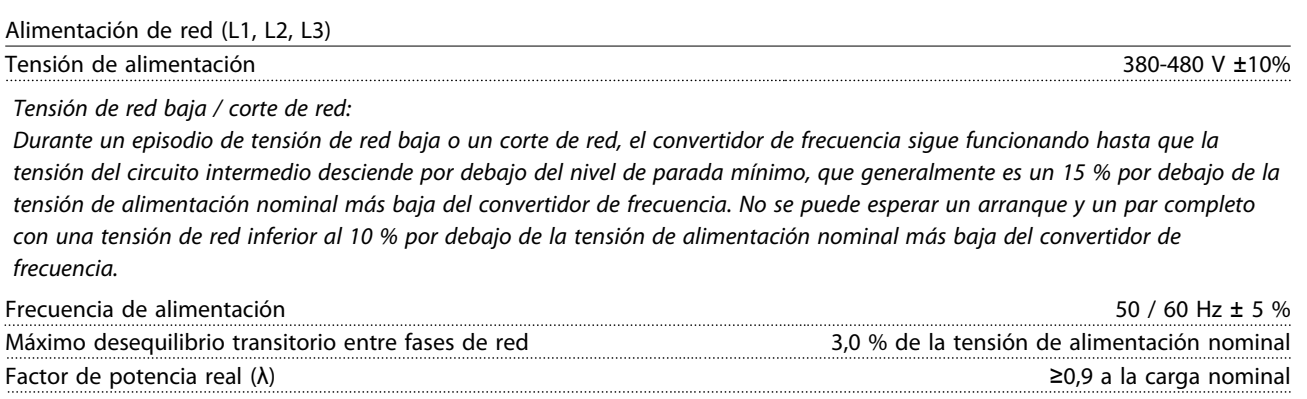

Factor de potencia de desplazamiento (cos φ) botanicamente uno (> 0,98) Conmutación en la alimentación de la entrada L1, L2, L3 (arranques) 2 veces/min. como máximo

*Esta unidad es adecuada para utilizarse en un circuito capaz de proporcionar hasta 100 000 amperios simétricos rms, 480 V máximo.*

# Salida del motor (U, V, W):

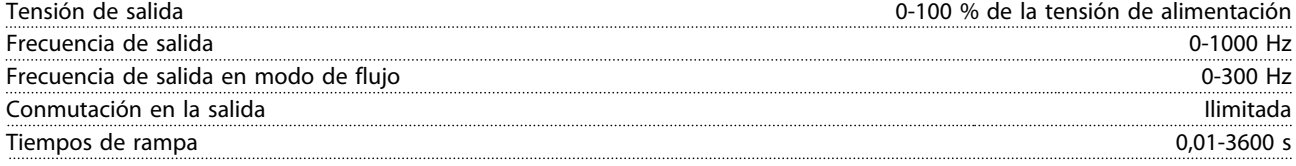

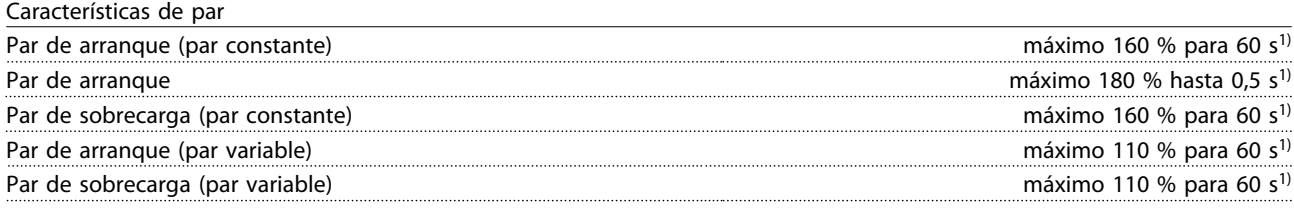

*1) Porcentaje relativo al par nominal.*

Longitudes y secciones para cables de control $1$ )

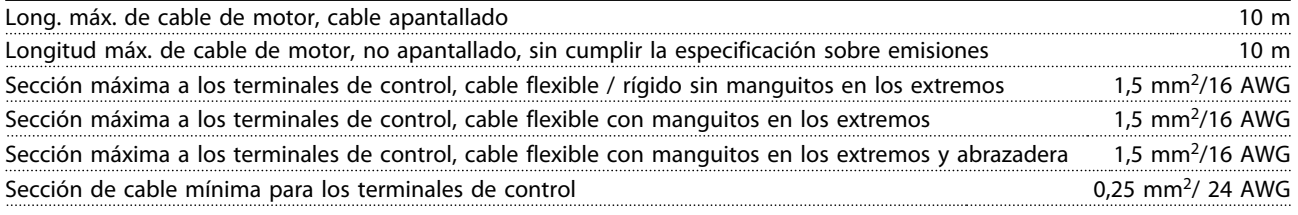

*1)Cables de alimentación, consulte las tablas en el apartado Datos eléctricos de la Guía de Diseño de FCD 302, MG04HXYY*

Protección y características

- Protección termoelectrónica del motor contra sobrecarga.
- El control de la temperatura del disipador garantiza la desconexión del convertidor si la temperatura alcanza un valor predeterminado.
- El convertidor de frecuencia está protegido frente a cortocircuitos en los terminales U, V y W del motor.
- Si falta una fase de red, el convertidor de frecuencia se desconectará o emitirá una advertencia (en función de la carga).
- El control de la tensión del circuito intermedio garantiza la desconexión del convertidor de frecuencia si la tensión del circuito intermedio es demasiado alta o baja.

<span id="page-88-0"></span>• El convertidor de frecuencia comprueba constantemente la aparición de niveles graves de temperatura interna, corriente de carga, tensión alta en el circuito intermedio y velocidades de motor bajas. En respuesta a un nivel crítico, el convertidor de frecuencia puede ajustar la frecuencia de conmutación y / o cambiar el patrón de conmutación a fin de asegurar su rendimiento.

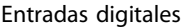

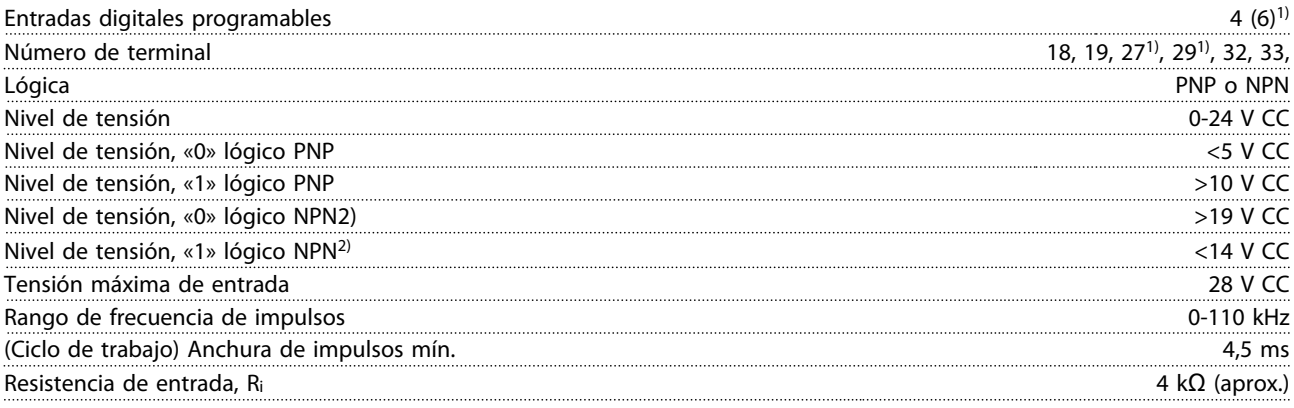

*Todas las entradas digitales están galvánicamente aisladas de la tensión de alimentación (PELV) y de los demás terminales de alta tensión.*

*1) Los terminales 27 y 29 también pueden programarse como salidas.*

Parada segura terminal 37 (el terminal 37 es de lógica PNP fija)

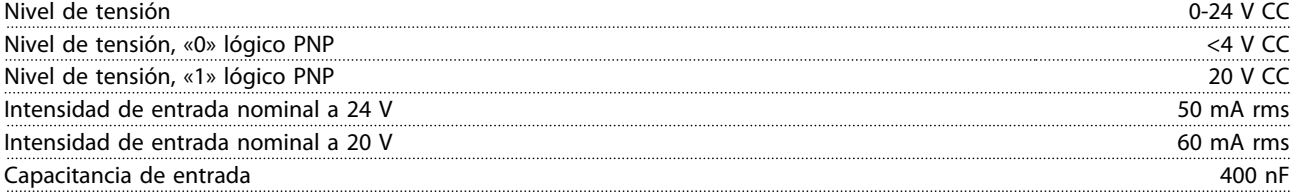

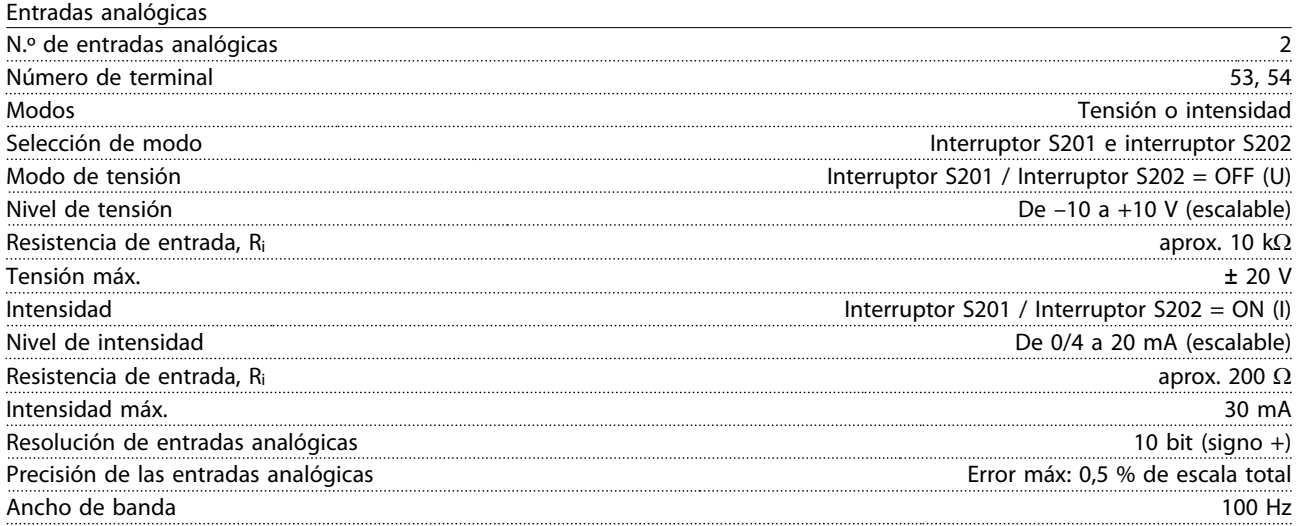

*Las entradas analógicas están galvánicamente aisladas de la tensión de alimentación (PELV) y de los demás terminales de alta tensión.*

<span id="page-89-0"></span>Manual de funcionamiento del convertidor de frecuencia descentralizado FCD 302<br>Especificaciones VLT ®

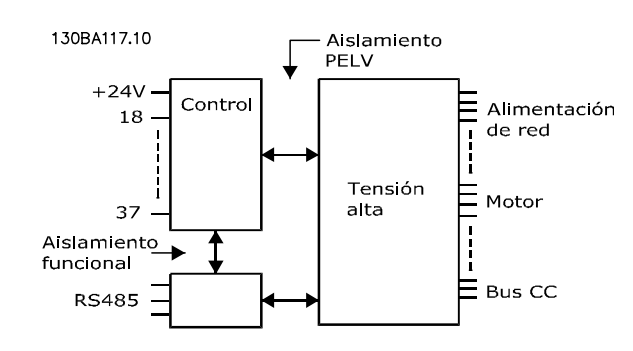

### Ilustración 8.1

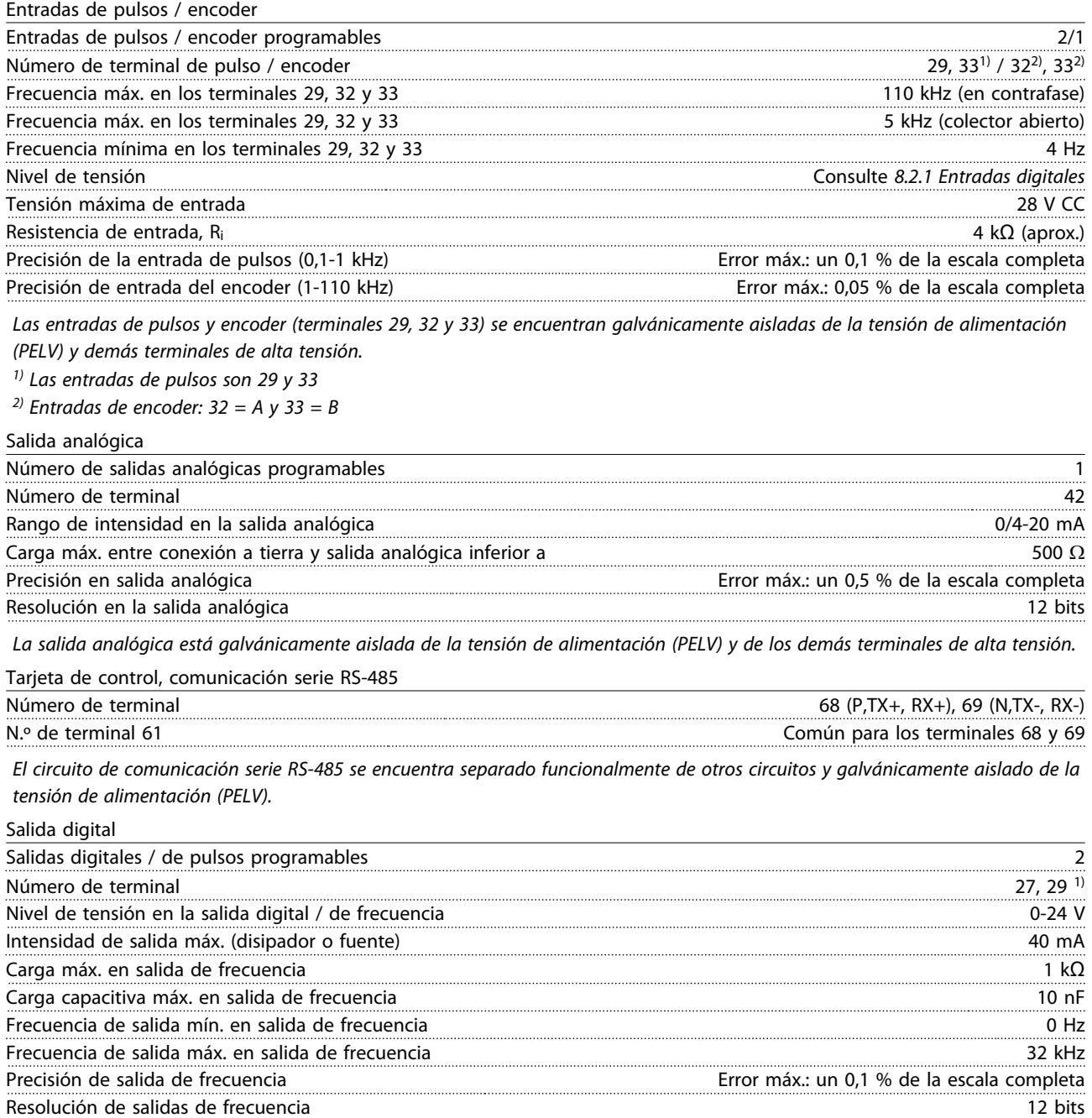

*1) Los terminales 27 y 29 también pueden programarse como entradas.*

*La salida digital está galvánicamente aislada de la tensión de alimentación (PELV) y de los demás terminales de alta tensión.*

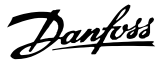

<span id="page-90-0"></span>Manual de funcionamiento del convertidor de frecuencia descentralizado FCD 302<br>Especificaciones<br>Manual de funcionamiento del convertidor de frecuencia descentralizado FCD 302 VLT ®

Tarieta de control, salida de 24 V CC

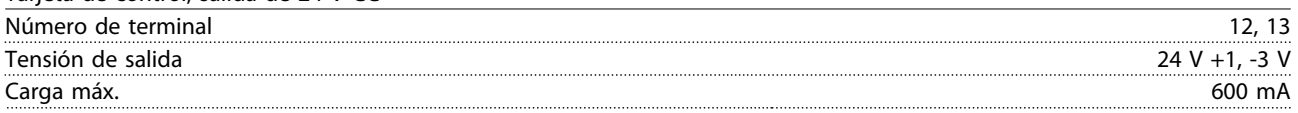

*La alimentación de 24 V CC está galvánicamente aislada de la tensión de alimentación (PELV), aunque tiene el mismo potencial que las entradas y salidas analógicas y digitales.*

Salidas de relé

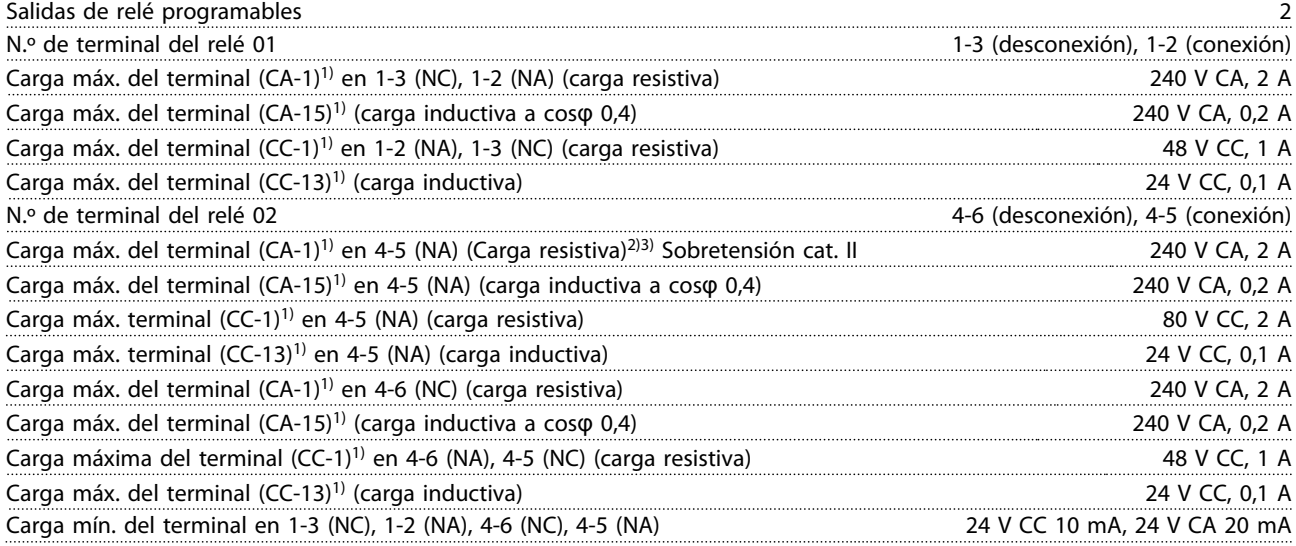

*1) CEI 60947 partes 4 y 5*

*Los contactos del relé están galvánicamente aislados con respecto al resto del circuito con un aislamiento reforzado (PELV).*

*2) Categoría de sobretensión II*

*3) Aplicaciones UL 300 V CA 2 A*

Tarjeta de control, salida de 10 V CC

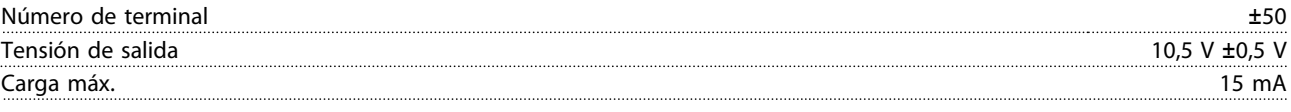

*La alimentación de 10 V CC está galvánicamente aislada de la tensión de alimentación (PELV) y de los demás terminales de alta tensión.*

Características de control

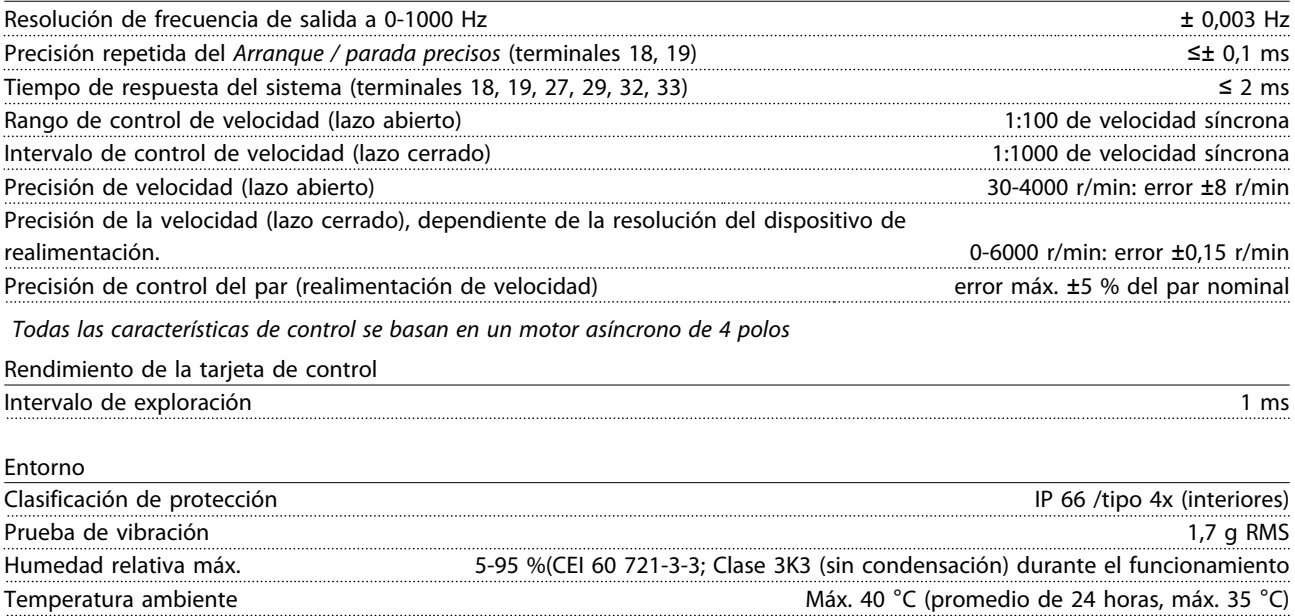

<span id="page-91-0"></span>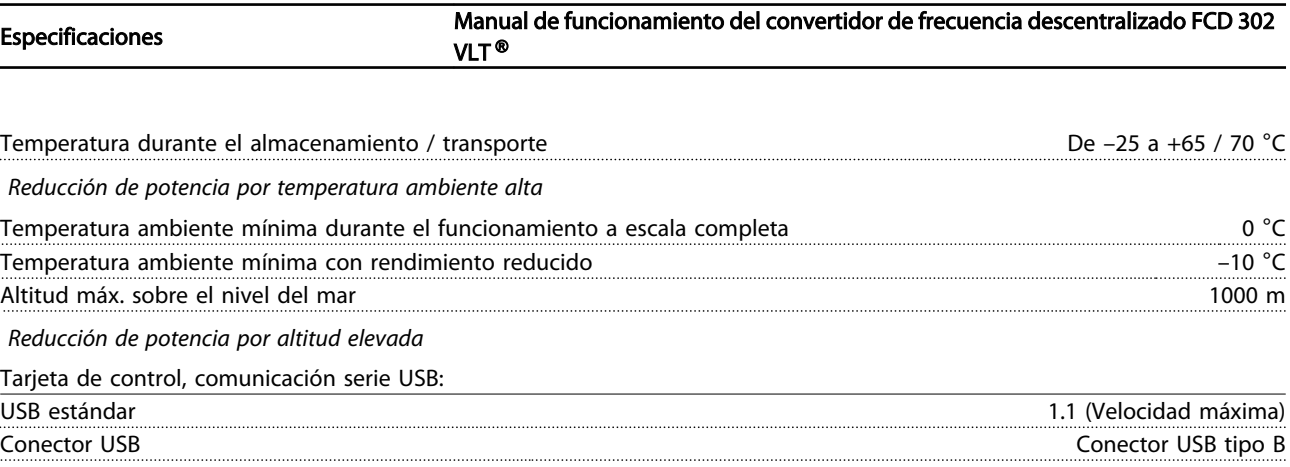

*La conexión al PC se realiza por medio de un cable USB de dispositivo o host estándar.*

*La conexión USB está galvánicamente aislada de la tensión de alimentación (PELV) y de los demás terminales de alta tensión. La conexión a tierra USB no está galvánicamente aislada de la protección a tierra. Utilice únicamente un ordenador portátil aislado como conexión entre el PC y el conector USB del convertidor de frecuencia.*

Manual de funcionamiento del convertidor de frecuencia descentralizado FCD 302 VLT®

# **Índice**

### $\overline{A}$

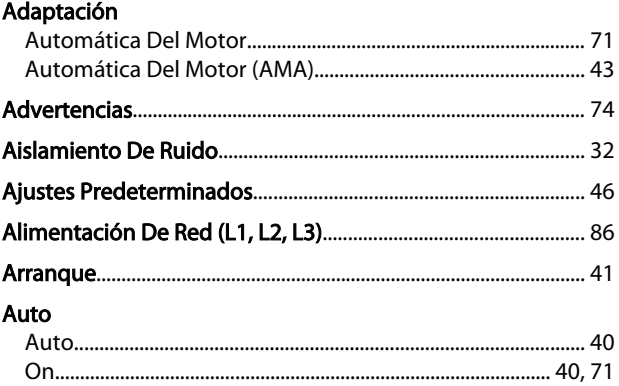

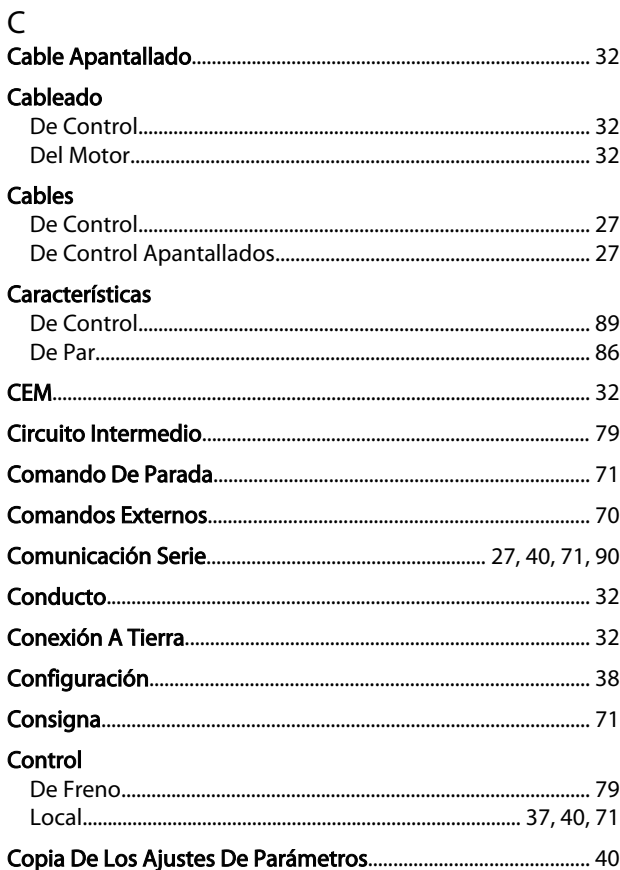

# $\overline{\mathsf{E}}$

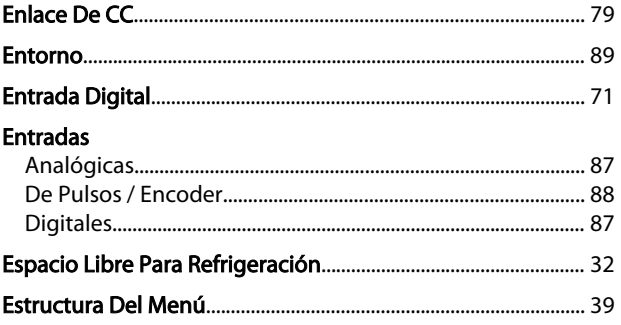

# $\overline{F}$

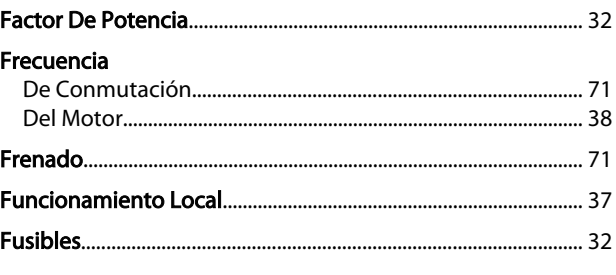

Danfoss

# G

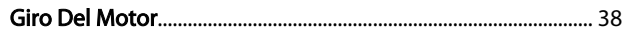

### $H$

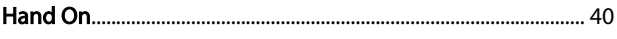

#### $\mathbf{I}$ Inicializ

ncián

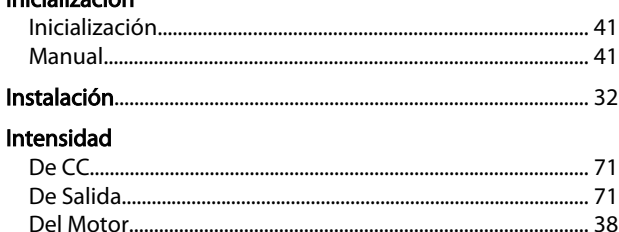

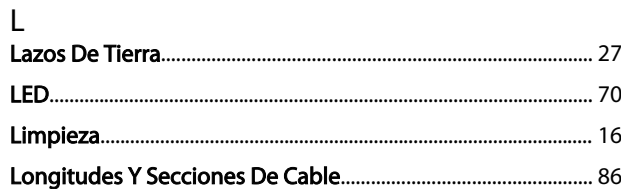

# ${\sf M}$

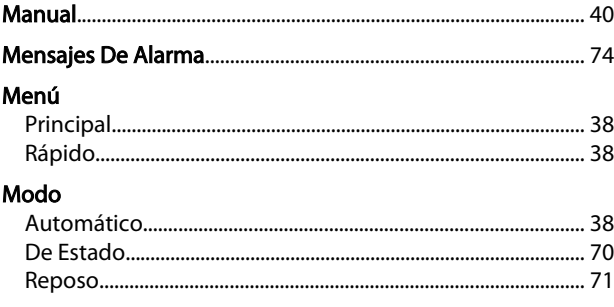

# ${\sf N}$

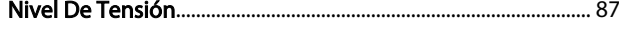

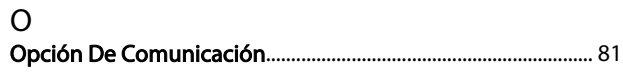

Manual de funcionamiento del convertidor de frecuencia descentralizado FCD 302 VLT®

### P

### Paquete Potencia

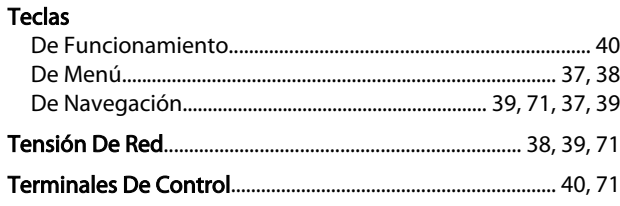

Danfoss

# $\mathsf{R}$

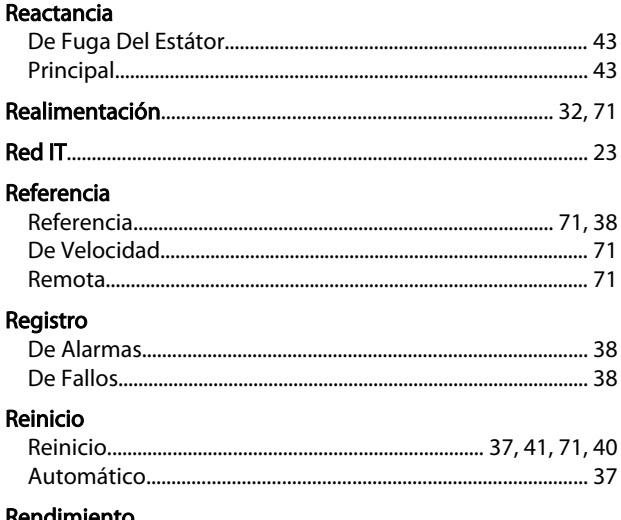

#### Kendimiento

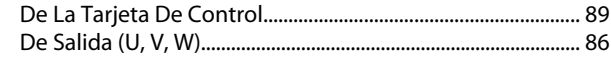

#### $\mathsf{S}$ **Calida**

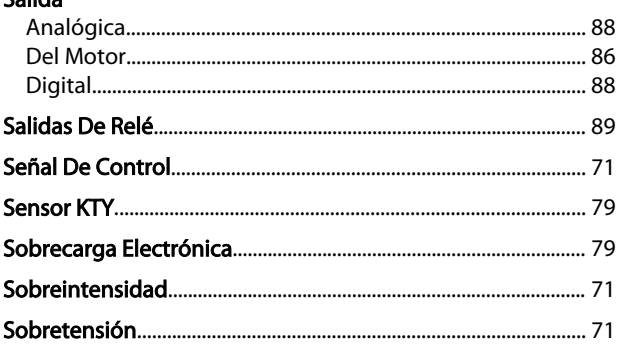

#### $\mathsf{T}$ **Tarieta**

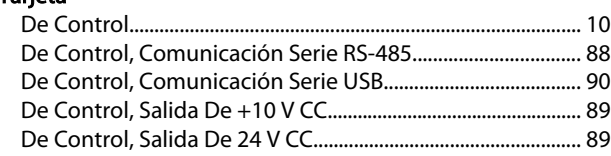

Danfoss

**THEORYTHE MANUAL CONVERTS MANUAL DE FUNCIONAL CONVERTS AND THEORYTHE MANUAL CONVERTS AND THEORYTHEORYTHEORYTHEORYTHEORYTHEORYTHEORYTHEORYTHEORYTHEORYTHEORYTHEORYTHEORYTHEORYTHEORYTHEORYTHEORYTHEORYTHEORYTHEORYTHEORYTHEORY** VLT ®

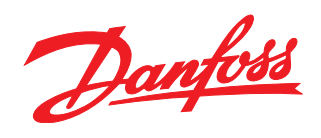

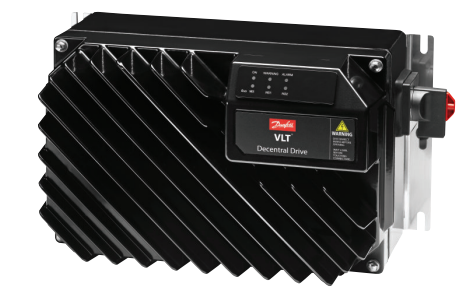

# www.danfoss.com/drives

Danfoss no acepta ninguna responsabilidad por posibles errores que pudieran aparecer en sus catálogos, folletos o cualquier otro material impreso, reservándose el derecho de alterar sus<br>productos sin previo aviso, incluyén

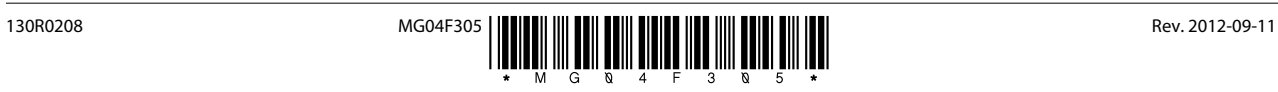